# ZÁPADOČESKÁ UNIVERZITA V PLZNI FAKULTA STROJNÍ

Studijní program: B 2301 Strojní inženýrství Studijní zaměření: Průmyslové inženýrství a mangement

# BAKALÁŘSKÁ PRÁCE

Tvorba knihovny modelů pro layouty výrobních systémů

Autor: **Tomáš Thürl**

Vedoucí práce: **Ing. Jiří Polcar**

Akademický rok 2016/20017

#### ZÁPADOČESKÁ UNIVERZITA V PLZNI Fakulta strojní Akademický rok: 2016/2017

# ZADÁNÍ BAKALÁŘSKÉ PRÁCE

(PROJEKTU, UMĚLECKÉHO DÍLA, UMĚLECKÉHO VÝKONU)

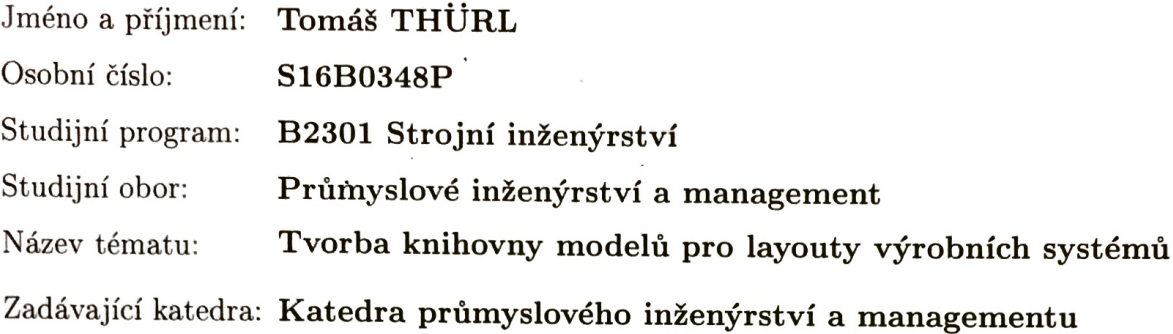

Zásady pro vypracování:

1. Úvod

2. Přehled formátů modelů a převody mezi těmito formáty

3. Testování jednotlivých formátů na výkon v Unity3D a volba nejlepšího formátu

4. Tvorba základní knihovny modelů pro 3D layouty výrobních systémů

5. Závěr

 $0 \nvert v$ ýkresů Rozsah grafických prací: 30 - 40 stran Rozsah kvalifikační práce: Forma zpracování bakalářské práce: tištěná

Seznam odborné literatury:

- 1. BENEŠ, SOCHOR, FELKEL, ŽÁRA. Moderní počítačová grafika. Computer Press, 2005. ISBN 80-251-0454-0
- 2. BUREŠ, M., ŠRAJER, V., GÖRNER, T. Projektování výrobních systémů a DP. 1. vyd. Plzeň: SmartMotion, 2012. ISBN 978-80-87539-10-1
- 3. KOPEČEK, P., MALAGA, M. Plánování a řížení výroby a DP. 1. vyd. Plzeň: SmartMotion, 2012. ISBN 978-80-87539-14-9

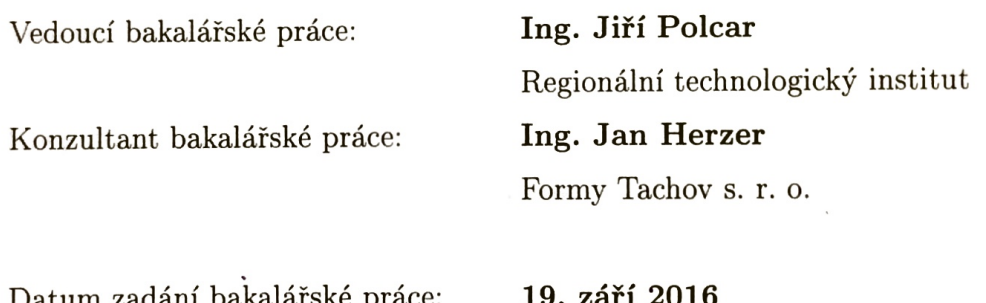

Datum zadání bakalářské práce: Termín odevzdání bakalářské práce: 2. června 2017

Doc. Ing. Milan Edl, Ph.D. děkan

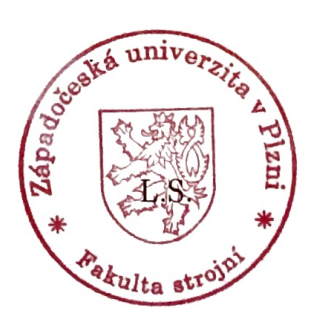

Dog. Ing. Michal Šimon, Ph.D. vedoucí katedry

V Plzni dne 19. září 2016

#### **Prohlášení o autorství**

Předkládám tímto k posouzení a obhajobě bakalářskou práci, zpracovanou na závěr studia na Fakultě strojní Západočeské univerzity v Plzni.

Prohlašuji, že jsem tuto bakalářskou práci vypracoval samostatně, s použitím odborné literatury a pramenů, uvedených v seznamu, který je součástí této bakalářské práce.

V Plzni dne: ……………………. . . . . . . . . . . . . . . . . .

podpis autora

# **Poděkování**

Rád bych tímto poděkoval vedoucímu bakalářské práce Ing. Jiřímu Polcarovi za pomoc a odborné vedení při vypracování této práce. V neposlední řadě děkuji své rodině a přátelům za jejich podporu.

# **ANOTAČNÍ LIST DIPLOMOVÉ (BAKALÁŘSKÉ) PRÁCE**

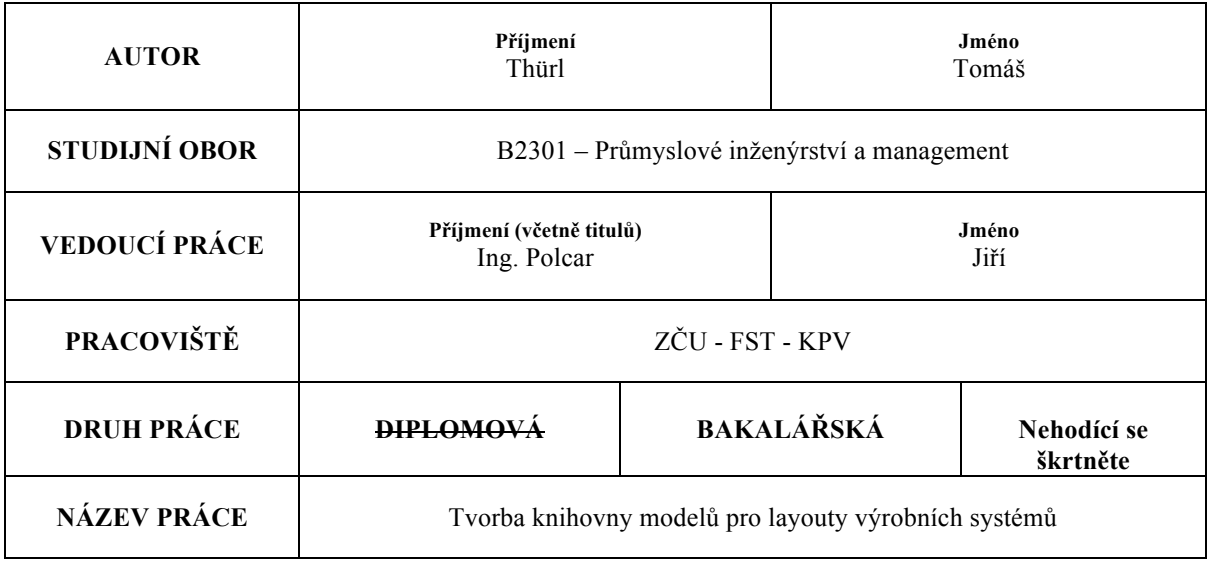

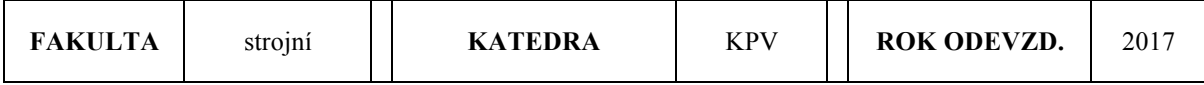

#### **POČET STRAN (A4 a ekvivalentů A4)**

 $\Gamma$ 

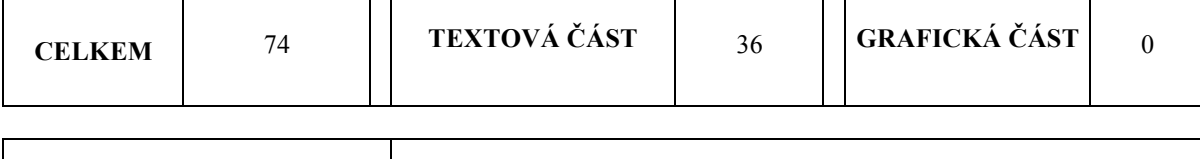

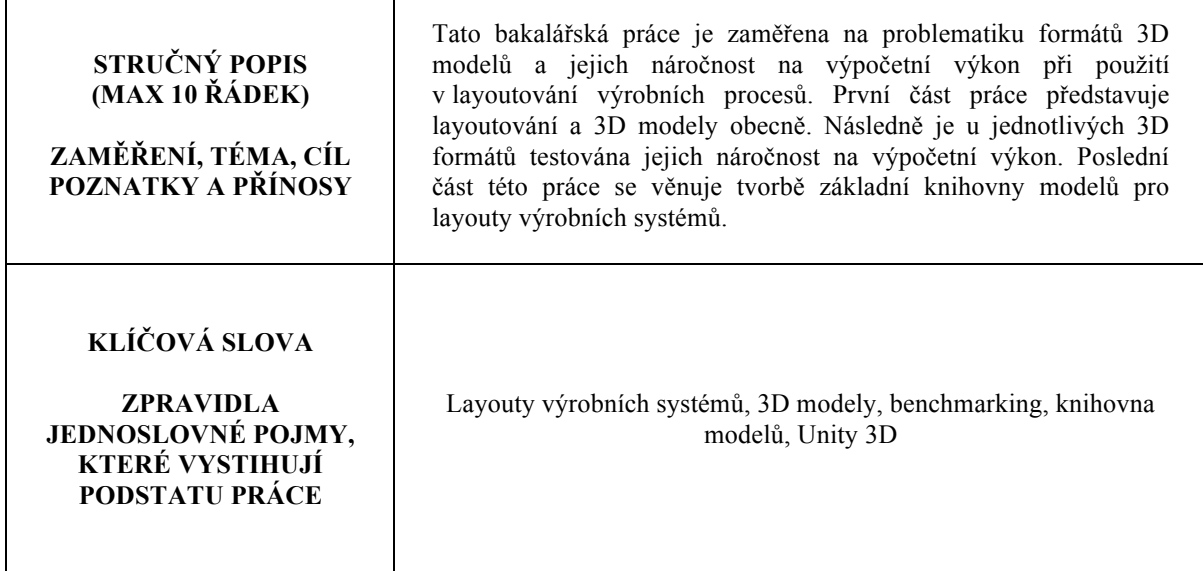

# **SUMMARY OF DIPLOMA (BACHELOR) SHEET**

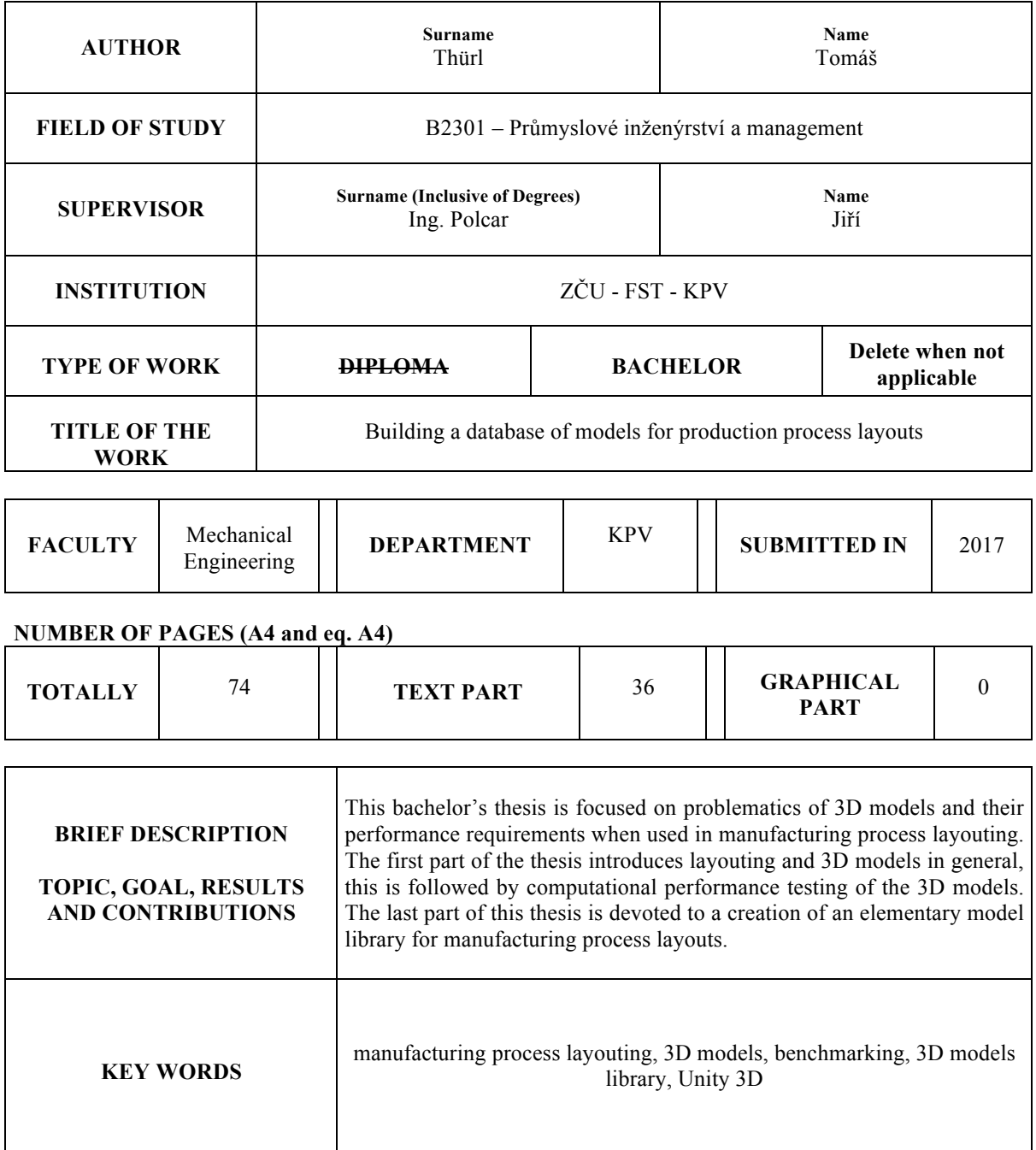

### Obsah

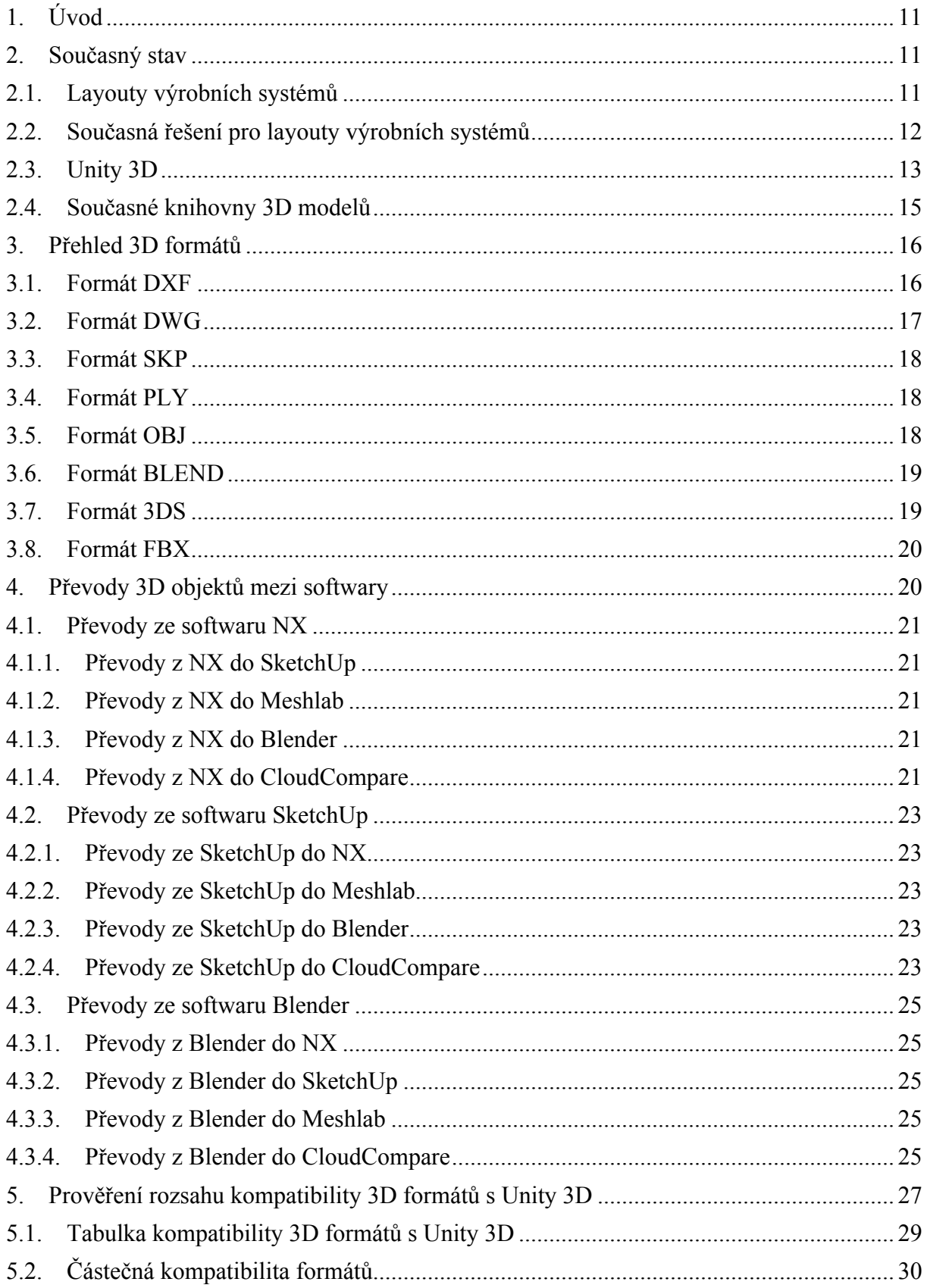

Katedra průmyslového inženýrství a managementu

Tomáš Thürl

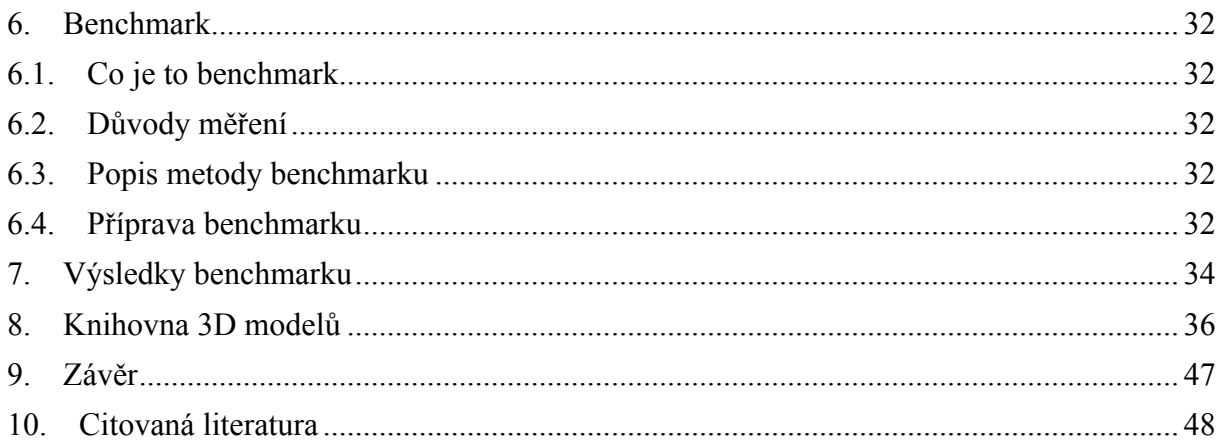

# **Použité zkratky**

- 3D 3D je zkratka pojmu trojdimenzionální, v této práci se tato zkratka odvolává na trojdimenzionální modely a programy, které tyto modely vytváření
- 2D 2D je zkratka pojmu dvoudimenzionální
- PLM Anglická zkratka pro Product Lifecycle Management, česky Řízení životního cyklu výrobku
- ASCII je anglická zkratka pro American Standard Code for Information Interchange, česky "americký standardní kód pro výměnu informací". V podstatě jde o kódovou tabulku, která definuje znaky anglické abecedy spolu s jinými znaky používanými v informatice.
- CAD omputer-aided design, neboli počítačem podporované projektování
- FPS frames per second, česky počet snímků za sekundu. Jedná se o jednotku využívanou pro výkonnostní testování počítačů.

# **1. Úvod**

Moderní doba klade vysoké nároky na konkurenceschopnost výrobního podniku. Podnik musí být schopen uspokojit požadavky zákazníka na kvalitu, cenu a dobu dodání produktu. Cenu, respektive náklady na výrobu a její časovou náročnost lze ovlivnit uspořádáním výrobního prostoru. Výrobním prostorem se rozumí část podniku, kde dochází k produkci výrobků. Nesprávná práce s výrobním prostorem v průmyslovém podniku generuje přebytečné či nesprávné materiálové, personální a informační toky, což má za příčinu časové a finanční ztráty. K prevenci těchto ztrát a k optimalizaci výrobních procesů se využívají layouty výrobních systémů. Klíčem k dobře uspořádanému prostoru je správné sjednocení lidských, materiálových a výrobních potřeb v jeden dobře fungující systém. [1], [2]

# **2. Současný stav**

Tato kapitola je analýzou současného stavu a postupně se věnuje obecně layoutům výrobních systému, jejich tvorbě a nástrojům k tomu určeným. Dále kapitola přechází k 3D modelům. Nejprve je představeno vývojové prostředí Unity 3D a poté jsou rozebrány jednotlivé knihovny 3D modelů, které jsou v současné době dostupné. Tyto knihovny nejsou nijak konkrétně orientované, ale obsahují široké spektrum modelů a lze v nich nalézt modely vhodné pro tvorbu layoutů výrobních systémů.

# **2.1. Layouty výrobních systémů**

### **Obecný popis**

Layouty výrobních systémů jsou 2D a 3D počítačové simulace výrobního prostoru, které obsahují materiálové a personální toky. Tyto simulace lze využít k ověření současného stavu výrobního prostoru a nebo k návrhu nového prostorového řešení v případě zavádění další výroby. Velkou výhodou těchto počítačových simulací je snadná změna uspořádání virtuální výroby s okamžitým vyhodnocením dopadu dané změny na efektivitu výrobního procesu. V případě vyhodnocování již existujícího uspořádání výroby lze snadno ověřit, zda je zastavěná plocha výrobního prostoru využívána efektivně, zda je výrobní prostor schopen unést navýšení kapacity výroby a nebo lze ověřit správnost uspořádání jednotlivých pracovišť ve výrobním prostoru. [1], [2]

Pomocí layoutů výrobních systémů lze také identifikovat úzká místa výroby. Úzkým místem výroby se rozumí část výrobního procesu, ve které dojde z výraznému zpomalení procesu, či dokonce zastavení výroby. Například z důvodu nedostatečné výrobní kapacity, špatné polohy výrobního místa nebo nedostatečného personálního zajištění. Odhalení existence úzkého místa výroby je klíčovým krokem k zvýšení efektivity výroby. Dané úzké místo se dá buď to plně odstranit a nebo se zbylé výrobní kroky přizpůsobí průtoku materiálu úzkým místem. [1], [2]

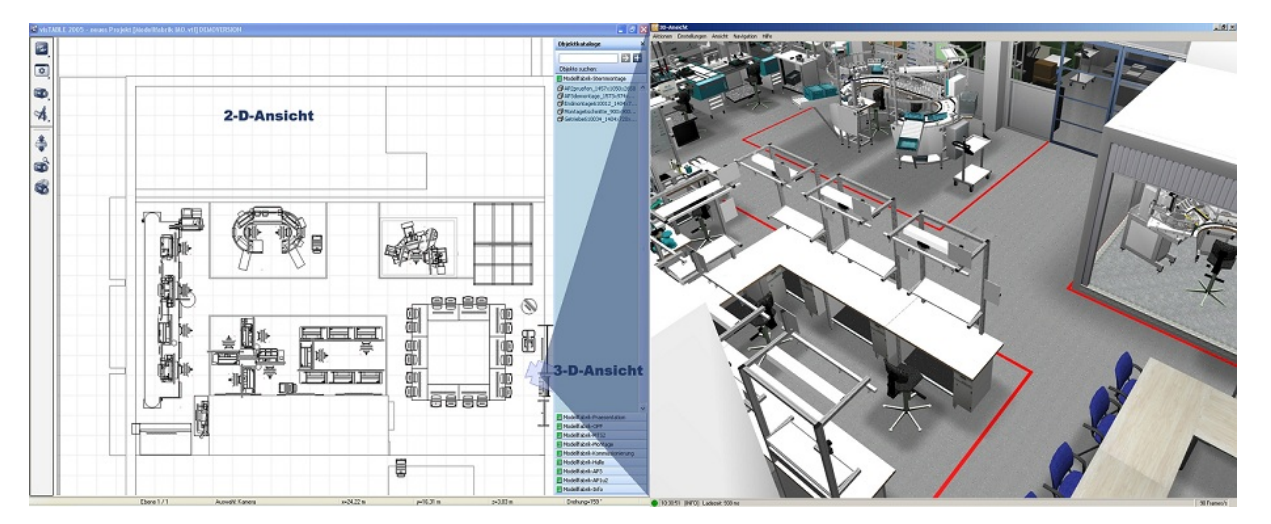

**Obr. 1 - Ukázka 2D a 3D layoutu výrobního systému v programu VisTABLE [34]**

#### **Postup zavádění layoutů výrobních procesů**

Nejčastějšími důvody vedoucí k potřebě tvorby počítačové simulace výroby bývá zavádění nové výroby či změna v dosavadním výrobním plánu podniku. Jak již bylo řečeno, nasazením 3D vizualizace respektující potřeby a toky výroby se lze vyhnout rizikům a finančním ztrátám. [1], [2]

#### **Hledání nejvýhodnějšího uspořádání probíhá v následujících krocích:**

- Analýza současného stavu uspořádání a výrobního postupu
- Tvorba modelu současného řešení s materiálovými toky
- Návrh nových variant prostorového uspořádání
- Výběr nejvýhodnějšího výrobního uspořádání

#### **Cíle zavádění layoutů výrobních procesů**

Cíle jednotlivých aplikací layoutů se mohou lišit, avšak vždy se hledá řešení, které kombinuje nejmenší časovou náročnost výroby, velikost zastavěné plochy a výrobní náklady. [1], [2]

# **2.2. Současná řešení pro layouty výrobních systémů**

V současnosti je na trhu dostupných několik softwarů ať už přímo nebo nepřímo vhodných na tvorbu layoutů výrobních prostorů. Seznam a stručný popis těchto nástrojů následuje.

#### **Dassault Systémes Delmia**

Delmia je název nástroje od francouzské společnosti Dassault Systémes, který umožňuje realizovat koncept PLM (Product Lifecycle Management), to znamená virtuálně plánovat a simulovat výrobu, modelovat jednotlivé pracovní linky a robotizovaná pracoviště. Díky této předběžné simulaci pracovních úkonů umožňuje Delmia dosáhnout vysoké efektivity výroby při nejnižších možných nákladech. Tento nástroj také obsahuje platformu pro spolupráci všech účastníků, kteří se podílejí na realizaci výrobku. [11], [12]

Nástroj Delmia obsahuje modelovací nástroj na bázi systému CATIA a Plant Layout Designer, což je nástroj umožňující rozestavění jednotlivých CAD modelů do výrobního layoutu. V tomto layoutu je možné definovat a zobrazit materiálové toky. [11], [12]

#### **Siemens Tecnomatix**

Jak již název napovídá, Tecnomatix je nástroj od společnosti Siemens na plánování výrobních strategií. Jedná se o přímého konkurenta sytému Delmia s podobným nástrojovým vybavením. Modelovací část systému Tecnomatix je založena na bázi systému NX a část na tvorbu výrobních layoutů se nazývá FactoryCAD. Nástavbou na FactoryCAD je prvek FactoryFLOW, který zobrazí do vytvořeného layoutu materiálové toky. [11], [13]

#### **Autodesk Factory Design Suite**

Od roku 2013 je součástí produktové řady firmy Autodesk nástroj Factory Design Suite, který je určený pro efektivní navrhování výrobních hal, jejich linek, skladů a kancelářských prostorů. Autodesk Factory Design Suite obsahuje obsáhlou knihovnu výrobních jednotek, jejichž vlastnosti se snadno mění pomocí parametrů. V případě nevyhovujícího rozsahu knihovny modelů je možné importovat model z programu AutoCAD. [11], [14]

Autodesk Factory Design Suite není primárně určen k tvorbě výrobních layoutů, ale k tvorbě komplexních layoutů staveb, produktů apod. [11], [14]

#### **VisTABLE**

VisTABLE je specializovaným nástrojem pro tvorbu layoutů výrobních systémů, který je charakteristickým svým snadným ovládáním a vysokou výkonností. Silné stránky tohoto nástroje jsou v podpoře interaktivního návrhu dispozičního řešení, ve vytváření analýz materiálových toků, v přezkoumání minimálních vzdáleností a v celkovém vyhodnocení vhodnosti daného layoutu. Tento nástroj disponuje 2D i 3D rozhraním. Ve 2D části programu probíhají veškeré návrhy a 3D část je pouze vizualizační. [11]

# **2.3.Unity 3D**

#### **Obecný popis**

Unity 3D je nástrojem pro tvorbu počítačových her a virtuální reality. V prostředí Unity 3D lze vytvořit interaktivní aplikace pro webové pluginy, mobilní operační systémy, konzole a desktopové operační systémy. První verze vznikla v roce 2005 a podporovala pouze operační systém Mac OS, ale později se z Unity 3D stala multiplatformní aplikace, kterou lze používat na operačních systémech Mac OS, Windows i na různých distribucích Linuxu. Vývojové prostředí Unity umožňuje vkládat jednotlivé prvky pomocí JavaScriptu, C# a Boo. [3], [4]

#### Západočeská univerzita v Plzni, Fakulta strojní, Bakalářská práce, akad. rok 2016/2017

Katedra průmyslového inženýrství a managementu Tomáš Thürl

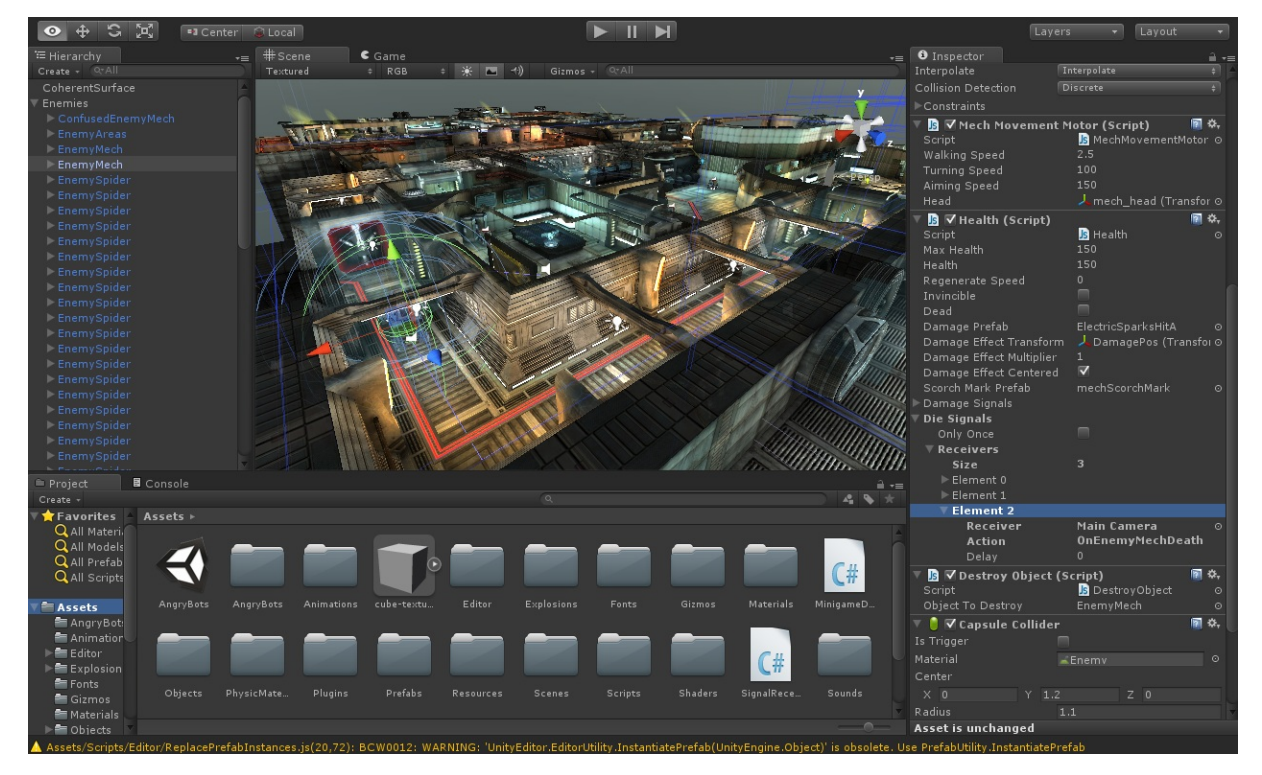

**Obr. 2 - Ukázka vývojového prostředí UNITY 3D[35]**

#### **Podporované platformy**

Jak již bylo řečeno, Unity 3D je multiplatformní vývojové prostředí, ve kterém je možno tvořit aplikace pro následující platformy: [4], [5]

#### **Desktopové operační systémy:**

- Windows
- Mac OS
- Linux

#### **Mobilní operační systémy:**

- Android
- iOS
- Windows Phone
- BlackBerry 10

#### **Herní konzole:**

- Xbox One
- Xbox 360
- Playstation 3
- Playstation 4
- Playstation Vita
- Nintendo Wii

#### **Fyzika**

K přesvědčivému fyzikálnímu chování objektů je potřeba, aby objekt reagoval správně na působení vnějších sil. Zabudovaný fyzikální engine v Unity výrazně zjednodušuje práci s nastavováním fyzikálních vlastností objektů. Nastavením několika parametrů lze snadno zajistit realistické pasivní chování objektů. Aktivní, dynamické vlastnosti objektu se nastavují skriptováním. Unity 3D podporuje výpočet animací, simulací a kolizí předmětů v reálnem čase. Dále také Unity 3D obsahuje vestavěnou podporu PhysX od společnosti NVIDIA, což je herní engine, který umožňuje k výpočtům fyziky použít grafickou kartu na místo běžně využívaného procesoru. Díky tomu lze zajistit plynulejší chod aplikace a lepší vykreslování grafiky. [4], [6]

#### **Import 3D modelů**

Do Unity 3D lze importovat různé 3D modely. Unity podporuje formáty ze aplikací 3ds Max, Autodesk Maya, Blender, Cinema 4D, Cheetah 3D a další. Jmenovitě se jedná o formáty .fbx, .dae, .3DS, .dxf a .obj. Jednotlivé formáty budou podrobněji rozebírány v dalších kapitolách této práce. [4], [7]

#### **Renderování**

Pro renderování využívá Unity 3D několik různých enginů. Pro platformy Windows a Xbox je to Direct3D. Na platformách Mac, Linux a také Windows se využívá engine OpenGL. Pro mobilní platformy iOS a Android je k dispozici engine OpenGL ES. [4]

#### **Skriptování**

Skriptování je v Unity 3D důležitým nástrojem. I v nejjednodušší hře, či interaktivní simulaci je potřeba skriptování, které zajišťuje odezvu na pokyny uživatele. Mimo to lze skriptování využít pro vytvoření grafických efektů, k nadefinování fyziky objektů a k implementování umělé inteligence. Ke skriptování Unity 3D využívá open source Framework Mono od firmy Novell. Framework Mono je kompatibilní s prostředím .NET, které zajišťuje multiplatformní vývoj a provoz. V prostředí Unity 3D lze využít UnityScript, jazyk založený na JavaScriptu, který má předprogramované skripty a usnadňuje tím vývoj aplikací. [4], [8]

#### **Ostatní prvky**

Unity 3D obsahuje engine pro tvorbu terénu a prostředí s vestavěným globálním světlem a mapováním stínů. Dále obsahuje Unity Asset Server, nástroj pro správu herních prvků a skriptů pro vývojáře. [4], [9]

#### **Dostupné licence**

Unity 3D je dostupné ve vícero licencích. Personální licence je zdarma, přičemž je ochuzena o některé prvky. Profesionální licence je placená a kategorizuje se dle využití Unity 3D. [10]

# **2.4. Současné knihovny 3D modelů**

Následující kapitola pojednává o současné situaci na poli elektronických knihoven obsahující 3D modely. Jedná se jak o specializované knihovny zaměřené na určité odvětví a tak o obecné knihovny obsahující 3D modely věcí a strojů z různých odvětví.

#### **SketchUp 3D Warehouse**

Jak již název napovídá, SketchUp 3D Warehouse je řešením postaveným pro 3D software SketchUp, který dříve patřil do širokého portfolia firmy Google, kde sloužil mimo jiné jako nástroj k rozšíření služby Google Earth. V současné době je řešení SketchUp a 3D warehouse ve správě firmy Trimble. 3D Warehouse je open-source knihovna, ve které jsou všechny modely zdarma a kdokoliv je může stahovat, upravovat a znovu nahrávat. K dispozici jsou modely ve formátu SKP. [15]

#### **GrabCAD**

GrabCAD je digitální knihovna 3D modelů provozována firmou Stratasys, což je leader v oblasti 3D tisku. Primární určení této knihovny je v cloudovém sdílení CAD souborů pro rychlejší spolupráci kooperujících týmů. Součástí služby GrabCAD je i silná komunita uživatelů a návody na 3D modelování. Modely jsou k dispozici zdarma a v různých formátech. [16]

#### **3D Content Central**

3D Content Central je online knihovna 3D modelů, která je plně integrována do softwaru SOLIDWORKS. Většina jejího obsahu byla vytvořena výrobci běžně používaných prvku pro jednoduché zakomponování právě těchto nakupovaných prvků do rozsáhlejších 3D modelů. Tato knihovna je spravována společností Dassault Systems, mateřskou společností SOLIDWORKS. Modely jsou zdarma, přístupné po snadné registraci. [17], [18]

#### **TurboSquid**

TurboSquid je název společnosti zabývající se prodejem 3D modelů. Jejich modely se objevují ve hrách, vizuálních efektech, reklamách apod. Nejedná se o nijak konkretizovanou knihovnu, ale obsahově je velice rozsáhlá. Modely jsou dostupné za úplatu v různých 3D formátech. [19]

# **3. Přehled 3D formátů**

V následující kapitole budou představeny a popsány 3D formáty vhodné k importu a zpracování ve vývojovém prostředí UNITY 3D.

# **3.1. Formát DXF**

#### **Obecný popis formátu DXF**

DXF je vektorový grafický formát, který představila firma AutoDesk pro její pilotní aplikaci Autodesk. V dnešní době se jedná o jeden z nerozšířenějších formátů pro CAD systémy. Formát DXF podporuje většina běžných CAD systémů, ať už přímo a nebo formou interně spouštěných konvertorů. Do souboru typu DXF je možno ukládat jak informace o 2D výkresech pomocí vektorů, tak i informace o 3D scénách popsaných trojúhelníkovými a čtyřúhelníkovými ploškami , parametrickými plochami či pomocí množinových operací. [20]

Vektorová data se v DXF formátu ukládají textové a nebo binární formy. V případě uložení do textové formy mají soubory strukturovaný ASCII formát, který je čitelný jak člověkem , tak počítačem. V případě uložení do méně časté binární podoby jsou soubory kratší a konkrétnější, díky tomu se načítají rychleji a mají menší velikost. [20]

#### **Přednosti formátu DXF**

Jednou z největších předností formátu DXF je jeho rozšířenost a možnost importu nejen do CAD a CAM aplikací, ale například i do mnoha grafických editorů (například CorelDraw), do programů Microsoft Office a v neposlední řadě do modelovacích programů jako je například Maya od firmy AutoDesk. Další z významných předností tohoto formátu je jednoduchá vnitřní struktura. Díky tomu lze grafické entity v DXF souboru snadno a rychle jak vytvářet, tak i načítat. [20]

#### **Zápory formátu DXF**

Zápory toho formátu plynou ze složitého specifikování textury povrchu u 3D těles a to včetně optických vlastností povrchu, jako je například průhlednost. Kvůli tomu většina aplikací v tomto formátu ukládá pouze základní geometrické vlastnosti těles. Při práci s 2D výkresy se tyto problémy neobjevují. [20]

Dalším záporem tohoto formátu je objem výsledného souboru, což je způsobeno obsáhlým způsobem popisu jednotlivých entit, protože každý atribut, například barva nebo číslo hladiny, je zapsán na novém řádku vlastním číselným kódem. [20]

# **3.2. Formát DWG**

#### **Obecný popis DWG formátu**

DWG je uzavřený binární formát používaný k ukládání 2D a 3D výkresů patentovaný firmou Autodesk. Jedná se o nativní formát pro aplikaci AutoCAD. Do DWG souboru lze uložit vektorové entity, mapy, geografické informace a fotografie. V zásadě veškeré informace, které je schopen uživatel vložit do CAD softwaru lze zapsat do DWG formátu. Jelikož se jedná o formát, který byl vyvinut a patentován firmou Autodesk, mohlo by se zdát, že je tento formát výhradně určen pro aplikaci AutoCAD. Opak je pravdou, DWG formát se dnes používá napříč CAD softwary a to v mnoha odvětvích. Od architektury přes strojní inženýrství až po virtuální realitu. [21] , [22]

#### **Přednosti formátu DWG**

Velkou výhodou DWG formátu je oproti bratrskému formátu DXF výsledná velikost souboru. Tato výhoda má svůj původ v binární struktuře DWG formátu. To znamená, že se informace při zápisu do tohoto formátu zapíší ve formě jedniček a nul. Tato optimalizovaná forma zápisu dat činí DWG formát vhodným k rychlému sdílení projektů. [21], [22]

#### **Zápory formátu DWG**

Pokud zůstaneme u komparace s formátem DXF, tak formát DWG ztrácí na poli kompatibility mimo rodinu programů firmy Autodesk. Jako další nevýhoda formátu DWG by se dal označit jeho vývoj. S tím, jak se CAD systémy vyvíjí se vyvíjí i DWG formát, což má za příčinu zpětnou nekompatibilitu jednotlivých verzí DWG formátu. [21], [22]

# **3.3.Formát SKP**

#### **Obecný popis formátu SKP**

SKP je 3D formát pro software SketchUp. V současné době nejsou k dispozici žádné veřejné informace o tomto formátu. Jedná se ale o podporovaný formát vývojovým prostředím UNITY 3D a tak bude podroben dalšímu zkoumání.

#### **Přednosti formátu SKP**

Výrazné přednosti formátu SKP nebyly zjištěny.

#### **Zápory formátu SKP**

Výrazné zápory formátu SKP nebyly zjištěny.

#### **3.4. Formát PLY**

#### **Obecný popis formátu PLY**

Formát PLY umožňuje uložit 3D objekty popsané souborem polygonů. Původně byl tento formát určen k ukládání dat z 3D scannerů. Cílem jeho vývoje bylo vytvořit formát, jenž se bude snadno implementovat a zároveň bude dostatečně obecný pro široké využití při ukládání 3D modelů. Tento formát může mít ASCII a nebo binární formu a je vhodný pro převody objektů mezi programy. [23], [24]

#### **Přednosti formátu PLY**

Velkou výhodou PLY formátu je jeho přehlednost. PLY formát popisuje objekt jako soubor vrcholů a ploch, spolu s vlastnostmi jako je barva, průhlednost a orientace. Soubor PLY obsahuje vždy informace o jednom objektu. [23], [24]

#### **Zápory formátu PLY**

Záporem tohoto formátu je absence popisu scény. Tento formát je určený pouze k popisu jednotlivých 3D objektů a v omezeném množství i jejich vlastností, ale informace o celé 3D scéně - o světle, stínech apod., není tento formát schopen reprezentovat. [23], [24]

# **3.5. Formát OBJ**

#### **Obecný popis formátu OBJ**

Formát OBJ byl vyvinut společností Wavefront jako speciální formát pro jejich 3D vizualizační nástroj. Jedná se o otevřený ASCII formát, který se později začal využívat i v jiných 3D softwarech. OBJ je jednoduchý 3D formát, který dovoluje popis objektů jak pomocí polygonů (body, úsečky, plochy) tak i pomocí nahodilých tvarů (křivky, hladiny). Občas se lze setkat také s binární verzí tohoto formátu s koncovkou MOD, tato verze není tak rozšířená a jedinou její výhodou je menší velikost souborů. [25]

#### **Přednosti formátu OBJ**

Formát OBJ je jedním z nejoblíbenějších formátů pro převod objektů mezi 3D softwary. Je podporován většinou 3D softwarů a bez problémů přenáší tvary, měřítka, barvy a to bez jakékoliv komprese. [26]

#### **Zápory formátu OBJ**

Tento formát je určen pouze pro popis 3D objektu. Nepodporuje animaci objektu, jeho pohybovou kostru, objektovou hierarchii a ani primitivní 3D tvary jako koule nebo čtverce. [26], [27]

### **3.6. Formát BLEND**

#### **Obecný popis formátu BLEND**

Formát BLEND byl vytvořen pro software Blender. Blender je 3D software pocházející z Holandska, který je zdarma distribuován pod open-source licencí. Tento formát není definovaný žádným standardem, takže se informace o jeho vlastnostech nezískávají snadno. Z dostupných zdrojů se podařilo zajistit následující fakta. Každý soubor BLEND formátů obsahuje databázi, ve které jsou obsaženy informace o scénách, objektech, sítích a texturách. Dále tento formát podporuje kompresi, digitální podpisy a zakódování. Jedná se o formát s různými verzemi, které jsou zpětně i dopředně kompatibilní. [28], [29]

#### **Přednosti formátu BLEND**

Výrazné přednosti formátu BLEND nebyly zjištěny.

#### **Zápory formátu BLEND**

Výrazné zápory formátu BLEND nebyly zjištěny.

#### **3.7. Formát 3DS**

#### **Obecný popis formátu 3DS**

3DS je jedním z formátů používaných nástrojem Autodesk 3ds Max pro modelování, animace a renderování. Vznik tohoto formátu se datuje do roku 1990, kdy přišel na trh spolu s nástrojem Autodesk 3D Studio DOS a od té doby se stal de facto standardem pro přenášení 3D modelů mezi 3D softwary a nebo jako uložiště modelů pro 3D katalogy. Jedná se o binární formát. [30], [31]

#### **Přednosti formátu 3DS**

Předností formátu 3DS je jeho kompatibilita s mnoha 3D softwary. [30]

#### **Zápory formátu 3DS**

Veškeré povrchové sítě 3D objektu se ve formátu 3DS ukládají pomocí trojúhelníků, což je limitující v případě modelování oblých tvarů. Současně je ve formátu 3DS limitován počet vrcholů a polygonů v síti na 65536. Názvy objektů, zdrojů světla a kamer jsou také limitovány. Jejich názvy nesmějí mít více než 10 znaků. [30], [31]

# **3.8. Formát FBX**

#### **Obecný popis formátu FBX**

FBX je populární 3D formát, který byl původně představen pro software MotionBuilder firmou Kaydara. Později tento formát převzala firma Autodesk. V současné době se jedná o hojně využívaný a oblíbený formát pro převody 3D objektů mezi programy. Tento formát má opět binární i ASCII formu. [32]

#### **Přednosti formátu FBX**

Velkou předností FBX formátu je jeho schopnost přenést informaci nejen o geometrii a materiálu, ale také o animaci objektu. [33]

#### **Zápory formátu FBX**

Výrazné zápory formátu FBX nebyly zjištěny.

# **4. Převody 3D objektů mezi softwary**

V této kapitole bude zkoumáno převádění objektu mezi 3D softwary za použití výše zmíněných formátů. Předmětem zkoumání bude přenos rozměru a barvy objektu. V případě nezachování rozměrů bude ověřeno zachování měřítka.

Převody budou zkoumány mezi následujícími 3D softwary: NX, SketchUp, Meshlab, Blender a CloudCompare. V softwarech NX, SketchUp a Blender byly vytvořeny dva referenční modely. Krychle o straně 25 cm a koule s totožným průměrem. Softwary Meshlab a CloudCompare nejsou určeny k modelování 3D objektů, ale ke zpracování bodových mračen, proto budou tyto softwary testovány pouze na import referenčních objektů v testovaných formátech.

Pro rychlejší orientaci v těchto převodech byly vytvořeny diagramy zobrazující možnosti převodů 3D objektů, které reprezentují jak jednotlivé možnosti převodů, tak přenos informací o rozměru a barvě objektu. U každé převodové cesty je znázorněno jakou informaci si model při převodu přenese. Tyto informace jsou v diagramech rozlišeny pomocí následujících zkratek:

- **M** Měřítko V tomto případě si model přenese pouze informaci o měřítku mezi jednotlivými kótami. Informaci o přesném rozměru ztrácí.
- **B** Barva V tomto případě si model při převodu mezi softwary uchová informaci o barvě.
- **R** Rozměr Posledním zkoumaným atributem je přesný rozměr modelu. Převodová cesta, která dokáže přenést informaci o přesném rozměru je označena písmenem R.

# **4.1. Převody ze softwaru NX**

Software NX umožňuje export do formátů PLY, DWG a DXF. Tyto formáty jsou vhodnými pro přenos informací do jiných 3D softwarů. Nativní NX formát PRT není pro převody vhodný, protože jej žádné jiné softwary nepodporují.

#### **4.1.1. Převody z NX do SketchUp**

Formát PLY není se softwarem SketchUp kompatibilní a proto jej nelze použít pro tento převod. Zbylé dva formáty DWG a DXF jsou softwarem SketchUp podporovány a proto je lze pro tento převod využít. Dochází však k nepřesné reprezentaci převáděného modelu, kdy hlavní komplikaci tvoří kulové plochy.

V případě importu krychle o straně 25 cm vymodelované v softwaru NX do softwaru SketchUp se krychle naimportuje pouze jako drátěný model. Model tedy přijde o své plochy, což má za příčinu i ztrátu barvy povrchu. Plochy je však možno jednoduše doplnit, protože tento formát lze v prostředí SketchUp editovat. Rozměry při importu zachovány nezůstaly, hrana krychle v prostředí SketchUp měří 250 m. Model byl tedy 1000x zvětšen.

V případě importu koule s průměrem 25 cm vymodelované v softwaru NX do softwaru SketchUp nastane jiná situace. SketchUp hlásí, že bude importován jeden bod a jedna kružnice, ale výsledkem importu je pouze bod a neviditelný čtverec o hraně 250 m. To může být způsobeno zmatečnou tvorbou koule v prostředí SketchUp, kde je potřeba nejprve definovat kruh a půlkruh ležící v navzájem kolmých rovinách a až poté lze vytvořit kouli.

#### **4.1.2. Převody z NX do Meshlab**

Formáty DWG a DXF nejsou softwarem Meshlab podporované. Formát PLY je softwarem Meshlab podporován, avšak s modely vytvořenými v NX si nerozumí. Při pokusu o import takového modelu do prostředí Meshlabu se zobrazí chybové hlášení, ze kterého vyplívá, že Meshlab nerozumí formě zápisu informací do hlavičky PLY souboru, který byl vyexportován ze softwaru NX.

#### **4.1.3. Převody z NX do Blender**

Při pokus o převod 3D modelů mezi softwary NX a Blender nastává stejná situace jako v případě softwaru Meshlab. Formáty DWG a DXF nejsou podporované a u formátu PLY dochází k zobrazení chybového hlášení.

#### **4.1.4. Převody z NX do CloudCompare**

U softwaru CloudCompare je průběh shodný s předchozími. Formáty DWG a DXF nejsou podporovány a model ve formátu PLY nejde importovat do scény. Zde se také objeví chybová hláška odkazující na nečitelnou/chybějící hlavičku souboru.

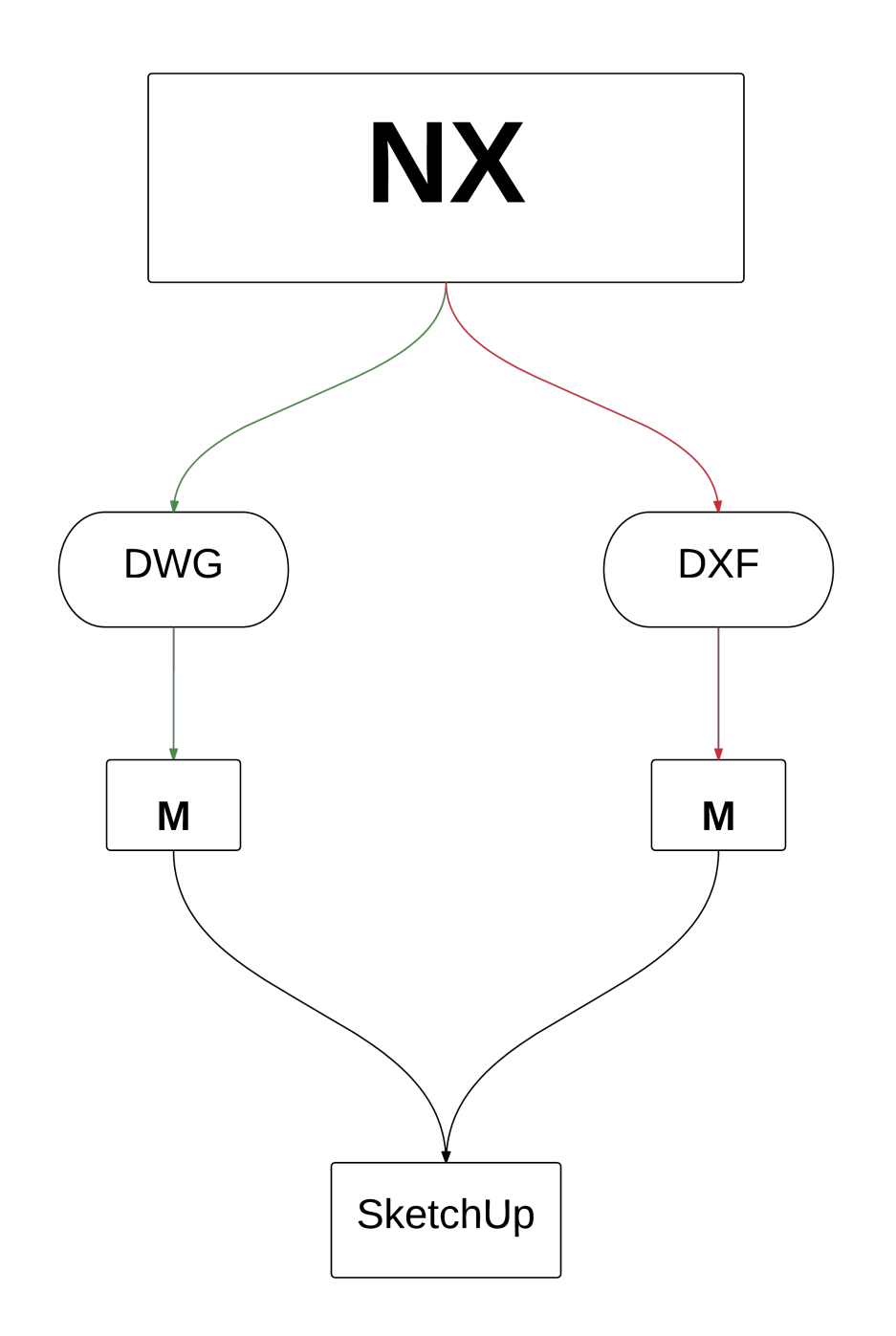

**Obr. 3 - Diagram převodů ze softwaru NX**

# **4.2.Převody ze softwaru SketchUp**

Software SketchUp je o něco bohatší na formáty, do kterých lze 3D objekty exportovat. Kromě jemu nativnímu formátu SKP umožňuje SketchUp export do následujících formátů: 3DS, DAE, FBX, OBJ. SketchUp podporuje ještě další formáty, nicméně tyto formáty nejsou vhodné pro převody 3D objektů do jiných softwarů.

#### **4.2.1. Převody ze SketchUp do NX**

Jediným podporovaným formátem pro převod 3D modelů ze softwaru SketchUp do softwaru NX je formát OBJ. Při převodu za pomoci tohoto formátu jsou modely tvořeny pomocí čtyřúhelníkové sítě. Při importu model přijde o svou barvu a rozměry. Model se v NX zobrazuje jako zmenšený, krychle o původním rozměru a=25 cm je v prostředí NX zmenšena na a=1,8 mm.

Formáty 3DS, DAE a FBX nejsou softwarem NX podporovány.

### **4.2.2. Převody ze SketchUp do Meshlab**

Bylo zjištěno, že nejvhodnějšími formáty pro převod mezi softwary SketchUp a Meshlab jsou formáty 3DS a OBJ. Pomocí těchto formátů se model do Meshlabu převede bez problémů. Model se zobrazí jako trojúhelníková síť a zachová si barvu i rozměry. V případě importu referenční koule se model zobrazí jako aproximovaná koule, která je tvořena opět trojúhelníkovou sítí.

Formát DAE je softwarem Meshlab defaultně podporován, ale v případě pokusu o převod modelu pomocí formátu DAE je zobrazeno nespecifikované chybové hlášení a k samotnému importu modelu nedojde. Formát FBX není softwarem Meshlab podporován.

#### **4.2.3. Převody ze SketchUp do Blender**

Pro převody modelů mezi softwary SketchUp a Blender jsou vhodné formáty 3DS, DAE a OBJ. Všechny tyto formáty dokáží přenést model, který je tvořený trojúhelníkovou sítí a má původní rozměry i barvu. Modely importované v těchto formátech se v softwaru Blender snadno editují.

Soubor pocházející ze SketchUpu, který byl exportován do formátu FBX, nedokáže Blender zobrazit. Proces importování selže a děje se tak bez jakéhokoliv chybového hlášení.

#### **4.2.4. Převody ze SketchUp do CloudCompare**

Jediným formát, který je možné využít pro převedení 3D modelu ze softwaru SketchUp do softwaru CloudCompare je formát OBJ. Při převodu pomocí tohoto formátu si model zachová rozměr i barvu.

Formát FBX je defaultně softwarem CloudCompare podporován, ale při importu FBX souboru je zobrazena blíže nespecifikované chybové hlášení a k samotnému importu již nedojede.

Formáty 3DS a DAE nejsou softwarem CloudCompare podporovány.

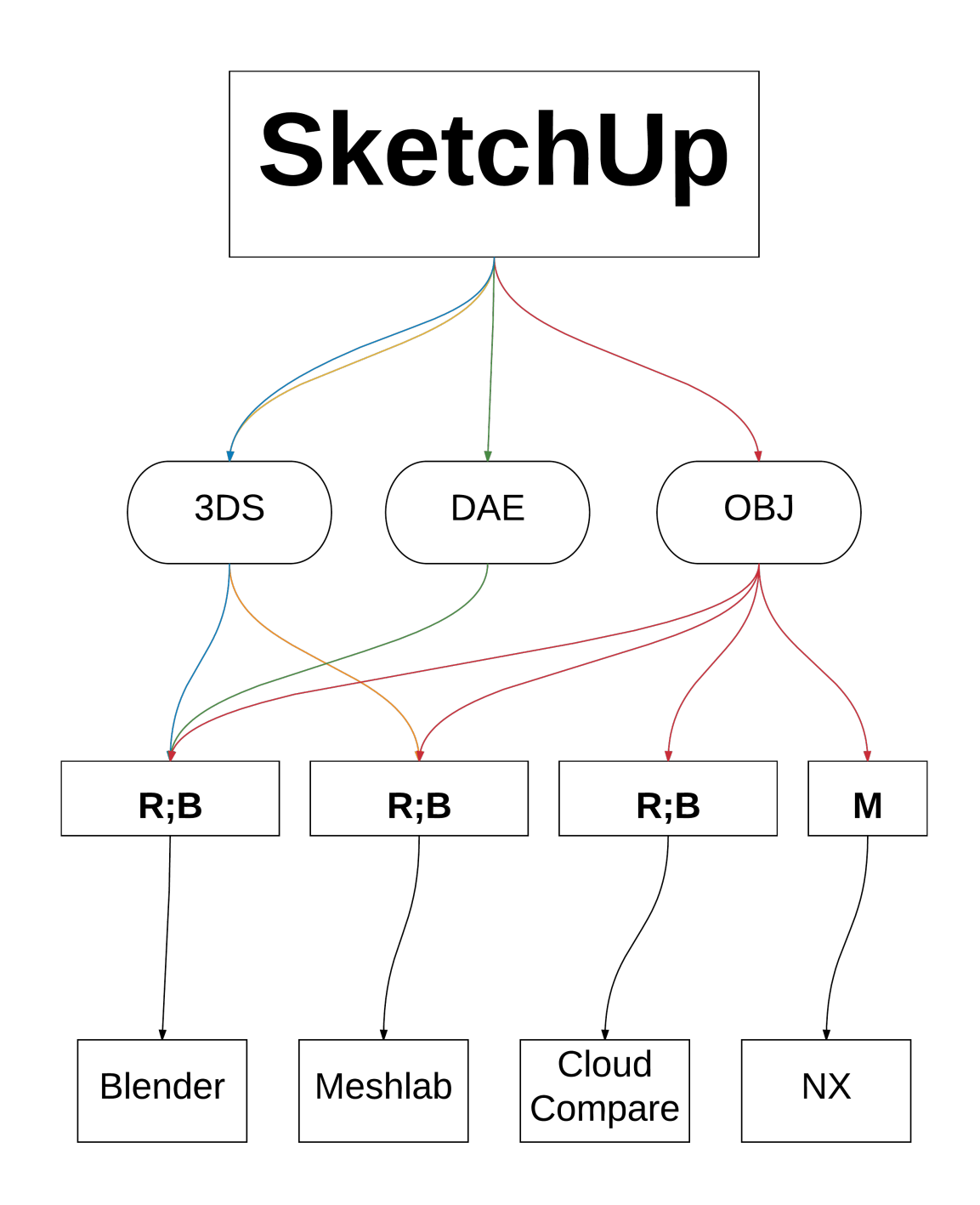

**Obr. 4 – Diagram převodů ze softwaru SketchUp**

# **4.3.Převody ze softwaru Blender**

Blender je univerzálním nástrojem pro 3D modelování. Podporuje import a export velkého množství 3D formátů. Na rozdíl od SketchUpu je i jeho nativní formát BLEND kompatibilní s jinými softwary. Přesto se ale nejedná o formát vhodný k převádění 3D objektů a pro testování převodů objektů ze softwaru Blender byla použita sestava stejných formátů jako v případě výše zmiňovaného SketchUpu. Tato sestava byla ještě obohacena o formát PLY, který je Blenderem podporován.

#### **4.3.1. Převody z Blender do NX**

Jediným formátem, pomocí kterého lze převádět modely mezi softwary Blender a NX je formát OBJ. Při importu objektu ve formátu OBJ se referenční objekty zobrazí pomocí čtyřúhelníkové sítě. Měřítko zůstane zachováno, barva nikoliv.

Formáty 3DS, DAE, FBX a PLY nejsou softwarem NX podporovány.

### **4.3.2. Převody z Blender do SketchUp**

V případě importu 3DS souboru pocházejícího ze softwaru Blender do softwaru SketchUp se model zobrazí pomocí trojúhelníkové sítě. U modelu zůstane zachována pouze barva, rozměr se nepřenese. Po zrušení skupiny objektu lze jeho jednotlivé plochy, hrany a body samostatně editovat.

Dalším vhodným formátem pro tento převod je formát DAE. Zvláště při přenosu modelu krychle, kdy se v softwaru SketchUp krychle zobrazila pomocí čtyřúhelníkové sítě. Konkrétně pomocí 6 ploch a 12 hran, kdy byl tento model plně kompatibilní s editačními nástroji SketchUpu. Model si při tomto převodu zachoval barvu i rozměry.

Zbylé formáty FBX, OBJ a PLY nejsou softwarem SketchUp podporovány.

#### **4.3.3. Převody z Blender do Meshlab**

Pro převod 3D modelů mezi softwary Blender a Meshlab jsou vhodné formáty 3DS, OBJ a PLY. Každý z těchto formátů se chová stejně. Model se vždy zobrazí pomocí trojúhelníkové sítě, přičemž si zachová svou barvu i rozměr.

Neúspěšné jsou pokusy o import formátů DAE a FBX. Při importu referenčního modelu pomocí formátu DAE software Meshlab zobrazí blíže nespecifikované chybové hlášení a import souboru selže a formát FBX není softwarem Meshlab podporován.

#### **4.3.4. Převody z Blender do CloudCompare**

Jediným formátem, pomocí kterého je možno přenést 3D model ze softwaru Blender do softwaru CloudCompare je formát OBJ. Při importu modelu pomocí formátu PLY dochází k neznámé chybě, která přeruší proces importu. Zbylé formáty – 3DS, DAE, FBX a OBJ nejsou softwarem Cloud Compare podporovány.

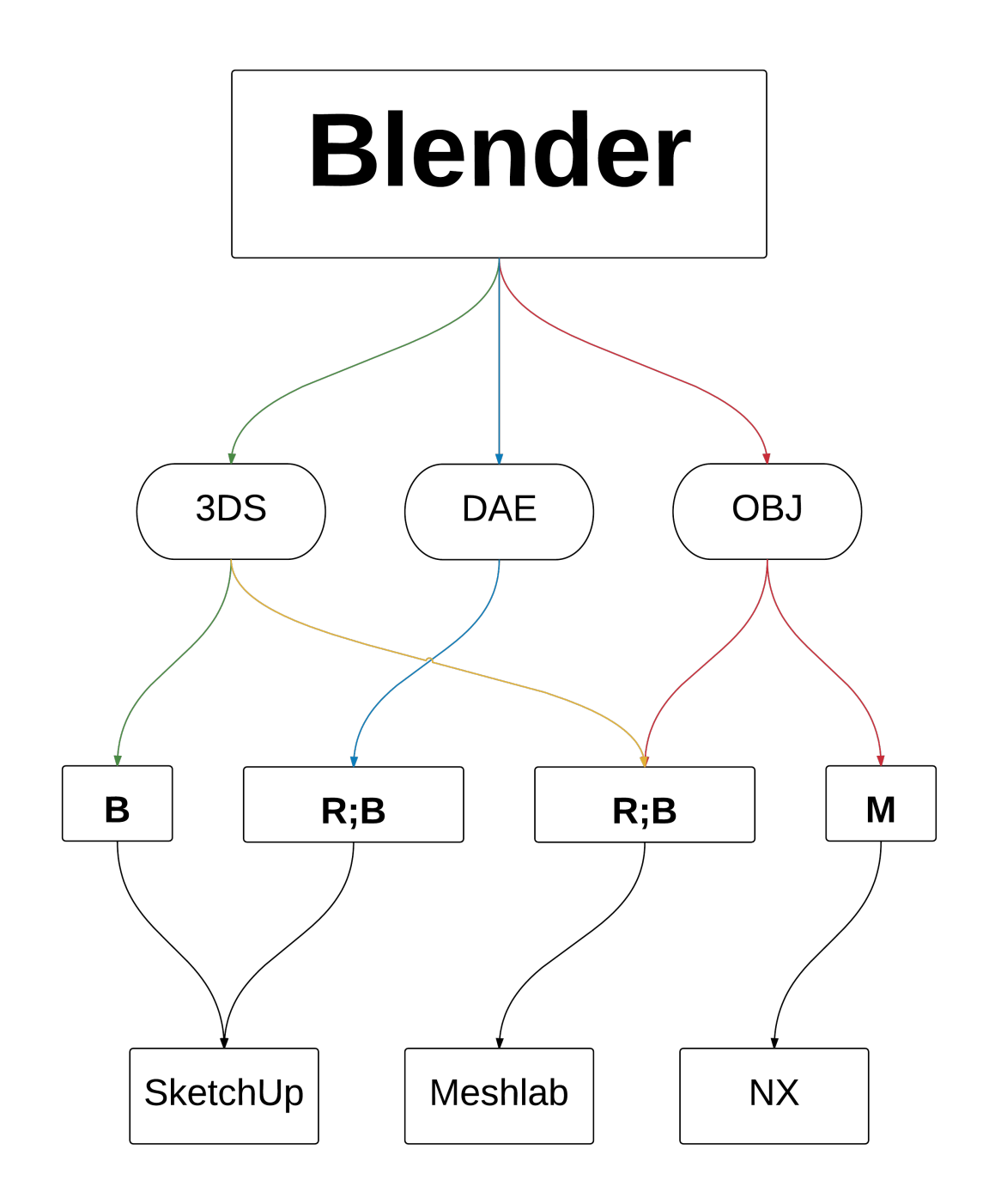

**Obr. 5 – Diagram převodů ze softwaru Blender**

# **5. Prověření rozsahu kompatibility 3D formátů s Unity 3D**

V této kapitole bude zkoumána kompatibilita jednotlivých 3D formátů s vývojovým prostředím Unity 3D. Pro tento účel byly pomocí softwaru NX a SketchUp vytvořeny referenční modely, které byly vyexportovány do testovaných 3D formátů. Při ověřování kompatibility bude kladen důraz za zachování rozměru a barvy modelu. Zároveň bude také ověřena orientace souřadného systému modelu.

Pomocí softwaru NX byl vytvořen referenční model v podobě červené krychle o hraně 1 metr. Tento model byl postupně vyexportován do následujících formátů:

- DWG
- DFX
- PLY

V softwaru SketchUp byla opět vytvořena referenční červené krychle o hraně 1 metr. K této krychli byl přidán ještě model stolní vrtačky, který byl stažen z knihovny 3D Warehouse. Tento model byl přidán z důvodu nutnosti ověření soudržnosti složitějšího 3D modelu. Následně byly oba tyto modely exportovány do formátů: [36]

- 3DS
- DAE
- FBX
- OBJ
- SKP (verze 2015)

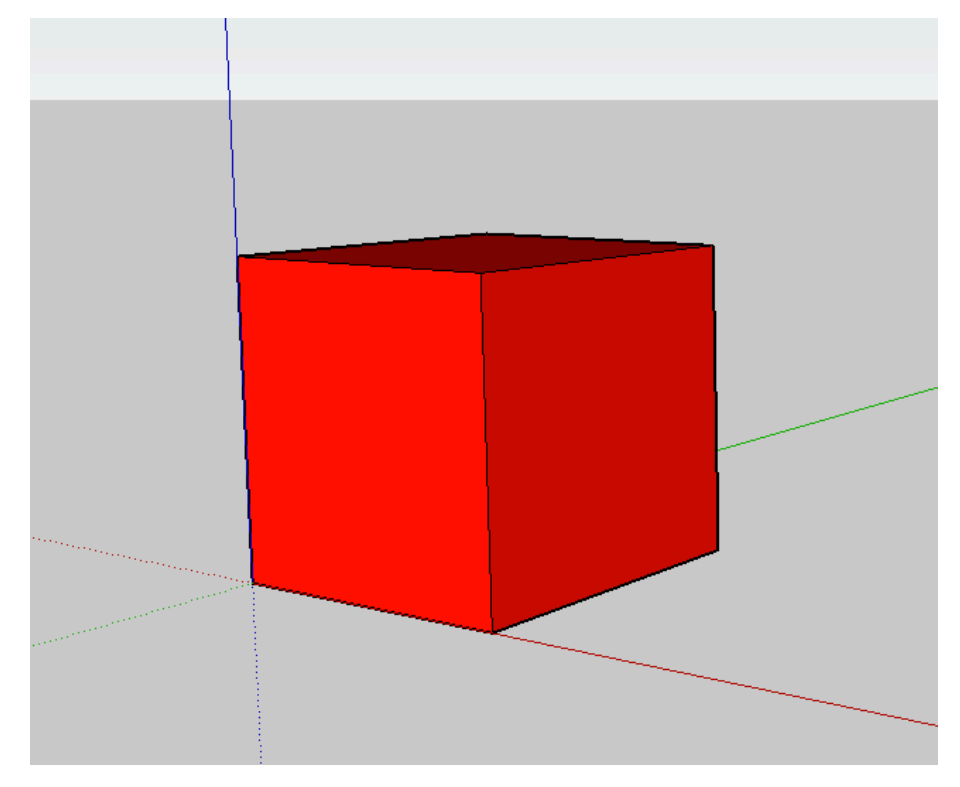

**Obr. 6 – Referenční model krychle**

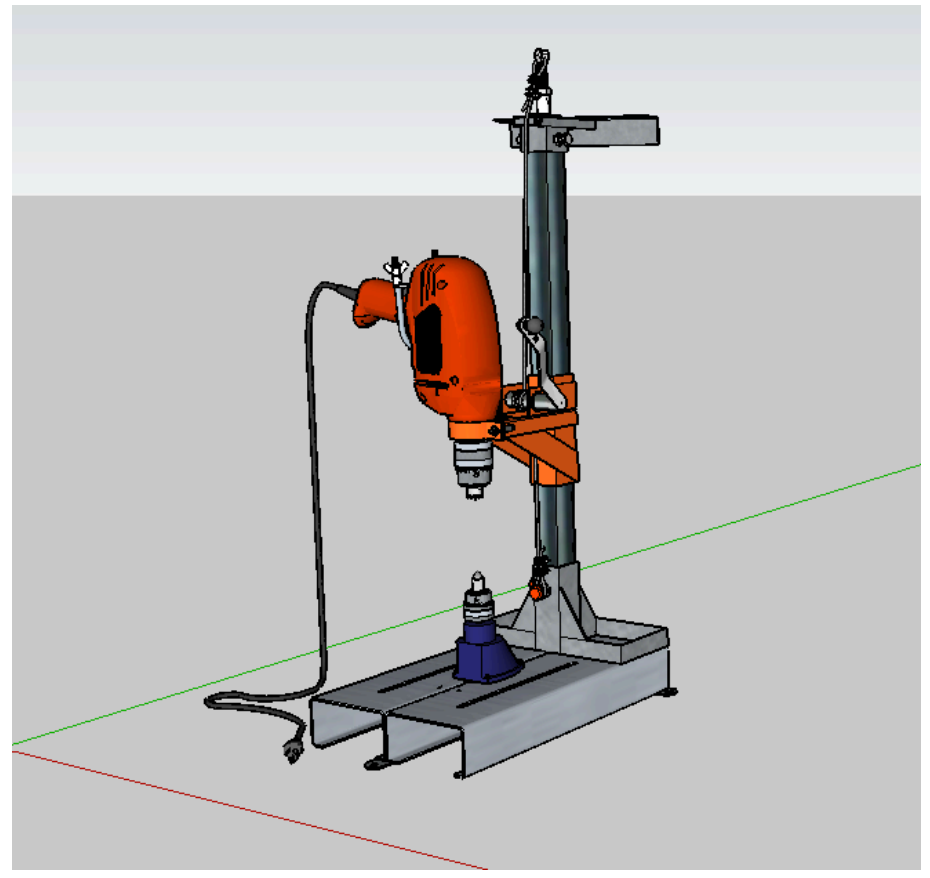

**Obr. 7 – Referenční model stolní vrtačky**

Dalším krokem byl import modelů v jednotlivých formátech do prostředí Unity 3D a ověření kompatibility. V případě úspěšného importu modelu do projektu v Unity bylo zkoumáno, zda si model zachoval svůj rozměr a barvu. Pokud rozměr modelu neodpovídal původnímu, přišlo na řadu zkoumání měřítka. Nejvhodnějším způsobem ověření měřítka bylo porovnání importovaného referenčního modelu krychle s modelem krychle vytvořeným přímo v prostředí Unity 3D. Prostředí Unity 3D dovoluje tvorbu jednoduchých 3D modelů, přičemž základní jednotkou je v tomto prostředí metr. Díky této skutečnosti bylo možné snadno vytvořit porovnávací model krychle o hraně 1 metr. Výsledky zkoumání kompatibility a přenesených atributů u jednotlivých formátů jsou k nalezení v následující tabulce.

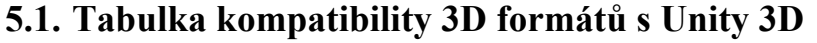

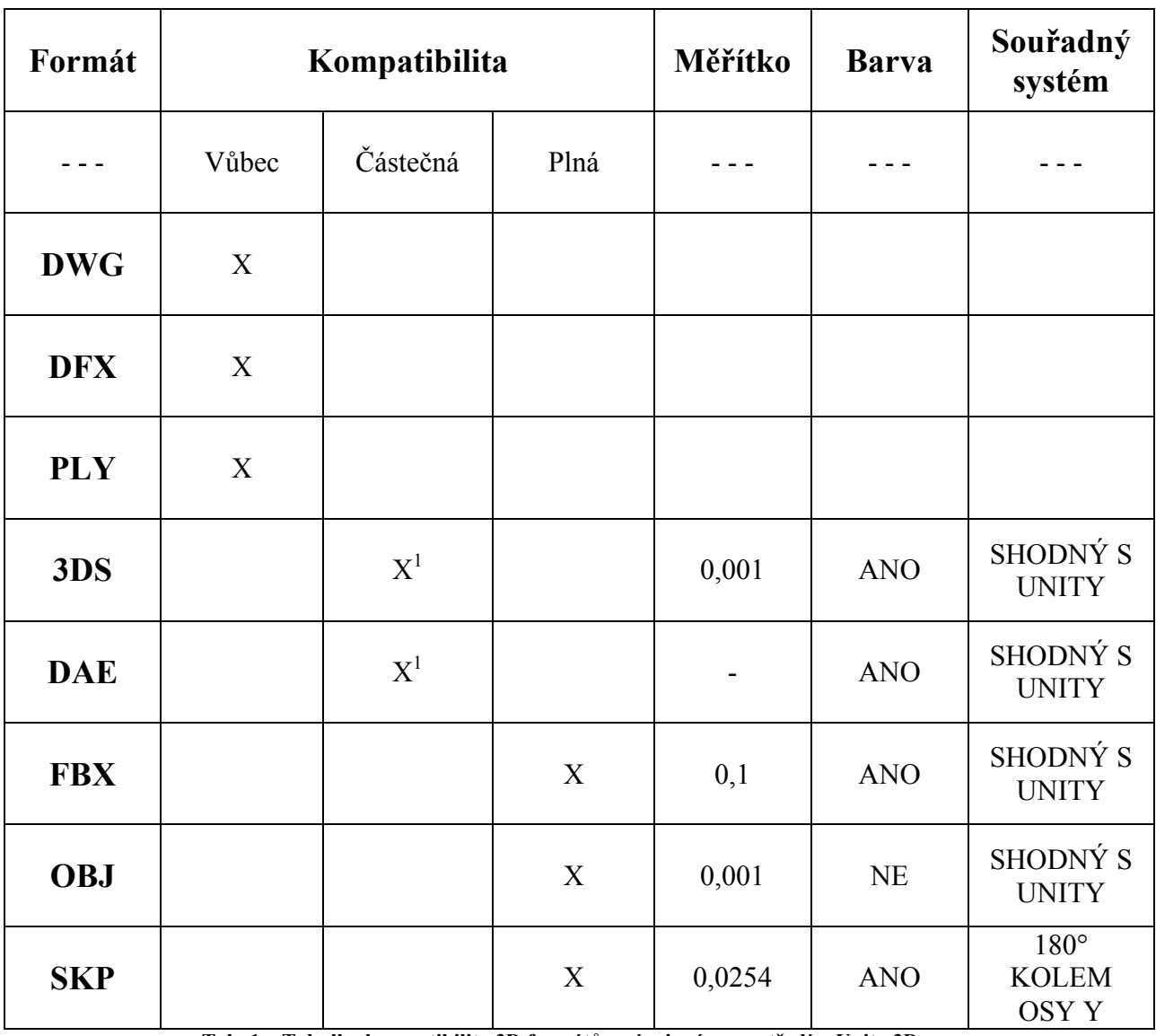

**Tab. 1 – Tabulka kompatibility 3D formátů s vývojovým prostředím Unity 3D**

 <sup>1</sup> Částečná kompatibilita formátu je popsána v nadcházející části práce.

# **5.2. Částečná kompatibilita formátů**

#### **Formát 3DS**

V případě importu referenčního modelu krychle pomocí formátu 3DS dojde pouze k zvětšení modelu 1000x, barvu si model zachová. Tato skutečnost je nejspíše způsobena tím, že prostředí Unity 3D nedokáže správně reprezentovat informaci o jednotkách a milimetry pocházející ze softwaru SketchUp zobrazuje jako metry. U modelu krychle ve formátu 3DS tedy stačí nastavit měřítko 0,001 a model se zobrazí v požadované velikosti.

Problém nastává při importu modelu stolní vrtačky pomocí formátu 3DS. Model zobrazí rozdělený na několik skupin, které nemají navzájem shodné souřadnice polohy, což má za následek chybné zobrazení modelu.

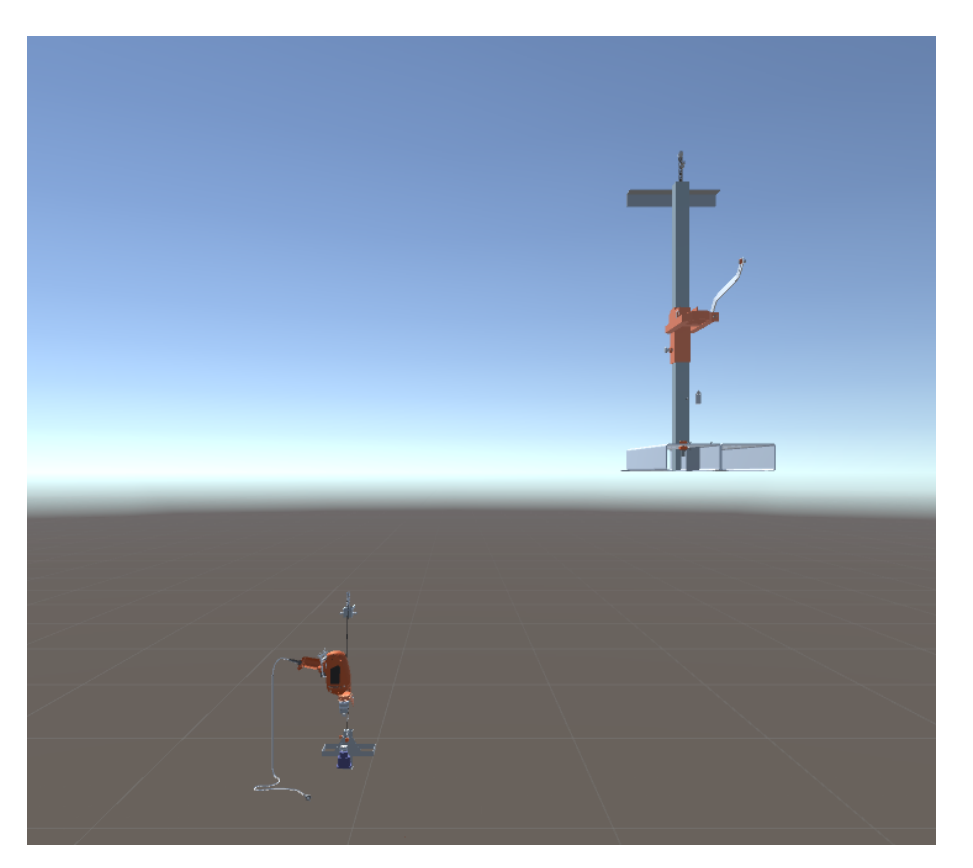

**Obr. 8 – Ukázka rozdělení 3D objektu ve formátu 3DS po importu do prostředí Unity 3D**

Tato chyba je způsobena špatnou reprezentací modelu v hierarchii formátu, kdy je část modelu uložena do sekce Model, část do sekce Camera a další část je uložena do sekce Camera.target. Právě tyto sekce mají po importu do Unity různé souřadnice polohy. Tuto chybu je možné opravit manuálním zadáním shodných souřadnic pro každou část modelu. Model se poté sjednotí a zobrazuje se korektně. S takto sjednoceným modelem lze pracovat, nicméně následná práce s takto sjednoceným modelem není tak komfortní jako u jiných formátů.

| <b>O</b> Inspector<br>Tag<br>Model | stolni-vrtacka-3DS<br>Untagged<br>Select                    | $\ddot{r}$<br>Layer<br>Revert        | $\mathbf{a}$ $\mathbf{v}$<br>Static $\blacktriangledown$<br>Default<br>÷<br>Open | <sup>1</sup> Hierarchy<br>$\overline{\cdot}$<br>$Q^*$ All<br>Create *<br>$\triangle$ Untitled*<br>$\overline{\cdot}$<br>Main Camera<br>Directional Light |  |
|------------------------------------|-------------------------------------------------------------|--------------------------------------|----------------------------------------------------------------------------------|----------------------------------------------------------------------------------------------------|--|
| Position<br>Rotation<br>Scale      | Transform<br>X <sub>0</sub><br>X <sub>0</sub><br>$\times 1$ | YO<br>YO<br>Y<br>11<br>Add Component | n a<br>Z <sub>0</sub><br>Z <sub>0</sub><br>$Z$ <sub>1</sub>                      | v stolni-vrtacka-3DS<br>$\triangleright$ Camera<br>Camera.target<br>$\blacktriangleright$ Model                                                          |  |

**Obr. 9 – Ukázka rozdílných souřadnic částí modelů 3DS vrtačky A**

| <b>O</b> Inspector |                                                      | $\overline{\cdot}$                                      | ≒ Hierarchy                                                   | $\overline{\cdot}$ |
|--------------------|------------------------------------------------------|---------------------------------------------------------|---------------------------------------------------------------|--------------------|
|                    | Camera.target                                        | Q <sup>*</sup> All<br>Create *<br>$\triangle$ Untitled* | "≡                                                            |                    |
| Tag<br>Model       | ÷<br>Untagged<br>Layer<br>Select<br>Revert           | <b>Default</b><br>÷<br>Open                             | Main Camera<br>Directional Light                              |                    |
| Position           | Transform                                            | ☆.<br>100.347 Y -1016.5 Z -2001.0                       | stolni-vrtacka-3DS<br>$\blacktriangleright$ Camera            |                    |
| Rotation<br>Scale  | $\Omega$<br>$\times 0$<br>Y<br>11<br>$\times 1$<br>Y | Z 0<br>$Z$ <sub>1</sub>                                 | $\triangleright$ Camera target<br>$\blacktriangleright$ Model |                    |
|                    | Add Component                                        |                                                         |                                                               |                    |

**Obr. 10 – Ukázka rozdílných souřadnic částí modelů 3DS vrtačky B**

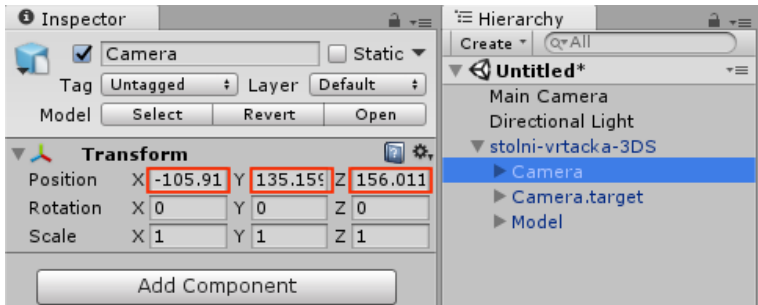

**Obr. 11 – Ukázka rozdílných souřadnic částí modelů 3DS vrtačky C**

#### **Formát DAE**

V případě importu modelu pomocí formátu DAE nastává podobný scénář jako u formátu 3DS. V případě importu referenční krychle ve formátu DAE nastává pouze problém s měřítkem. Model se v Unity 3D načte jako zvětšený. Tuto skutečnost lze snadno opravit zadáním měřítka modelu 0,0254. Větší problém však nastává při importu komplexnějšího modelu stolní vrtačky. Model se opět zobrazí rozdělen do 3 sekcí jako tomu bylo u formátu 3DS, nicméně měřítko je u tohoto modelu z nezištných důvodů jiné než bylo u modelu referenční krychle. Díky této skutečnosti se tento formát dá považovat jako nevhodný pro přenos 3D modelů do vývojového prostředí Unity 3D.

# **6. Benchmark**

# **6.1. Co je to benchmark**

Benchmark je test, při kterém je porovnáván výkon různých zařízení proti sobě a nebo proti zavedenému standardu. V počítačovém světě benchmark často slouží k porovnání rychlostí či výkonu hardwarových komponent počítače, programů nebo například rychlosti internetového připojení. [37]

# **6.2. Důvody měření**

Cílem této práce je vytvořit knihovnu 3D modelů, která bude následně použita ve vývojovém prostředí Unity 3D k tvorbě softwaru na layoutování výrobních systémů. Tato knihovna modelů musí být vytvořena v optimálním 3D formátu. Jak již bylo řečeno, tento optimální 3D formát by měl být kompatibilní s vývojovým prostředím Unity 3D a zároveň následná práce s modely v tomto formátu by měla být co nejméně náročná na výpočetní výkon. První z těchto dvou podmínek byla již ověřena v předchozích kapitolách, ale druhou je nutno ještě splnit.

Druhou podmínku je možno splnit po výkonnostním testováním jednotlivých 3D formátů. Výkonnostní testování – benchmark jednotlivých formátů odhalí hardwarovou náročnost operací s jednotlivými 3D formáty a tím umožní zvolit nejvhodnější formát pro tvorbu knihovny modelů. Samotný princip výkonnostního měření formátů bude popsán v následující části této práce.

# **6.3. Popis metody benchmarku**

Měření náročnosti na výkon u jednotlivých formátů spočívá v měření počtu snímků za sekundu, dále jen FPS, zobrazených při operacích s 3D objekty uložených v jednotlivých formátech. V případě tohoto benchmarku bude hodnota FPS zaznamenávána při rotaci několika shodných klastrů vytvořených z referenčních objektů kolem osy procházející jejich středem. Výsledky měření budou ukládány do CSV souboru a to včetně informací a hardwaru počítače. Při vyhodnocování měření náročnosti budeme vycházet z obecně známého předpokladu, že počet FPS je nepřímo úměrný hardwarové náročnosti měřeného 3D formátu.

# **6.4. Příprava benchmarku**

Do projektu ve vývojovém prostředí Unity 3D byla importována stejná skupina referenčních modelů, jaká byla dříve použita pro ověření kompatibility s tímto vývojovým prostředním. Následně byla tato skupina opět rozšířena o model krychle vytvořený přímo v tomto prostředí. V dalším kroku byl z každého modelu za pomoci připraveného skriptu vytvořen klastr složený z 32 modelů o pevně daných souřadicích.

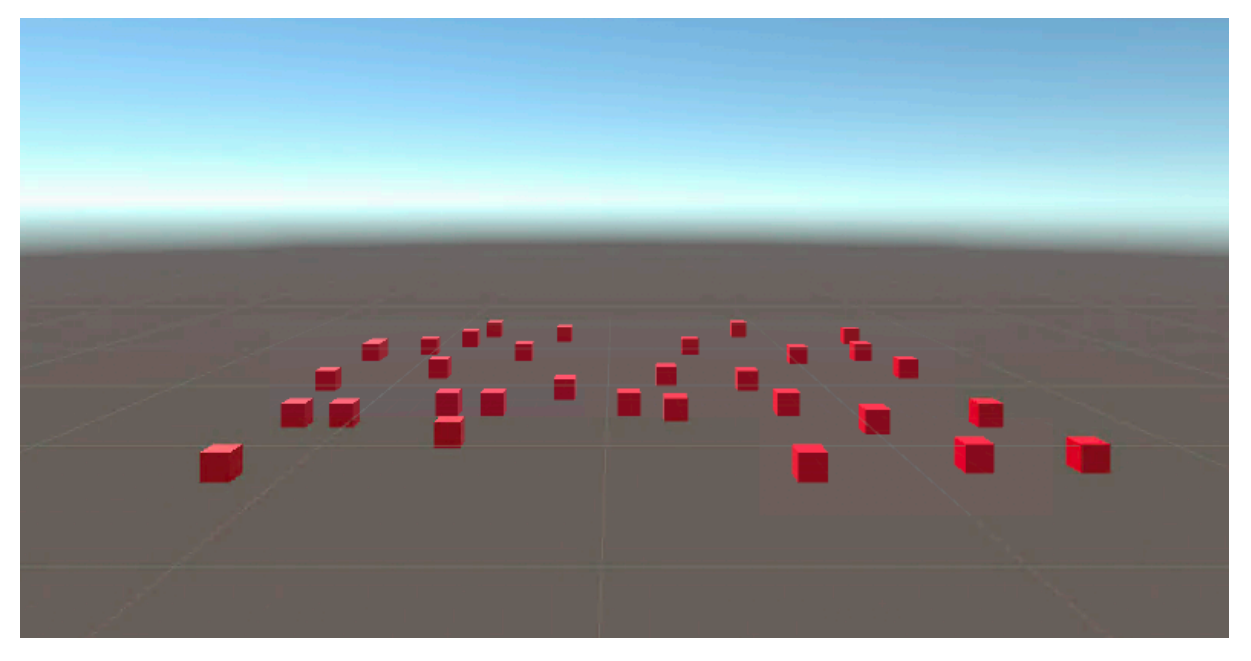

**Obr. 12 – Ukázka klastru vytvořeného z referenčního modelu krychle**

Následným krokem bylo vložení vytvořených klastrů do vlastního skriptu benchmarku. V případě vkládání klastru vytvořeného z referenčních krychlí, byl každý klastr daného formátu vložen do skriptu benchmarku celkem čtyřikrát. Každému z těchto čtyř klastrů byla vždy přiřazena jiná hodnota levelu. Level je hodnota, která určuje o kolik se daný klastr rozšíří a u modelů krychlí nabývá hodnot 4, 16, 32 a 64. To znamená, že pokud je level roven čtyřem, počet klastrů se zvětší čtyři na druhou krát. V případě vkládání klastru tvořeného modely vrtaček nabývá level hodnot 1, 2, 4, 8 a 12. Toto rozšíření je nutné pro testování odpovídající reálnému layoutu výrobního systému co se počtu modelů týče.

Dalším parametrem ve skriptu benchmarku je hodnota Ram usage. Jedná se o ručně doplňovanou hodnotu, která vyjadřuje, kolik megabytů operační paměti potřebuje počítač k práci s každým klastrem. Této hodnoty využívá finální verze benchmarku k seřazení klastrů vzestupně podle jejich náročnosti na operační paměť, což má velký význam u slabších počítačů, kterým při práci s náročnějšími klastry dojde operační paměť a to má za následek pád programu. Díky tomuto seřazení je zabezpečeno, že i na slabším počítači dojde k otestování všech klastrů, které mají hodnotu parametru Ram usage menší než je hodnota volné operační paměti na tomto počítači. Pro zjištění hodnot parametru Ram usage byl skript benchmarku spuštěn bez vyplněné hodnoty tohoto parametru na výkonném počítači s dostatkem operační paměti a při operacích s jednotlivými klastry byla vždy odměřena velikost využité operační paměti pomocí správce úloh.

Po vyplnění tohoto parametru byl benchmark zkompilován do výsledného EXE souboru, který byl následně spuštěn na vícero různě výkonných počítačích.

# **7. Výsledky benchmarku**

Výsledný benchmark obsahuje celkem různých 44 kroků a po jeho spuštění vrátí pro každý krok hodnotu FPS, kterou následně zapíše do CSV souboru. Ukázalo se, že práce s klastry modelu stolní vrtačky s levelem 8 a 12 je náročná i pro ty nejvýkonnější stolní počítače a výsledná hodnota FPS je při práci s těmito klastry rovna 3. Klastry stolní vrtačky s levelem 8 obsahují 251904 modelů a klastry tohoto modelu s levelem 12 obsahují 566784 modelů. Jedná se tedy o velice rozsáhlé klastry, což je způsobeny složitým modelem samotné vrtačky. Hodnota 3 FPS je benchmarkem vypsána i v případě, že daný počítač vůbec nezvládá práci s takto náročným klastrem. Nelze tedy považovat tyto výsledky za relevantní.

Celkem byl benchmark spuštěn na deseti různě výkonných počítačích a díky tomu bylo získáno dostatečné množství dat pro relevantní porovnávání jednotlivých formátů. Kompletní výsledky z měření jsou uvedeny v příloze I.

Průměrné hodnoty FPS pro jednotlivé formáty vypadají následovně<sup>2</sup>:

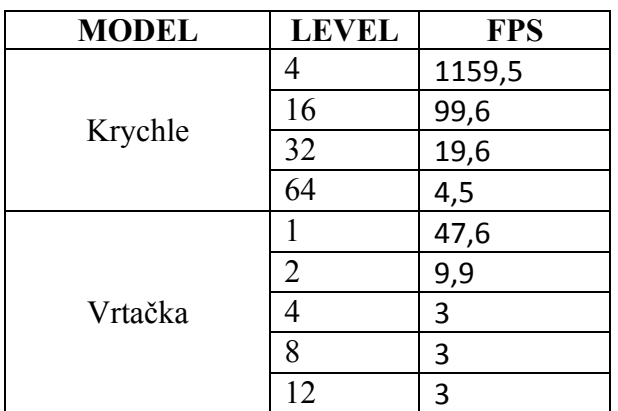

#### **Formát 3DS:**

**Tab. 2 – Průměrné hodnoty FPS formátu 3DS**

#### **Formát DAE:**

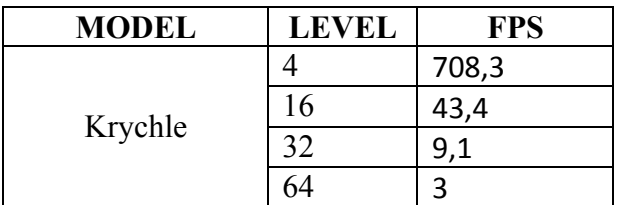

**Tab. 3 – Průměrné hodnoty FPS formátu DAE**

 <sup>2</sup> <sup>Č</sup>ím vyšší hodnota FPS, tím lépe

#### **Formát SKP:**

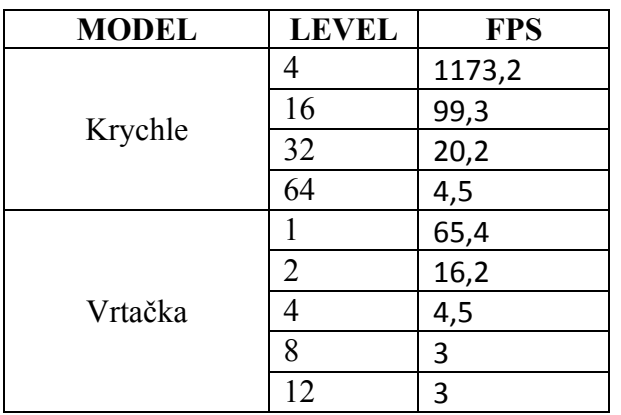

**Tab. 4 – Průměrné hodnoty FPS formátu SKP**

#### **Formát OBJ:**

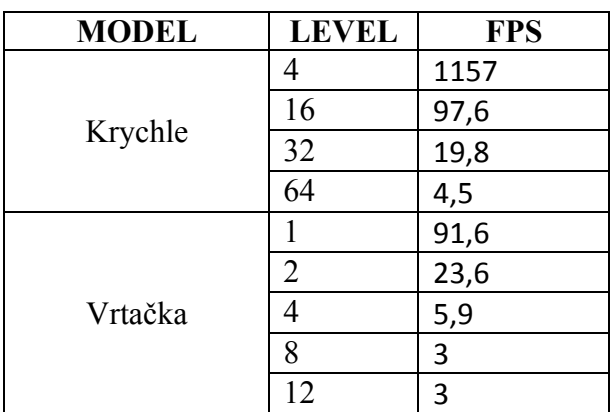

**Tab. 5 – Průměrné hodnoty FPS formátu OBJ**

#### **Nativní model Unity 3D:**

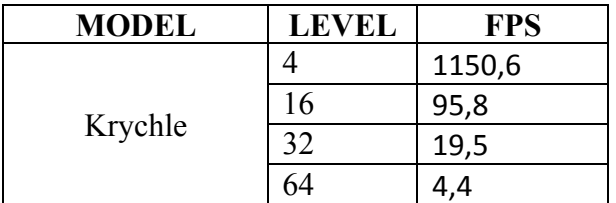

**Tab. 6 – Průměrné hodnoty FPS pro modely vytvořené v Unity 3D**

Z průměrných hodnot FPS pro jednotlivé modely lze snadno určit optimální formát pro tvorbu knihovny 3D modelů pro layouty výrobních systémů. Při porovnání jednotlivých hodnot bylo zjištěno, že nejlepších výsledků dosahuje formát SKP (verze 2015) a formát OBJ. V případě klastrů tvořených referenčním modelem krychle jsou hodnoty FPS u obou formátů téměř vyrovnané. Větší rozdíl v hodnotách FPS byl pozorován až u obsáhlejších klastrů tvořených modelem stolní vrtačky. U těchto klastrů dosahuje formát OBJ vyšších hodnot FPS, ale vzhledem k tomu, že není tento formát schopný přenést informaci o barvě modelu, stává se nevhodným formátem pro tvorbu požadované knihovny. Jako optimální formát pro tvorbu knihovny modelů pro layouty výrobních systémů byl zvolen formát SKP ve verzi 2015.

# **8. Knihovna 3D modelů**

Při layoutování výrobních systémů pomocí moderních počítačových technologií je vytvořena simulace pracovního prostředí. Vizuální stránka této simulace je tvořena modely jednotlivých výrobních strojů, pracovišť a obsluhy. Tyto modely jsou skládány do požadovaného rozmístění a díky tomu mají výsledné layouty realistický vzhled.

Při tvorbě následující knihovny modelů pro layouty výrobních procesů bylo čerpáno z online 3D knihovny SketchUp 3D Warehouse. Tato knihovna byla představena již v předešlé části této práce. Jedná se o velice výhodný zdroj modelů, protože celá knihovna je tvořena modely v požadovaném formátu SKP a licenční podmínky této knihovny toto využití umožňují. Zároveň tato knihovna obsahuje velké množství modelů, které pocházejí přímo od výrobců daných strojů a díky tomu je zaručena rozměrová a tvarová přesnost modelu.

Při výběru modelů do základní knihovny sloužila k inspiraci knihovna modelů z layoutovacího softwaru VisTABLE. Nabídka modelů v tomto softwaru je opravdu široká, nicméně pro účely této práce bylo vybráno 20 základních modelů, ze kterých byla vytvořena následující knihovna:
## **Rohový pracovní stůl** [38]

- Rozměr modelu: 65 x 156 x 156 [cm]
- Název souboru: 1-pracovni-stul-rohovy.skp
- Velikost souboru: 3,5 [MB]

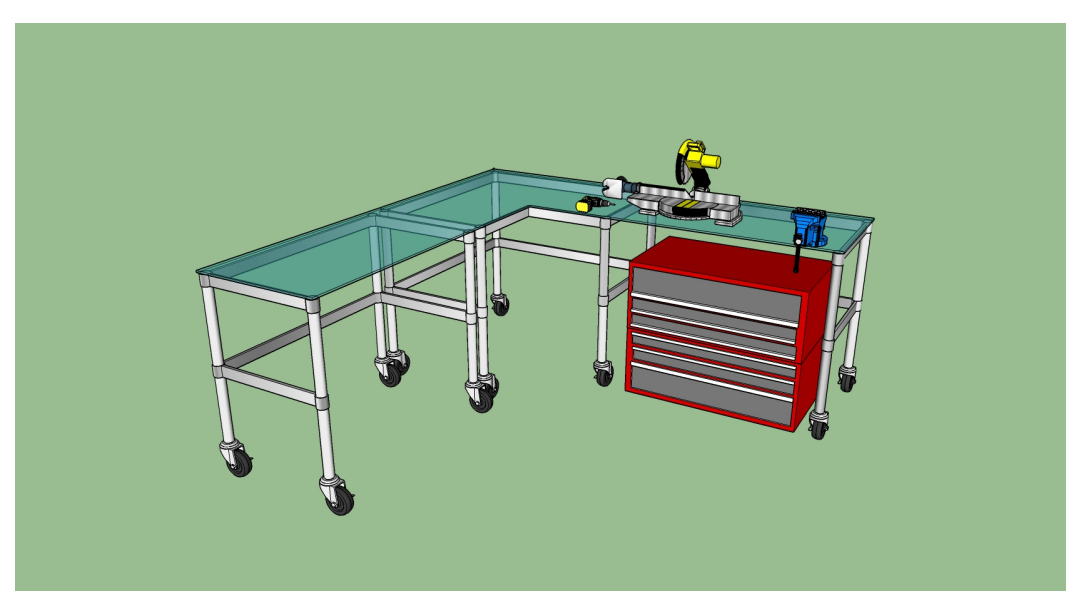

**Obr. 13 – Rohový pracovní stůl**

## **Montážní stůl** [39]

- 
- Rozměr modelu: 202 x 152 x 83 [cm]<br>• Název souboru: 2-montazni-stul.skp • Název souboru:
- Velikost souboru: 7,9 [MB]

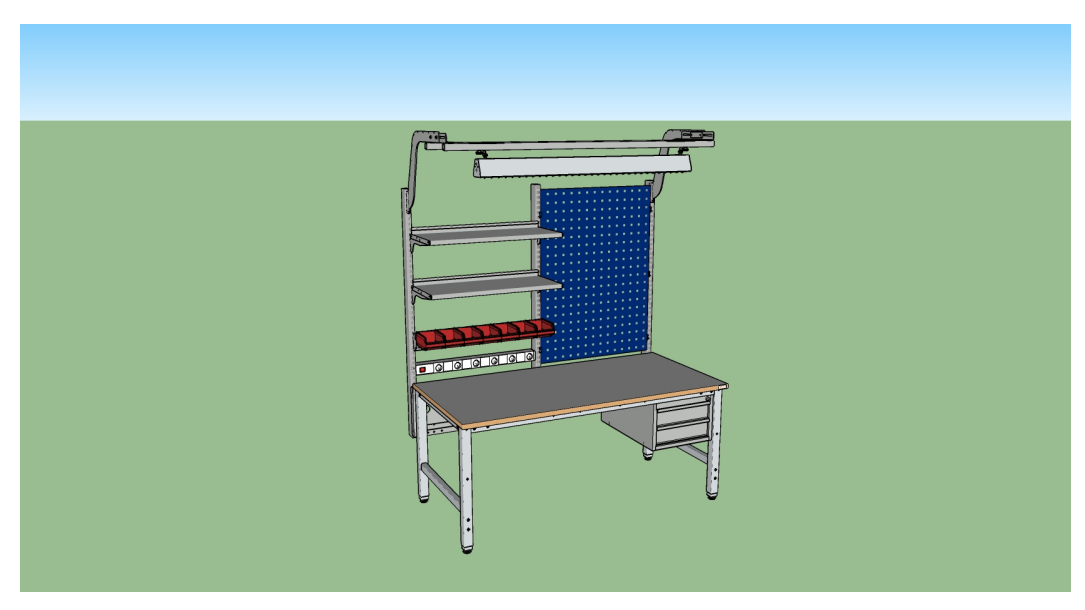

**Obr. 14 – Montážní stůl**

## **Soustruh** [40]

- Rozměr modelu: 173 x 457 x 176 [cm]<br>• Název souboru: 3-soustruh.skp
- Název souboru:
- Velikost souboru: 750 [KB]

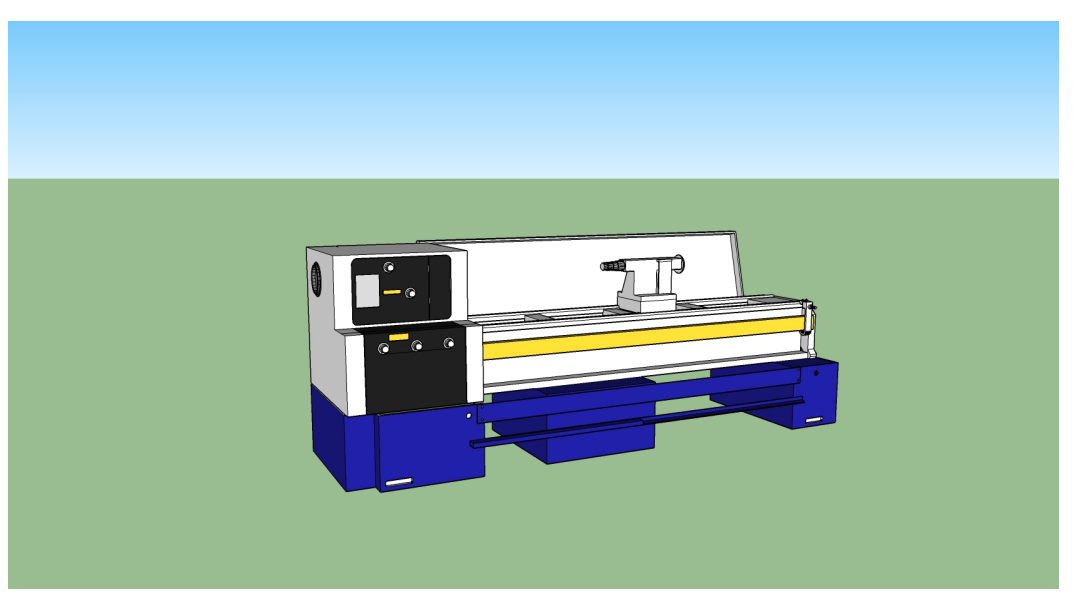

**Obr. 15 – Soustruh Summit MS29**

## **Horizontální vyvrtávačka** [41]

- Rozměr modelu: 173 x 457 x 176 [cm]<br>• Název souboru: 4-horizontalni-vyvrtac
- Název souboru: 4-horizontalni-vyvrtacka.skp
- Velikost souboru: 1,2 [MB]

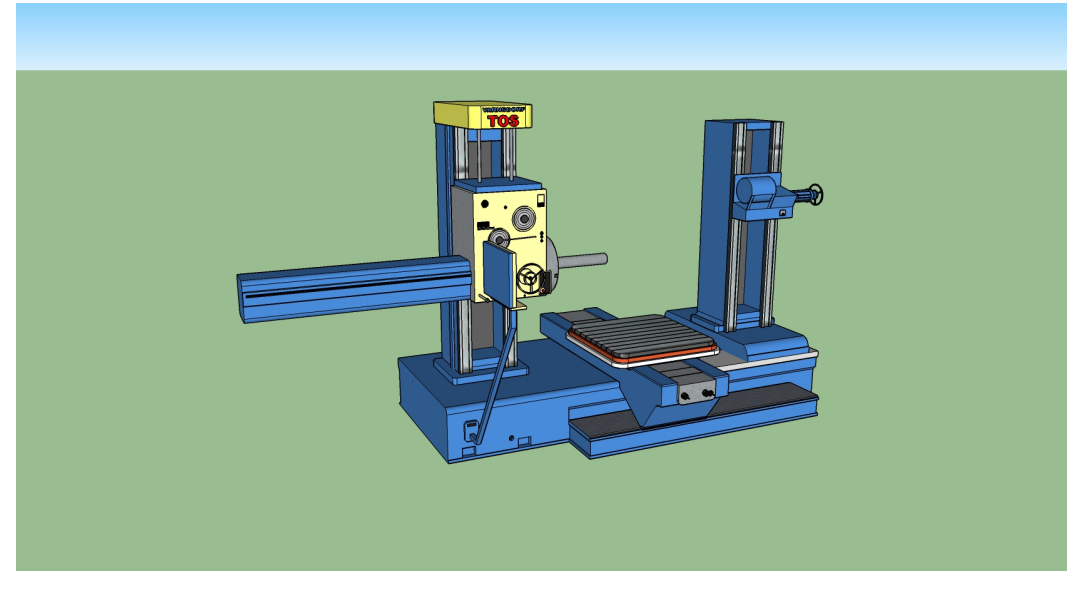

**Obr. 16 – Horizontální vyvrtávačka**

## **Obráběcí centrum** [42]

- Rozměr modelu: 244 x 400 x 294 [cm]
- Název souboru: 5-obrabeci-centrum.skp
- Velikost souboru: 132 [KB]

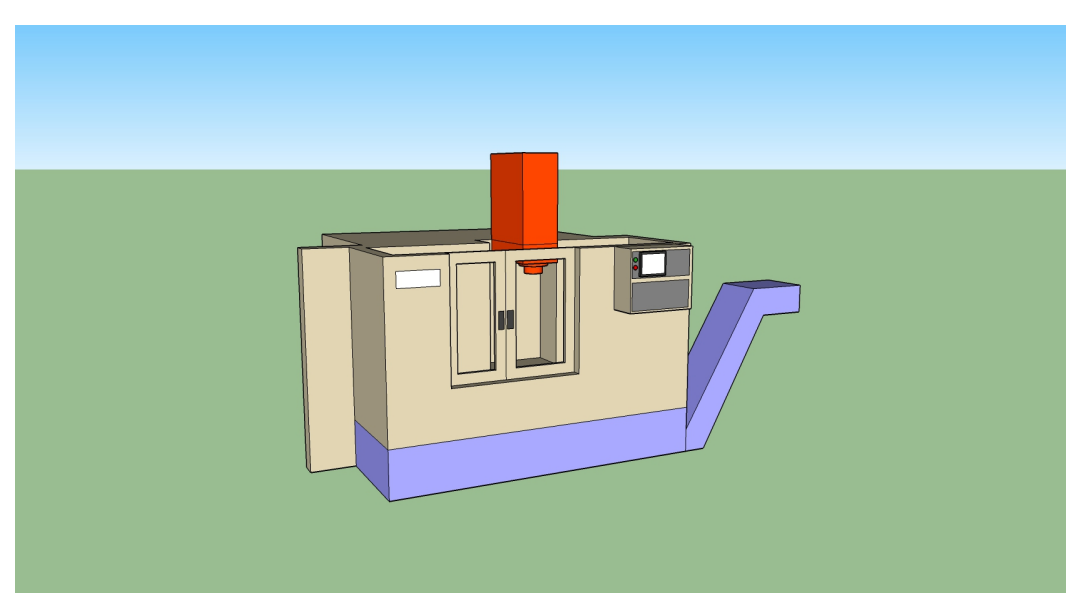

**Obr. 17 – Obráběcí centrum**

## **Soustruh** [43]

- 
- 
- Rozměr modelu: 143 x 228 x 36 [cm]<br>• Název souboru: 6-soustruh.skp • Název souboru: 6-soustruh<br>• Velikost souboru: 5,6 [MB]
- Velikost souboru:

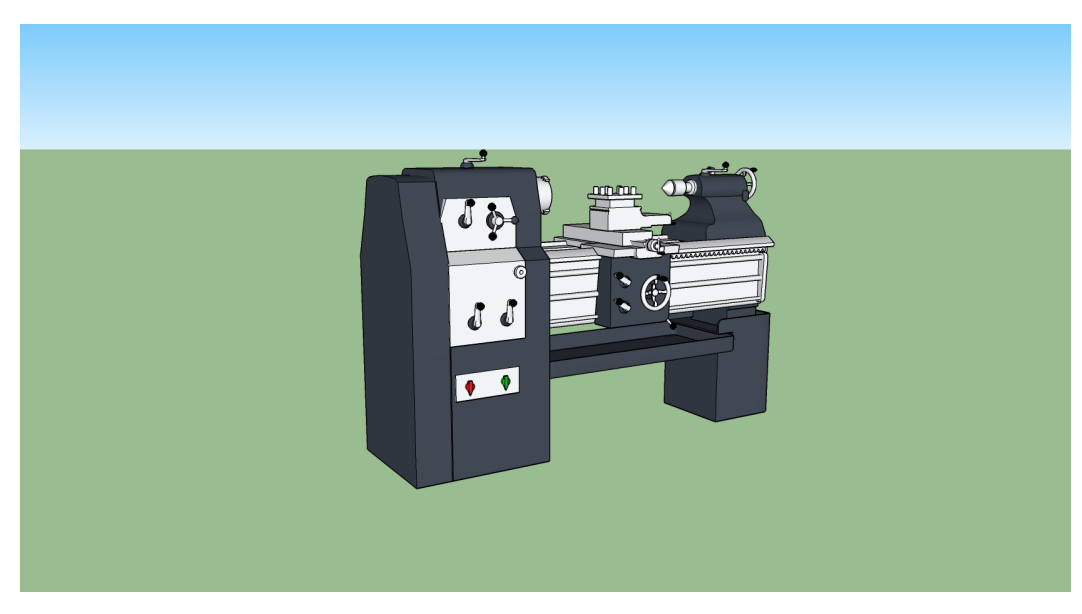

**Obr. 18 – Soutruh**

## **Pásová pila** [44]

- Rozměr modelu: 183 x 61 x 44 [cm]
- Název souboru: 7-pasova-pila.skp<br>• Velikost souboru: 379 [KB]
- Velikost souboru:

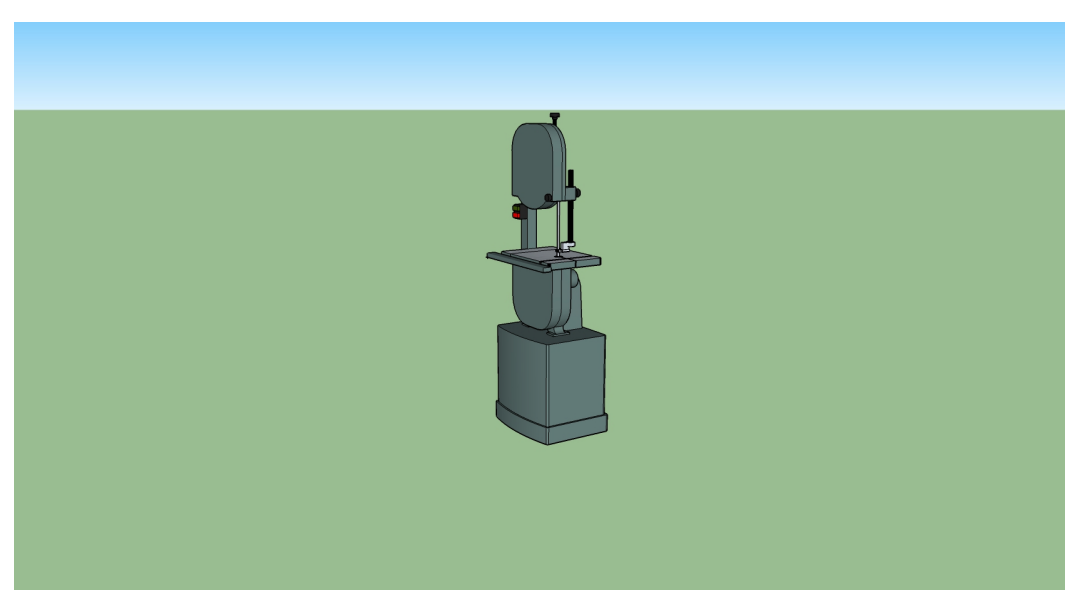

**Obr. 19 – Pásová pila**

## **Obráběcí centrum** [45]

- Rozměr modelu: 187 x 200 x 239 [cm]
	-
- Název souboru: 8-obrabeci-centrum.skp
- Velikost souboru: 1,4 [MB]

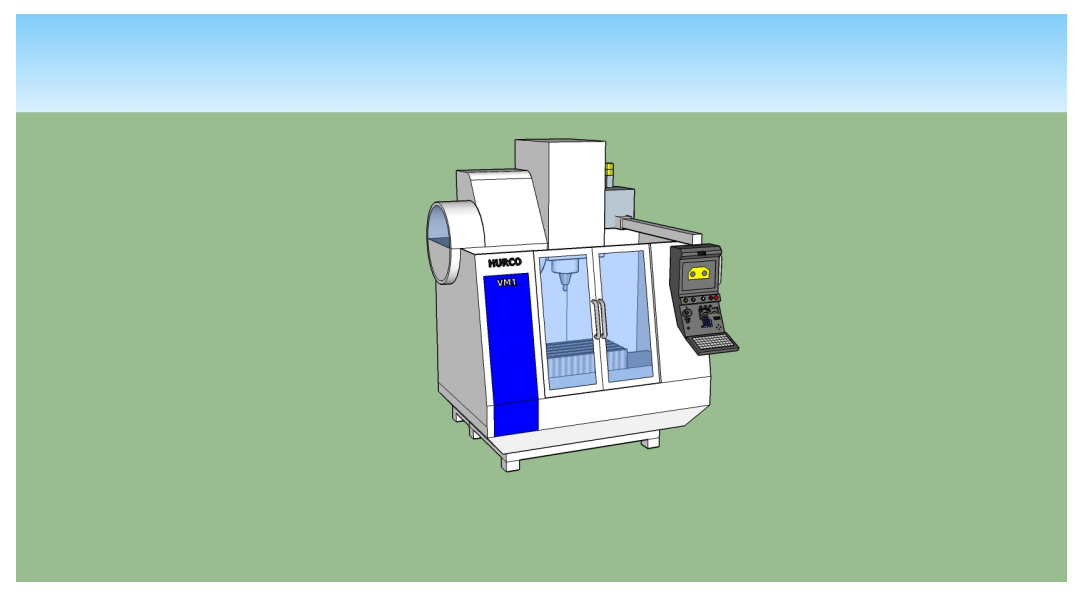

**Obr. 20 – Obráběcí centrum** 

### **Box na nářadí**[46]

- Rozměr modelu: 87 x 87 x 122 [cm]
- Název souboru: 9-box-na-naradi.skp
- Velikost souboru: 665 [KB]

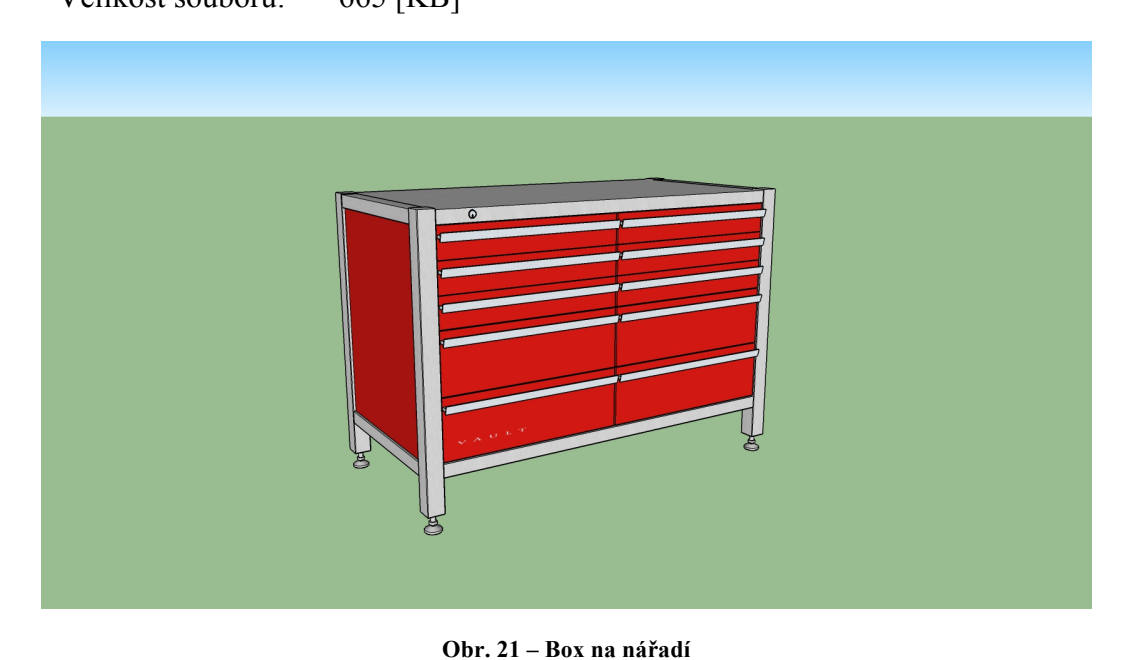

## **Přepravní box** [47]

- Rozměr modelu:  $130 \times 120 \times 98$  [cm]
	-
- Název souboru: 10-prepravni-box.skp<br>• Velikost souboru: 830 [KB]
- Velikost souboru:

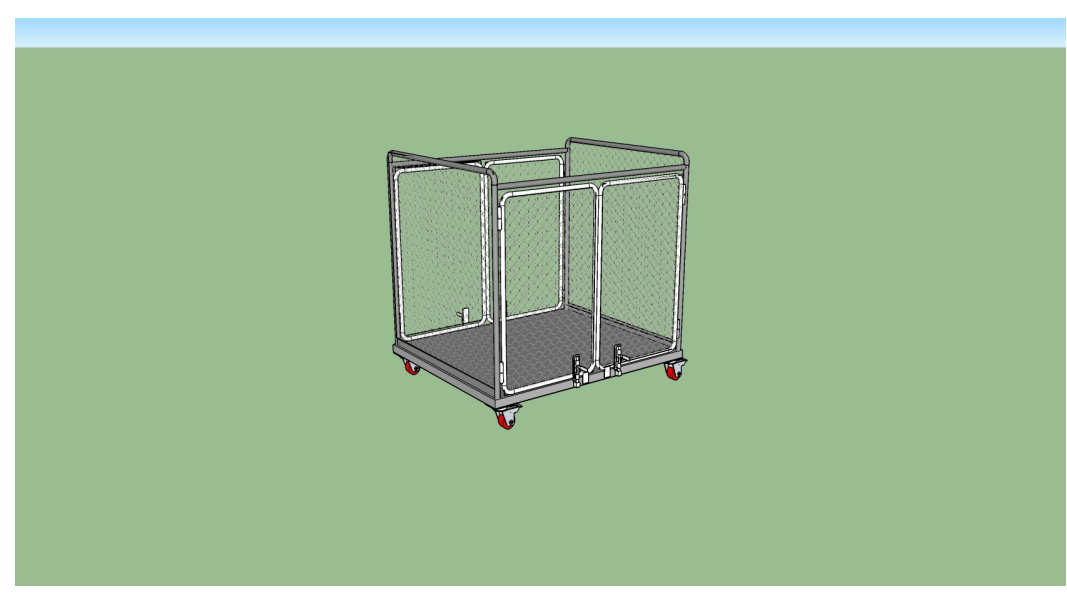

**Obr. 22 – Přepravní box**

## **Europaleta** [48]

- Rozměr modelu: 134 x 120 x 80 [cm]
- Název souboru: 11-europaleta.skp<br>• Velikost souboru: 164 [KB]
- Velikost souboru:

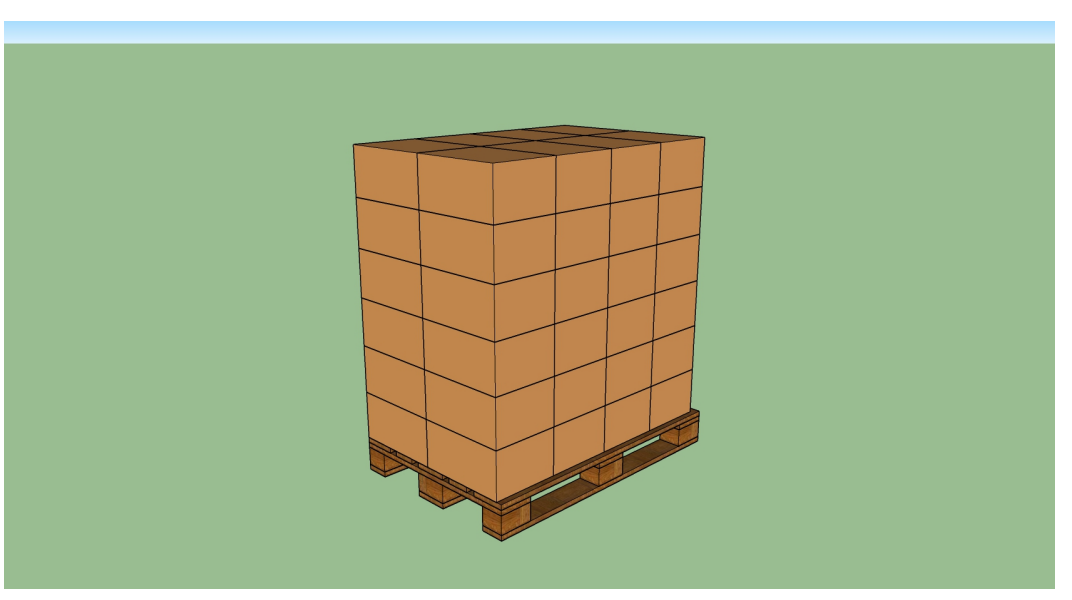

**Obr. 23 - Europaleta**

## **Regál** [49]

- Rozměr modelu: 585 x 466 x 120 [cm]<br>• Název souboru: 12-regal.skp
- Název souboru: 12-regal.sl<br>• Velikost souboru: 109 [KB]
- Velikost souboru:

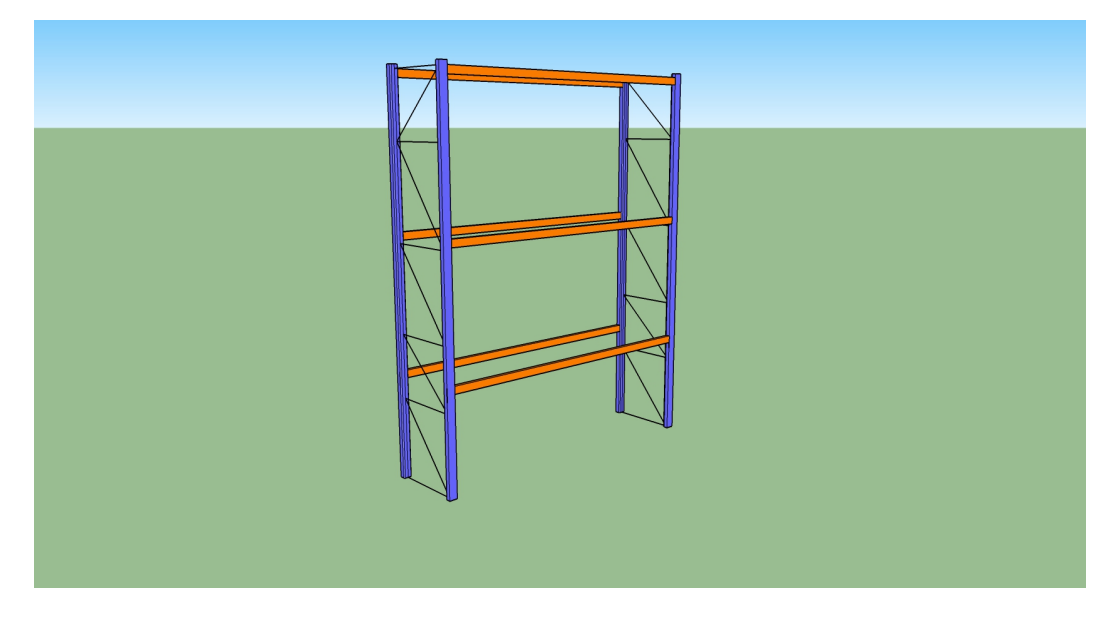

**Obr. 24 - Regál**

## **Paletový vozík** [50]

- Rozměr modelu: 234 x 83 x 170 [cm]
- Název souboru: 13-paletovy-vozik.skp
- Velikost souboru: 7,3 [MB]

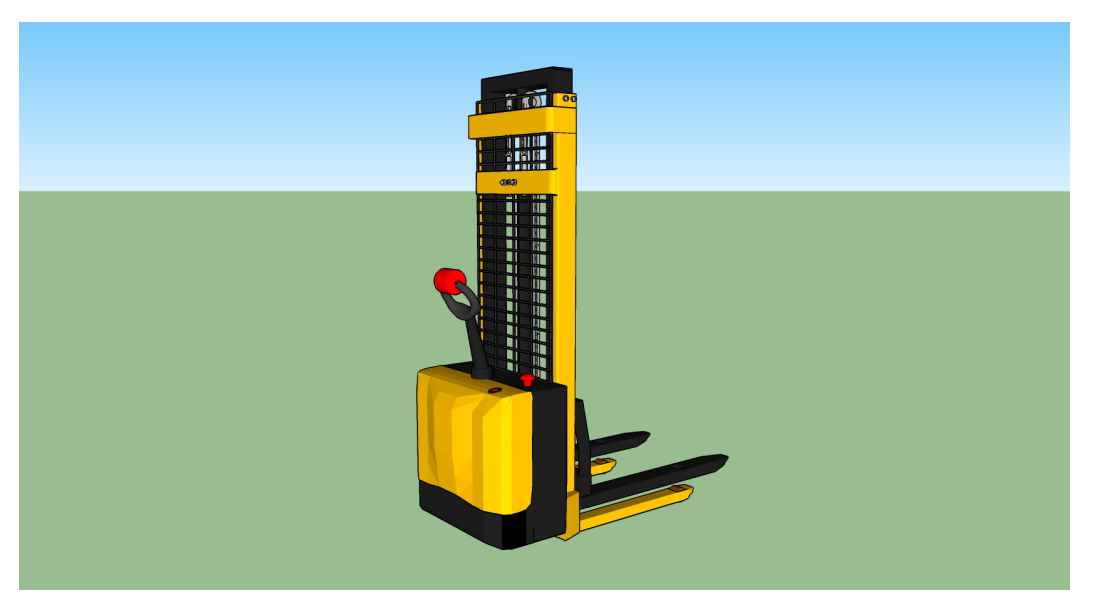

**Obr. 25 – Paletový vozík**

## **Gitterbox** [51]

- 
- 
- Rozměr modelu: 130 x 120 x 98 [cm]<br>• Název souboru: 14-gitterbox.skp • Název souboru: 14-gitterbox.<br>• Velikost souboru: 274 [KB]
- Velikost souboru:

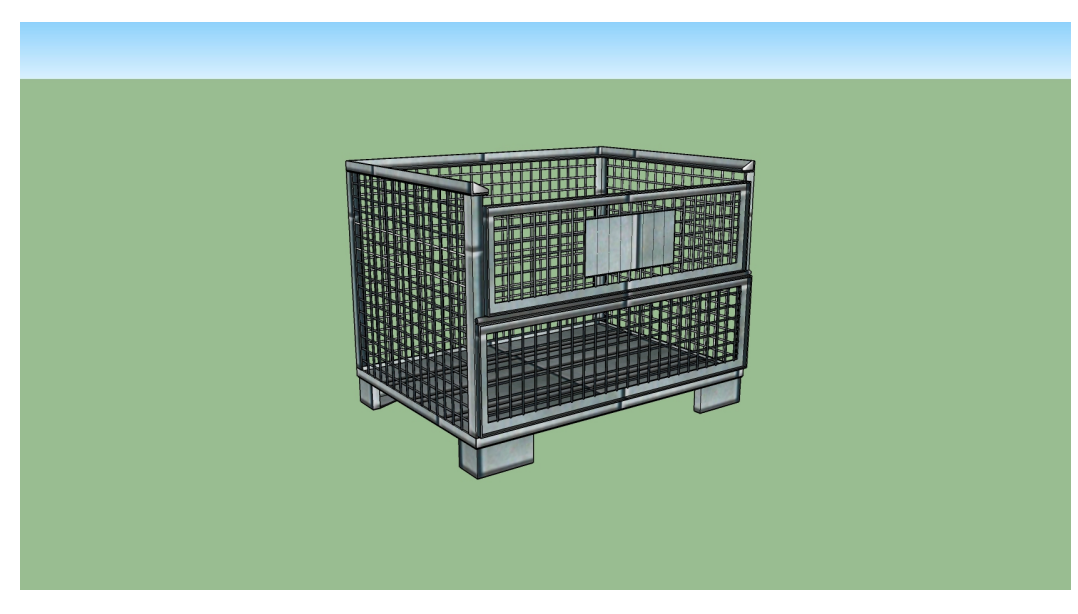

**Obr. 26 - Gitterbox**

## **Kancelářský box** [52]

- Rozměr modelu:  $170 \times 250 \times 250$  [cm]
- Název souboru: 15-kancelarsky-box.skp<br>• Velikost souboru: 10,3 [MB]
- Velikost souboru:

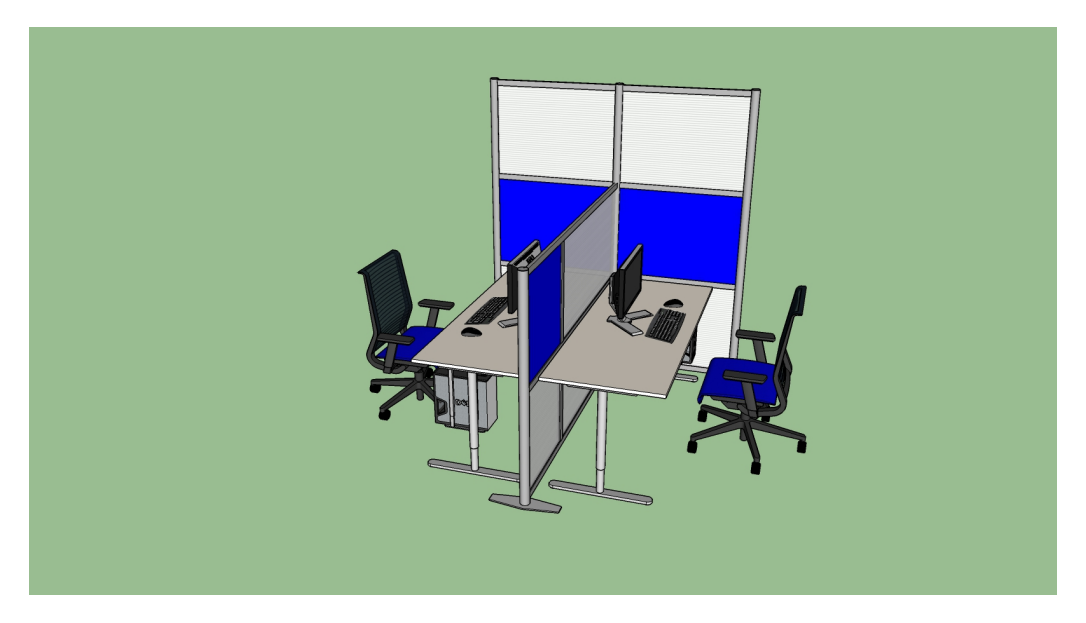

**Obr. 27 – Kancelářský box**

## **Portálový jeřáb** [53]

- 
- Rozměr modelu: 1700 x 1800 x 880 [cm]<br>• Název souboru: 16-portalovy-jerab.skp • Název souboru: 16-portalovy-jerab.skp<br>• Velikost souboru: 11 [MB]
- Velikost souboru:
	-

**Obr. 28 – Portálový jeřáb**

## **Konzolový jeřáb** [54]

- Rozměr modelu: 117 x 13 x 170 [cm]
- Název souboru: 17-konzolovy-jerab.skp<br>• Velikost souboru: 10,7 [MB]
- Velikost souboru:

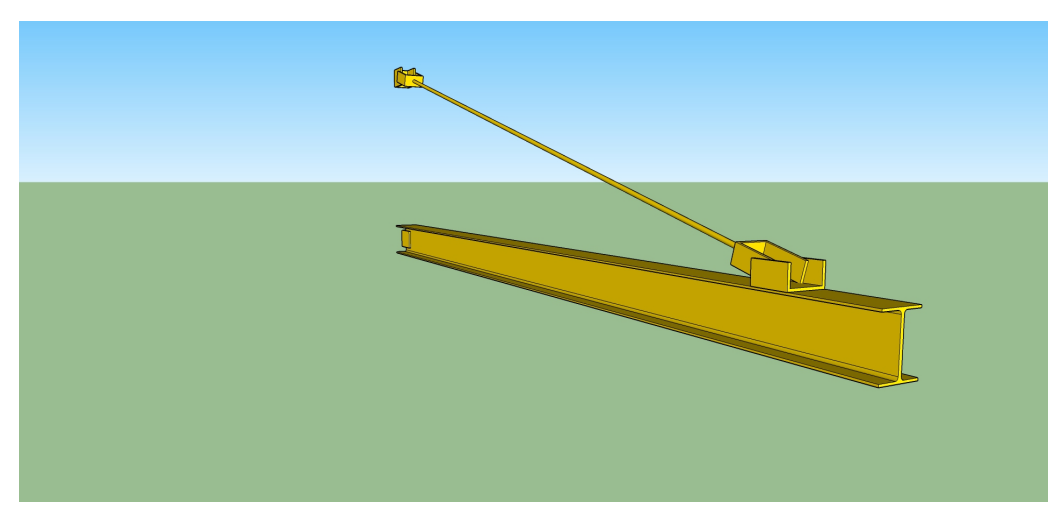

**Obr. 29 – Konzolový jeřáb**

## **Mostový jeřáb** [55]

- Rozměr modelu: 1691 x 1775 x 4006 [cm]<br>• Název souboru: 18-mostovy-jerab.skp
- Název souboru: 18-mostovy-jerab.skp<br>• Velikost souboru: 10,3 [MB]
- Velikost souboru:

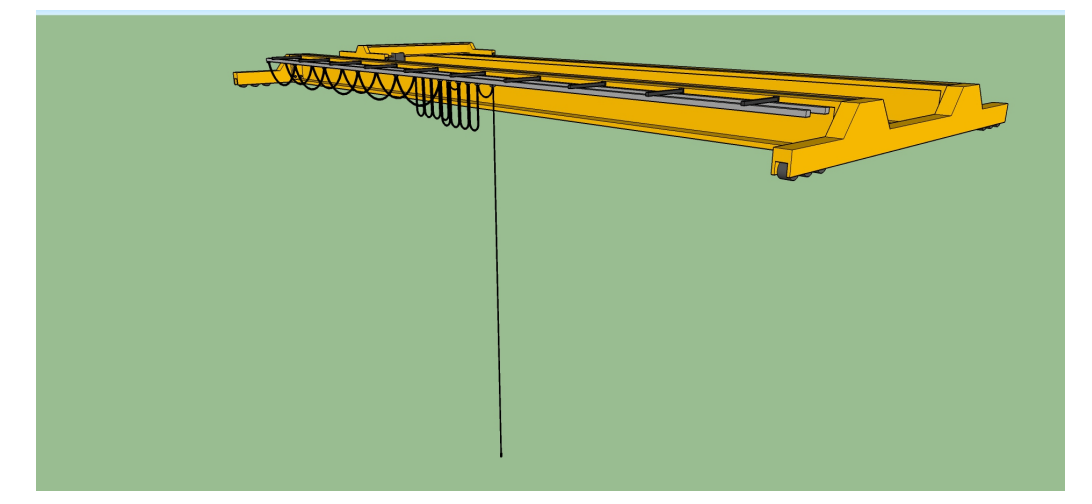

### **Obr. 30 – Mostový jeřáb**

## **Výrobní roboti** [56]

- Rozměr modelu: 230 x 320 x 292 [cm]
- Název souboru: 19-vyrobni-roboti.skp
- Velikost souboru: 12,1 [MB]

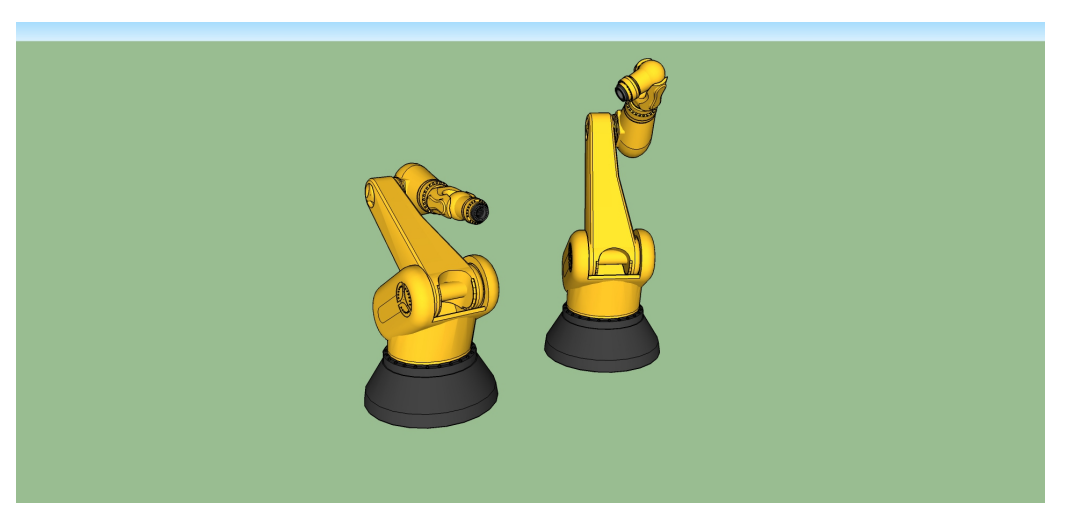

**Obr. 31 – Výrobní roboti**

## **Polohovatelná postava** [57]

- Rozměr modelu: 179 x 59 x 28 [cm]<br>• Název souboru: 20-polohovatelna-p
- Název souboru: 20-polohovatelna-postava.skp<br>• Velikost souboru: 12,5 [MB]
- Velikost souboru:

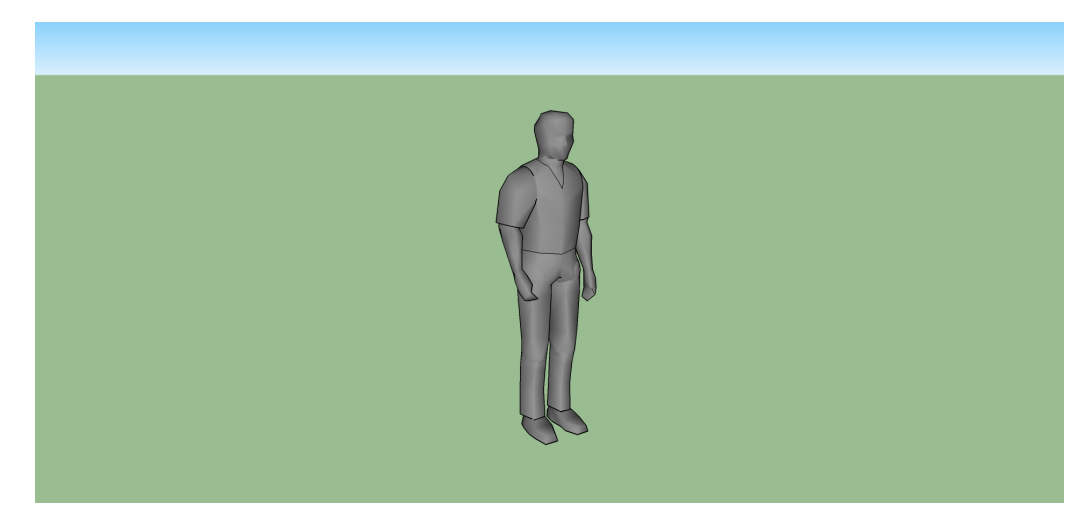

**Obr. 32 – Polohovatelná postava**

# **9. Závěr**

Tématem této práce bylo vytvoření základní knihovny modelů pro layouty výrobních systémů. K dosažení tohoto cíle bylo nejprve nutné vysvětlit pojem layouty výrobních systémů a představit jednotlivé nástroje na jejich tvorbu. Dále bylo nutné zvolit optimální formát pro 3D modely z této knihovny.

K dosažení tohoto cíle byly nejprve jednotlivé 3D formáty představeny obecně. Následně byly zkoumány možnosti převodů 3D objektů mezi těmito formáty a v neposlední řadě byly tyto formáty testovány na jejich hardwarovou náročnost. Po detailním prozkoumání možností převodů byly ze získaných výsledků sestaveny diagramy převodů sloužící k rychlé orientaci v možnostech převodů 3D objektů mezi jednotlivými 3D softwary.

K účelům výkonnostního testování byl vytvořen speciální počítačový program, který pro každý formát simuluje práci s layoutem výrobního systému a následně poskytne data pro vyhodnocení hardwarové náročnosti operací s jednotlivými 3D formáty. Po vyhodnocení těchto dat byl zvolen optimální formát pro tvorbu knihovny modelů.

Posledním krokem této práce bylo vytvoření knihovny modelů pro layouty výrobních systémů. Tuto knihovnu je možno nalézt na přiloženém CD.

## **10. Citovaná literatura**

- [1] ŠIMON, Michal, MILLER, Antonín. *Řízení hmotných toků ve výrobě.* [online]. [cit. 1.11.2016]. Dostupné z: https://www.systemonline.cz/rizeni-vyroby/rizeni-hmotnychtoku-ve-vyrobe.htm
- [2] *Facility Layout and Design.* [online]. [cit. 1.11.2016]. Dostupné z: http://www.inc.com/encyclopedia/facility-layout-and-design.html
- [3] ZAMOJC, Ian. *Introduction to Unity3D.* [online]. [cit. 3.11.2016] Dostupné z: https://code.tutsplus.com/tutorials/introduction-to-unity3d--mobile-10752
- [4] CICHÝ, Lukáš. *Hra vytvořená v platformě Unity 3D.* [online]. [cit. 3.11.2016]. Dostupné z: http://www1.fs.cvut.cz/stretech/2014/sbornik2014/Praha\_novoborskaprosek-Cichy-hra.pdf
- [5] *Working In Unity.* [online]. [cit. 3.11.2016]. Dostupné z: https://docs.unity3d.com/Manual/UnityOverview.html
- [6] *Physics.* [online]. [cit. 3.11.2016]. Dostupné z: https://docs.unity3d.com/Manual/PhysicsSection.html
- [7] *Graphics*. [online]. [cit. 3.11.2016]. Dostupné z: https://docs.unity3d.com/Manual/Graphics.html
- [8] *Scripting.* [online]. [cit. 3.11.2016]. Dostupné z: https://docs.unity3d.com/Manual/ScriptingSection.html
- [9] *Unity Manual.* [online]. [cit. 3.11.2016]. Dostupné z: https://docs.unity3d.com/Manual/UnityManual.html
- [10] *Welcome to Unity.* [online]. [cit. 3.11.2016]. Dostupné z: https://store.unity.com/
- [11] *DELMIA: 3D virtuální továrna budoucnosti s produkty Dassault Systèmes.* [online]. [cit. 3.11.2016]. Dostupné z: http://www.technodat.cz/data/files/delmia-3d-virtualnitovarna-budoucnosti-s-produkty-dassault-syst-189.pdf
- [12] POLCAR, Jiří*. Využití LiDARových bodových mračen a virtuální reality pro tvorbu 3D modelů výrobních systémů.* Plzeň, 2015. TEZE K DISERTAČNÍ PRÁCI. Západočeská univerzita. Fakulta strojní.
- [13] *FactoryCAD.* [online]. [cit. 3.11.2016]. Dostupné z: https://www.plm.automation.siemens.com/cz\_cz/products/tecnomatix/manufacturingplanning/factory-design/factorycad.shtml
- [14] *Improved efficiency and speed with familiar tools.* [online]. [cit. 15.11.2016]. Dostupné z: https://www.cadac.com/media/2015/factory-design-suite-2016 brochure.pdf
- [15] *Google prodal SketchUp společnosti Trimble.* [online]. [cit. 17.11.2016]. Dostupné z: http://onlinesketchup.cz/blog/google-prodal-sketchup-spolecnosti-trimble/
- [16] *About GrabCAD.* [online]. [cit. 17.11.2016]. Dostupné z: http://resources.grabcad.com/company/

- [17] *Online CAD Libraries.* [online]. [cit. 21.11.2016]. Dostupné z: https://www.solidworks.com/sw/products/3d-cad/online-cad-libraries-3d-contentcentral.htm
- [18] BRAGINTON, Tyler. *What is 3D Content Central?*. [online]. [cit. 25.11.2016]. Dostupné z: http://www.hawkridgesys.com/blog/3d-content-central/
- [19] *TurboSquid Overview.* [online]. [cit. 25.11.2016]. Dostupné z: http://www.turbosquid.com/AboutTurboSquid
- [20] TIŠNOVSKÝ, Pavel. *Vektorový grafický formát DXF.* [online]. [cit. 25.11.2016]. Dostupné z: https://www.root.cz/clanky/vektorovy-graficky-format-dxf/
- [21] *Open Design Specification for .dwg files.* [online]. [cit. 25.11.2016]. Dostupné z: https://www.opendesign.com/files/guestdownloads/OpenDesign\_Specification\_for\_.d wg\_files.pdf
- [22] *What Are the Pros and Cons of DWG? Everything You Need to Know.* [online]. [cit. 25.11.2016]. Dostupné z: http://www.scan2cad.com/dwg/dwg-pros-cons/
- [23] BOURKE, Paul. *PLY - Polygon File Format.* [online]. [cit. 26.11.2016]. Dostupné z: http://paulbourke.net/dataformats/ply/
- [24] *The PLY File Format.* [online]. [cit. 26.11.2016]. Dostupné z: http://www.cc.gatech.edu/projects/large\_models/ply.html
- [25] BOURKE, Paul. *Object Files.* [online]. [cit. 26.11.2016]. Dostupné z: http://paulbourke.net/dataformats/obj/
- [26] *Exchange Formats.* [online]. [cit. 26.11.2016]. Dostupné z: https://support.turbosquid.com/hc/en-us/articles/230092847-Exchange-Formats
- [27] NOSKE, Paul. *OBJ file format.* [online]. [cit. 31.11.2016]. Dostupné z: http://www.andrewnoske.com/wiki/OBJ\_file\_format
- [28] *3D file format.* [online]. [cit. 31.11.2016]. Dostupné z: http://edutechwiki.unige.ch/en/3D\_file\_format#BLEN\_-\_BLENDER
- [29] *BLEND.* [online]. [cit. 31.11.2016]. Dostupné z: http://fileformats.archiveteam.org/wiki/BLEND

[30] *3DS File Format*. [online]. [cit. 31.11.2016]. Dostupné z: https://en.wikipedia.org/wiki/.3ds

[31] *3DS Files*. [online]. [cit. 31.11.2016]. Dostupné z: http://fileformats.archiveteam.org/wiki/3DS

- [32] *FBX binary file format specification.* [online]. [cit. 31.11.2016]. Dostupné z: https://code.blender.org/2013/08/fbx-binary-file-format-specification/
- [33] *What are the pros and cons of .fbx vs .blend?.* [online]. [cit. 31.11.2016]. Dostupné z: https://www.quora.com/What-are-the-pros-and-cons-of-fbx-vs-blend
- [34] *VisTable.* [online]. [cit. 31.11.2016]. Dostupné z: http://digipod.zcu.cz/index.php/cs/oblasti-nasazeni/tvorba-prostorovehousporadani/vistable
- [35] *Unity 3D Facebook integration with Coherent UI.* [online]. [cit. 31.11.2016]. Dostupné z: http://coherent-labs.com/blog/unity-3d-facebook-integration-withcoherent-ui-tutorial/
- [36] *3D Model stolní vrtačky.* [online]. [cit. 2.3.2017]. Dostupné z: https://3dwarehouse.sketchup.com/model/ub04e8775-6344-4eaf-9f87- 41cc96792982/Base-Soporte-Taladro-de-Mano
- [37] FISHER, Tin. *What is a Benchmark?.* [online]. [cit. 18.3.2017]. Dostupné z: https://www.lifewire.com/what-is-a-benchmark-2625811
- [38] *Work bench.* [online]. [cit. 1.4.2017]. Dostupné z: https://3dwarehouse.sketchup.com/model/9fa9351277bf3116fba2904f1730e4d7/workbench
- [39] *SSG Table 100 Combination 5 Item No. 201255.* [online]. [cit. 1.4.2017]. Dostupné z: https://3dwarehouse.sketchup.com/model/4b53636fc044876bb20aa91e9e90c311/SSG-Table-100-Combination-5-Item-No-201255
- [40] *Summit Lathe (MS29).* [online]. [cit. 1.4.2017]. Dostupné z: https://3dwarehouse.sketchup.com/model/fa539ed9448c82efa1151c277c748562/Sum mit-Lathe-MS29
- [41] *MS32 - Horizontal Boring Mill.* [online]. [cit. 1.4.2017]. Dostupné z: https://3dwarehouse.sketchup.com/model/ddb6ba16e65a5ba2b7ea82317702e856/MS3 2-Horizontal-Boring-Mill
- [42] *Mazak VTC-41 VMC. .* [online]. [cit. 1.4.2017]. Dostupné z: https://3dwarehouse.sketchup.com/model/5ff2ab264401b6636a3438e281662595/Maza k-VTC-41-VMC
- [43] *Lathe.* [online]. [cit. 3.4.2017]. Dostupné z: https://3dwarehouse.sketchup.com/model/9fb7e7be17dce697a413908c0e169330/Lathe
- [44] *14" Bandsaw.-* [online]. [cit. 3.4.2017]. Dostupné z: https://3dwarehouse.sketchup.com/model/e77748a22430cac4d1ef4894bda03152/14- Bandsaw
- [45] *Hurco VM1 cnc mill.* [online]. [cit. 3.4.2017]. Dostupné z: https://3dwarehouse.sketchup.com/model/3a2d3b9687bf8141f0f4eca31b7a7819/Hurco -VM1-cnc-mill
- [46] *Double Workchest with 10 Drawers [972-2X-10D] in PRO SERIES®.* [online]. [cit. 3.4.2017]. Dostupné z: https://3dwarehouse.sketchup.com/model/6ac132d41cb4a2d9921dd903dd0b8b17/Dou ble-Workchest-with-10-Drawers-972-2X-10D-in-PRO-SERIES

- [47] *cage troley/ troly barang.* [online]. [cit. 3.4.2017]. Dostupné z: https://3dwarehouse.sketchup.com/model/u1ac676d7-73f2-4e9d-b3a7 bd9e5893dd04/cage-troley-troly-barang
- [48] *Euro pallet.* [online]. [cit. 3.4.2017]. Dostupné z: https://3dwarehouse.sketchup.com/model/da141007-ec51-404c-8d80 ac3443feda6b/Euro-Pallet
- [49] *Pallet racking.* [online]. [cit. 3.4.2017]. Dostupné z: https://3dwarehouse.sketchup.com/model/cd6fb308bc85ef2f6a0a0ac94e184915/palletracking
- [50] *LiftScience Material Handling Equipment Model P10030 Electric Walkie Pallet Stacker Forklift Truck.* [online]. [cit. 3.4.2017]. Dostupné z: https://3dwarehouse.sketchup.com/model/cd80d382d0deeb4e5944a7da13a07c0/LiftSc ience-Material-Handling-Equipment-Model-P10030-Electric-Walkie-Pallet-Stacker-Forklift-Truck
- [51] *Gitterbox.* [online]. [cit. 3.4.2017]. Dostupné z: https://3dwarehouse.sketchup.com/model/e0c232617ab84b676c18539961005559/SO MMER-Gitterbox-big-11m-x-08m-x-085m
- [52] *Modern Modular Room Dividers and Office Partitions by iDivide.* [online]. [cit. 3.4.2017]. Dostupné z: https://3dwarehouse.sketchup.com/model/u0953e95b-cec6- 4d17-b9a6-67b4728f1b00/Modern-Modular-Room-Dividers-and-Office-Partitions-byiDivide
- [53] *Freestanding Bridge Crane.* [online]. [cit. 3.4.2017]. Dostupné z: https://3dwarehouse.sketchup.com/model/886a3b28-75f8-48e7-9222- 317cffc2f5a9/Freestanding-Bridge-Crane
- [54] *Jib Crane (Wall-Mounted).* [online]. [cit. 3.4.2017]. Dostupné z: https://3dwarehouse.sketchup.com/model/43880236-97d8-4019-b468- 9eaa618fc2e7/Jib-Crane-Wall-Mounted
- [55] *Large Bridge Crane.* [online]. [cit. 3.4.2017]. Dostupné z: https://3dwarehouse.sketchup.com/model/70abd8fb-83cd-4456-bb23- 944a4574b039/Large-Bridge-Crane
- [56] *Industry robots.* [online]. [cit. 3.4.2017]. Dostupné z: https://3dwarehouse.sketchup.com/model/a2e276ed64f41147c6a9ec8c430c51f7/Indust ry-Robots
- [57] *Grey Man - Modified and Articulated.* [online]. [cit. 3.4.2017]. Dostupné z: https://3dwarehouse.sketchup.com/model/u812c5b2e-af79-4cec-bd24 bf006894685d/Grey-Man-Modified-and-Articulated

## **Seznam tabulek**

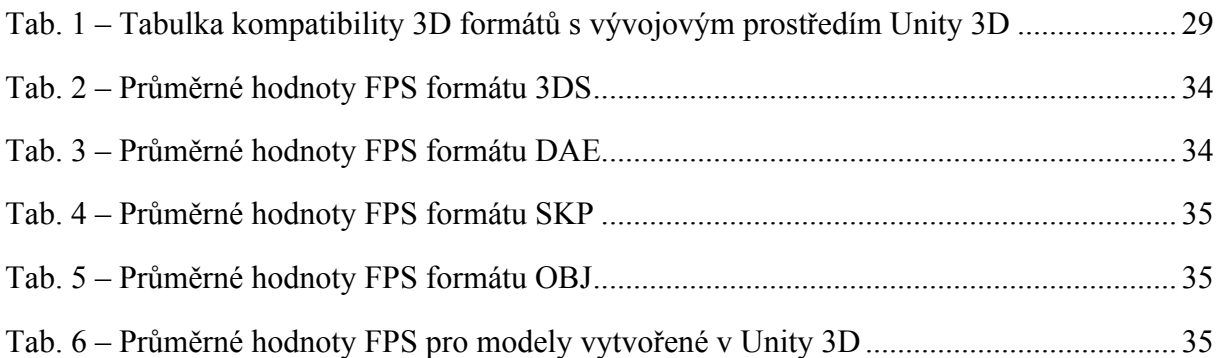

Katedra průmyslového inženýrství a managementu

Tomáš Thürl

## Seznam obrázků

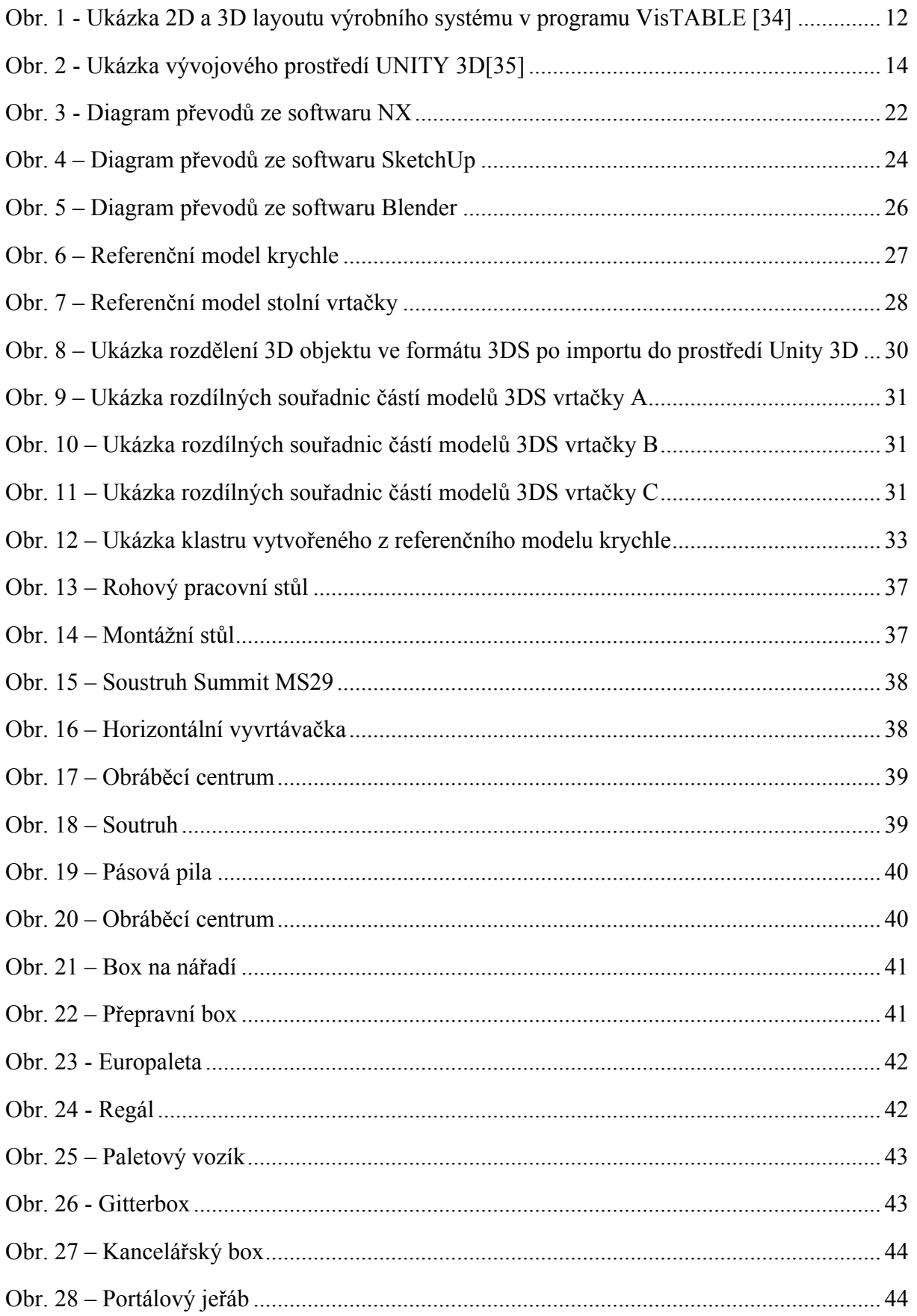

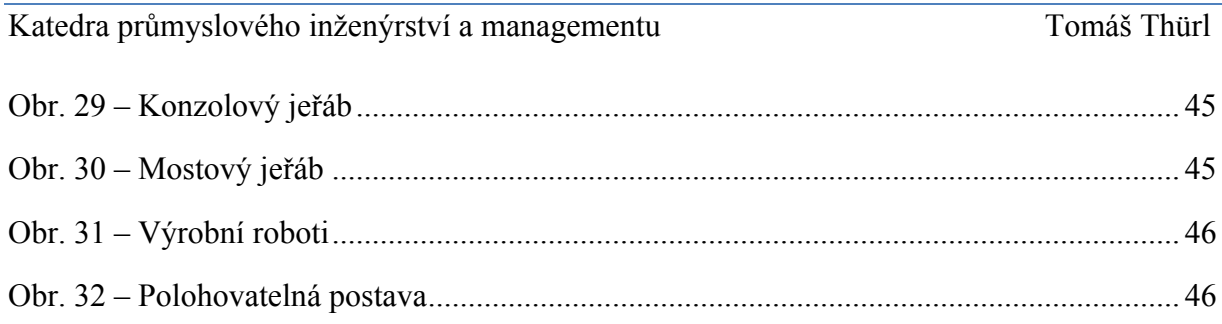

## **Seznam příloh**

I – výsledky benchmarků 3D formátů

# **PŘÍLOHA č. I**

# **Výsledky benchmarku 3D formátů**

## **Benchmark 3D formátů na počítači: MS-7971 (MSI)**

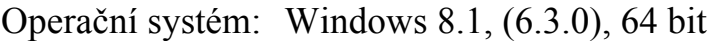

CPU: Intel(R) Core(TM) i5-6500 CPU  $@3.20\text{GHz}$ 

RAM: 16276 MB

GPU: Intel(R) HD Graphics 530

VRAM: 2048 MB

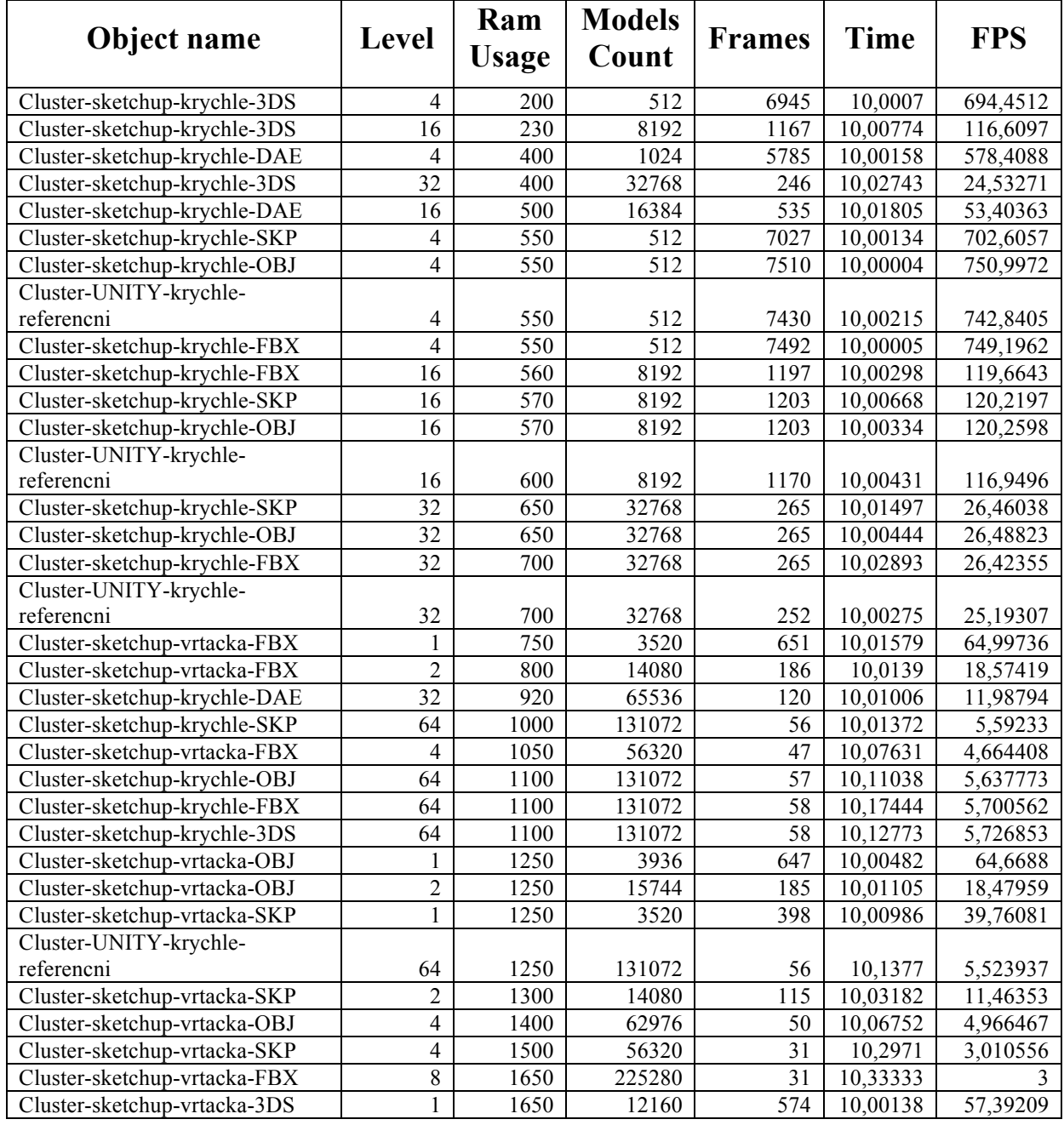

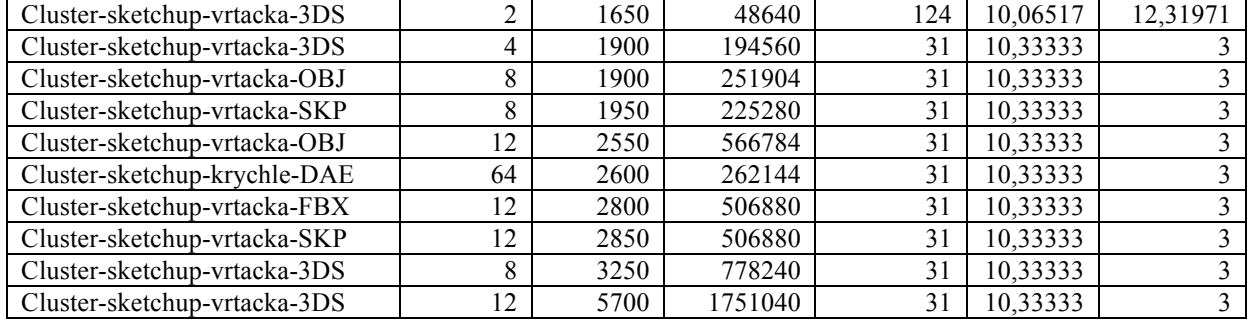

# **Benchmark 3D formátů na počítači: MacBook Pro 9,1**

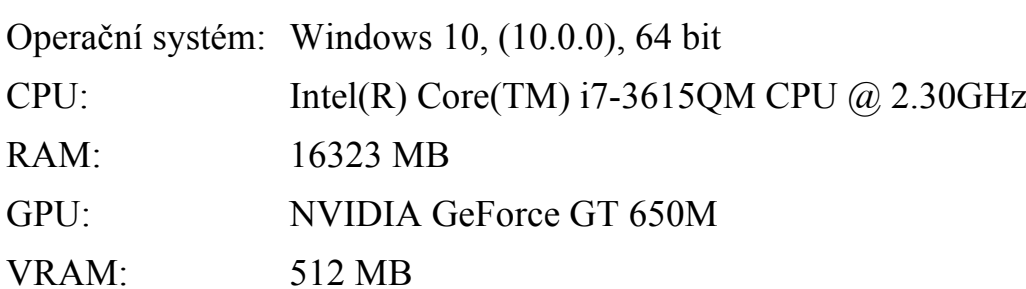

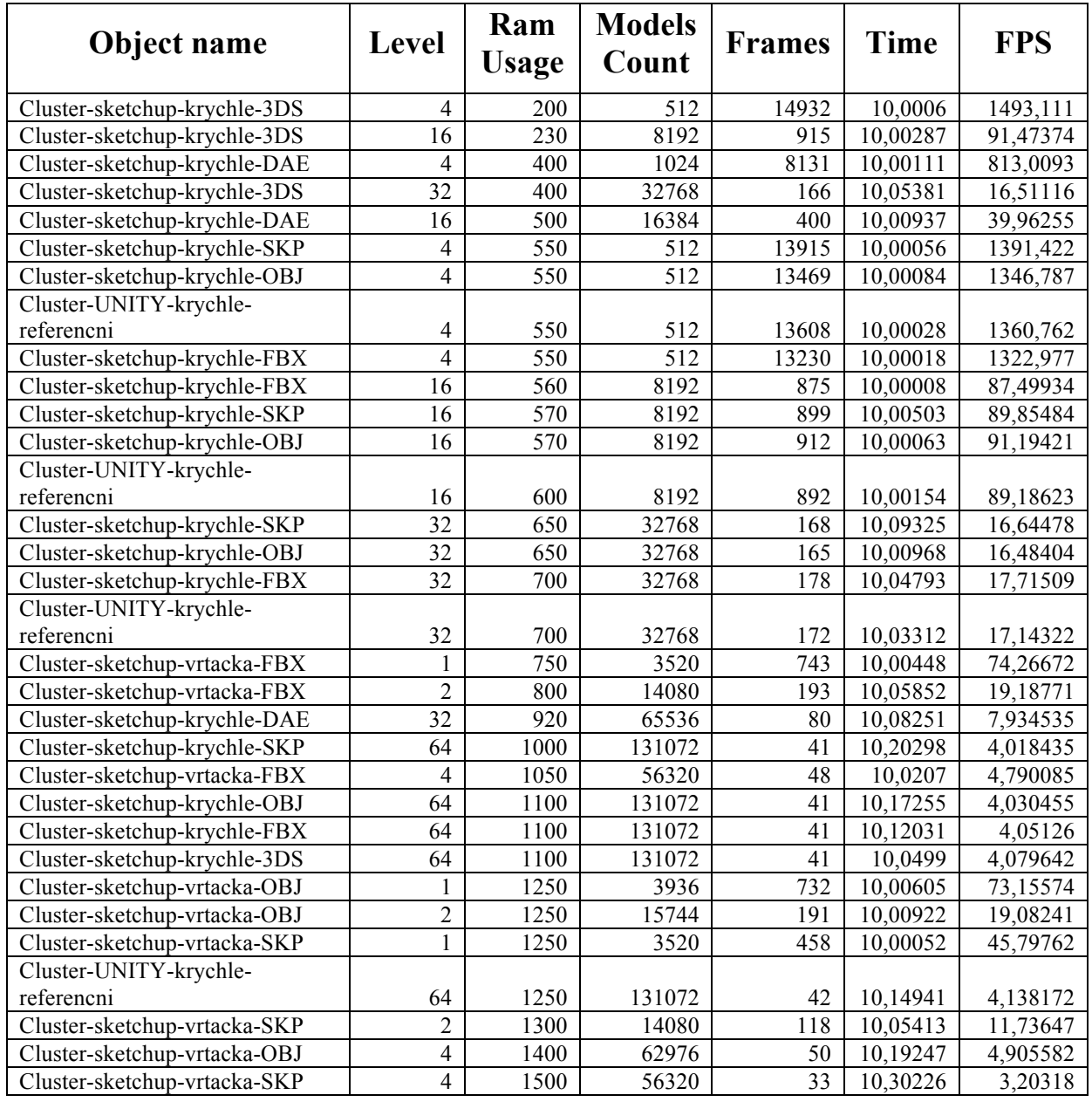

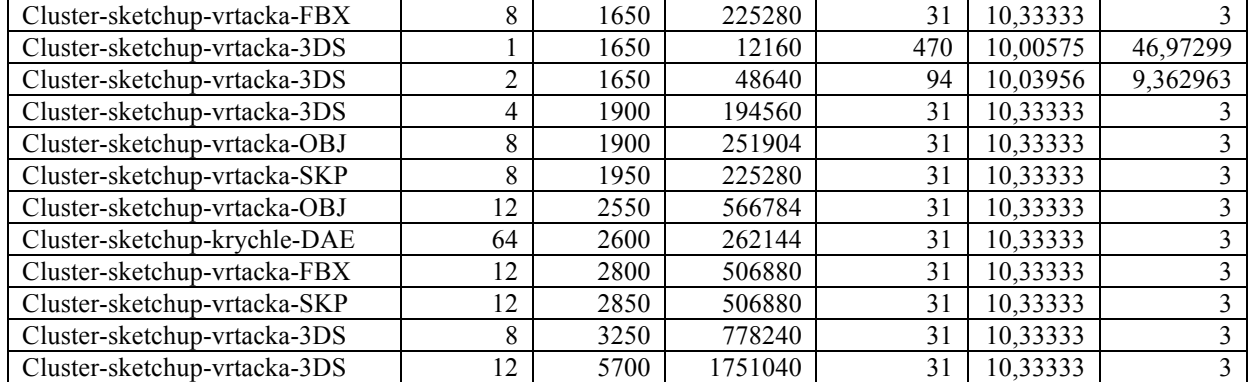

# **Benchmark 3D formátů na počítači**: **HP Compaq Elite 8300 SFF**

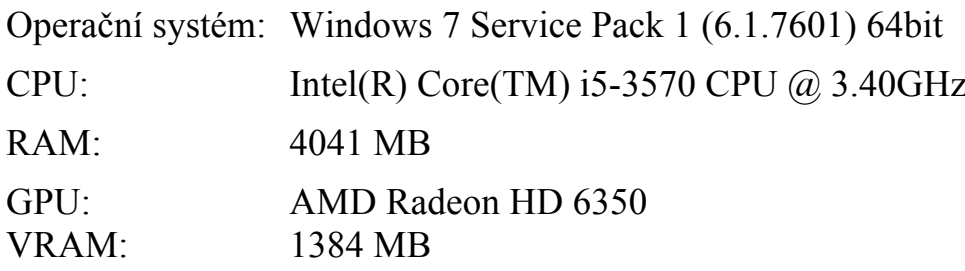

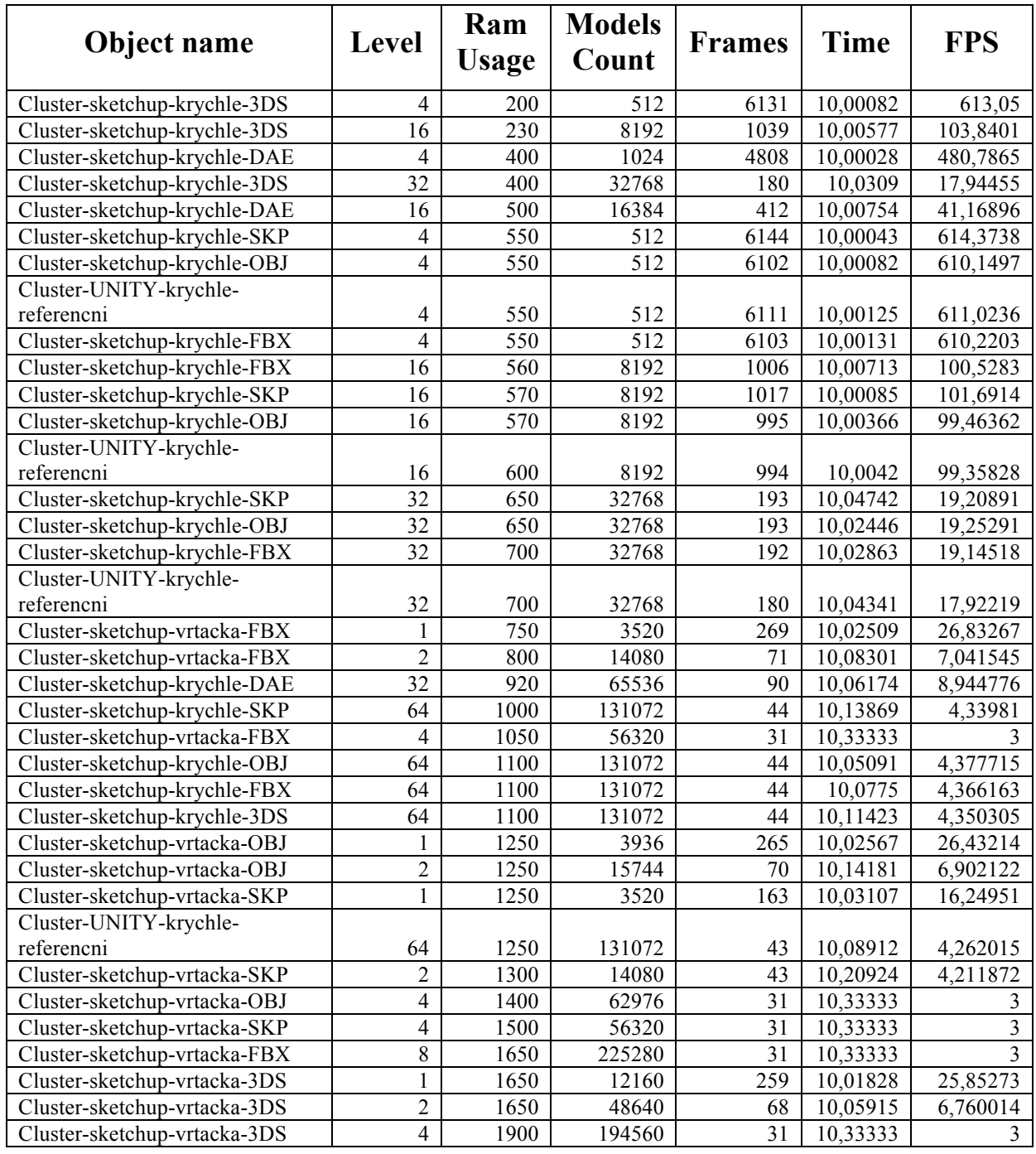

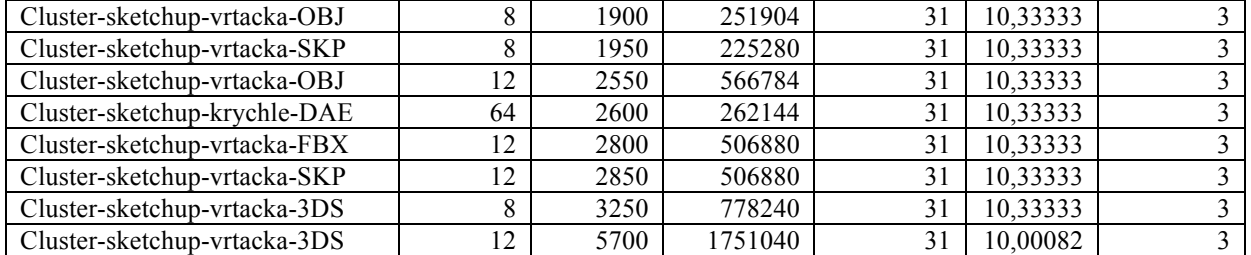

# **Benchmark 3D formátů na počítači**: **H97-HD3**

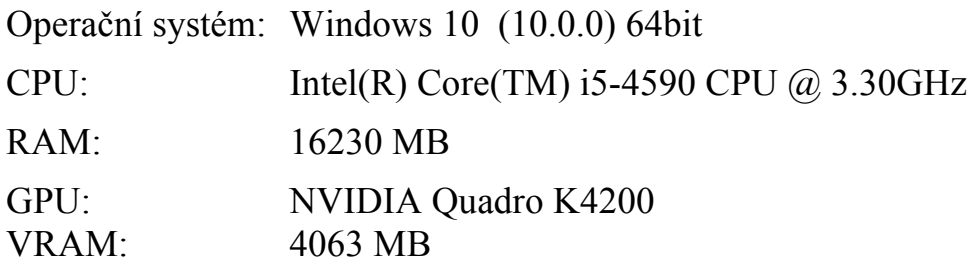

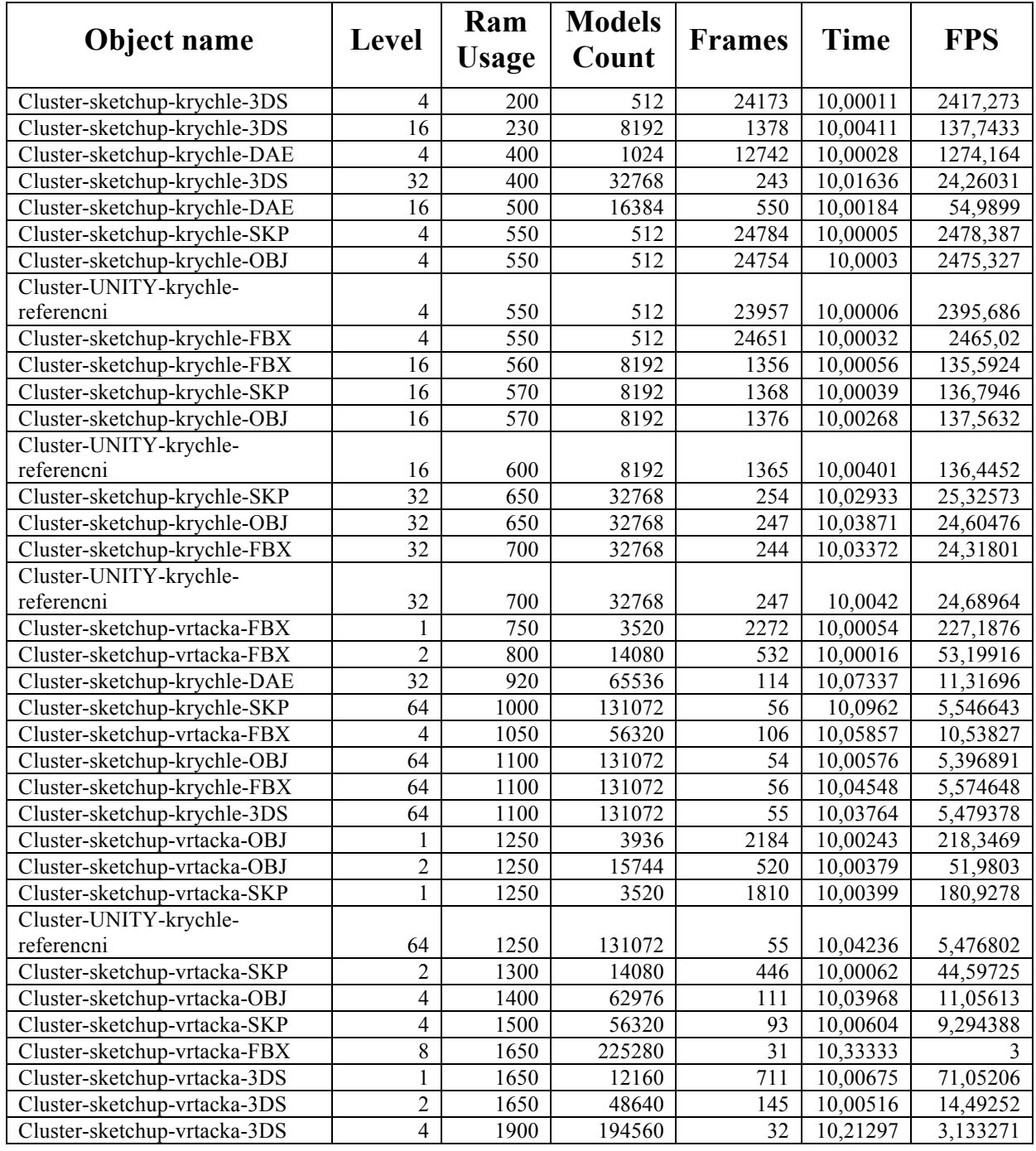

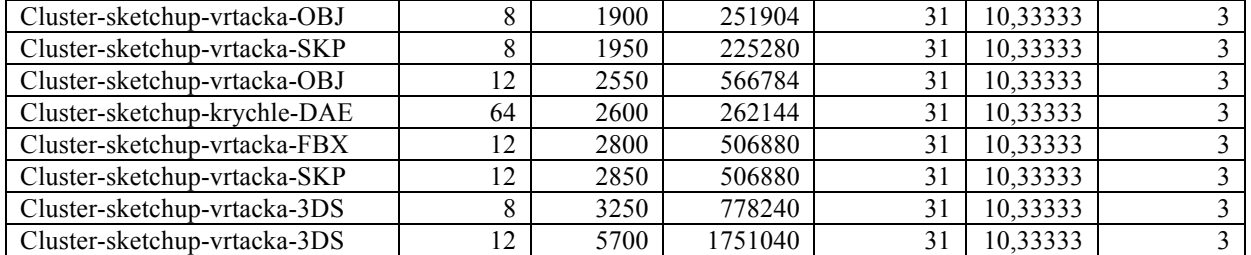

# **Benchmark 3D formátů na počítači**: **Precision T7610**

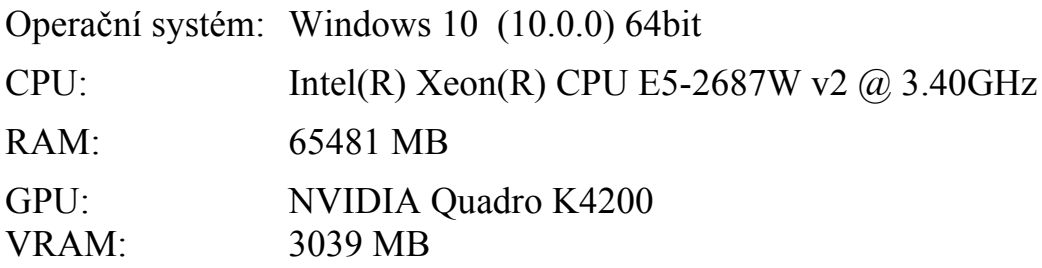

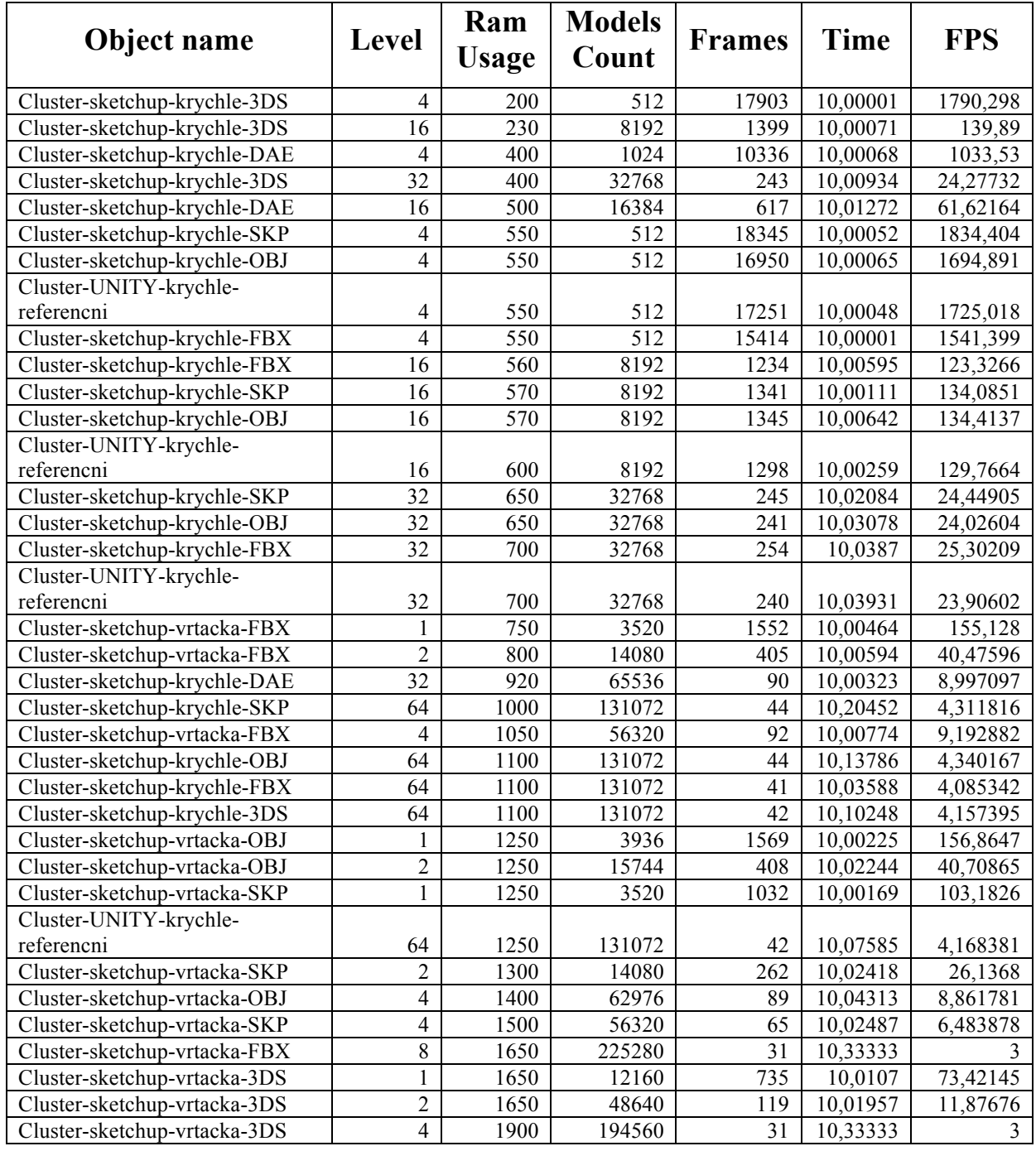

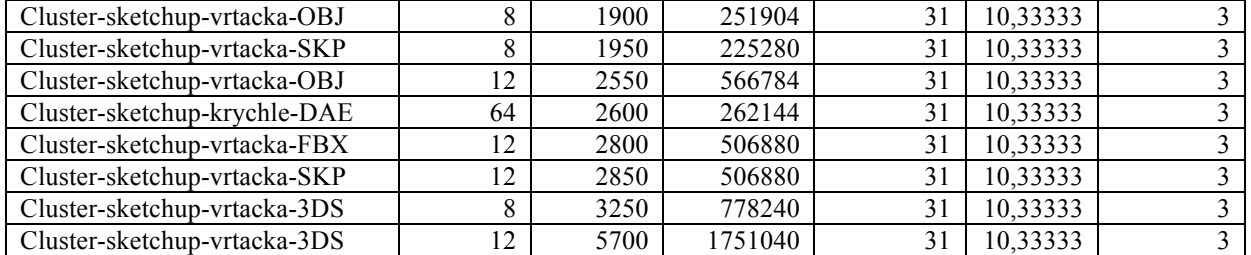

# **Benchmark 3D formátů na počítači**: **20DTCTO1WW**

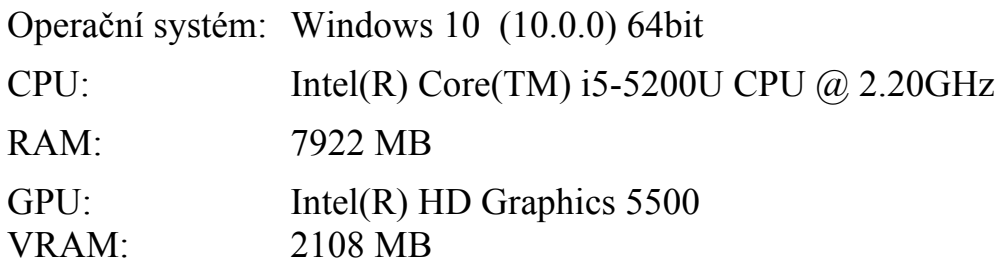

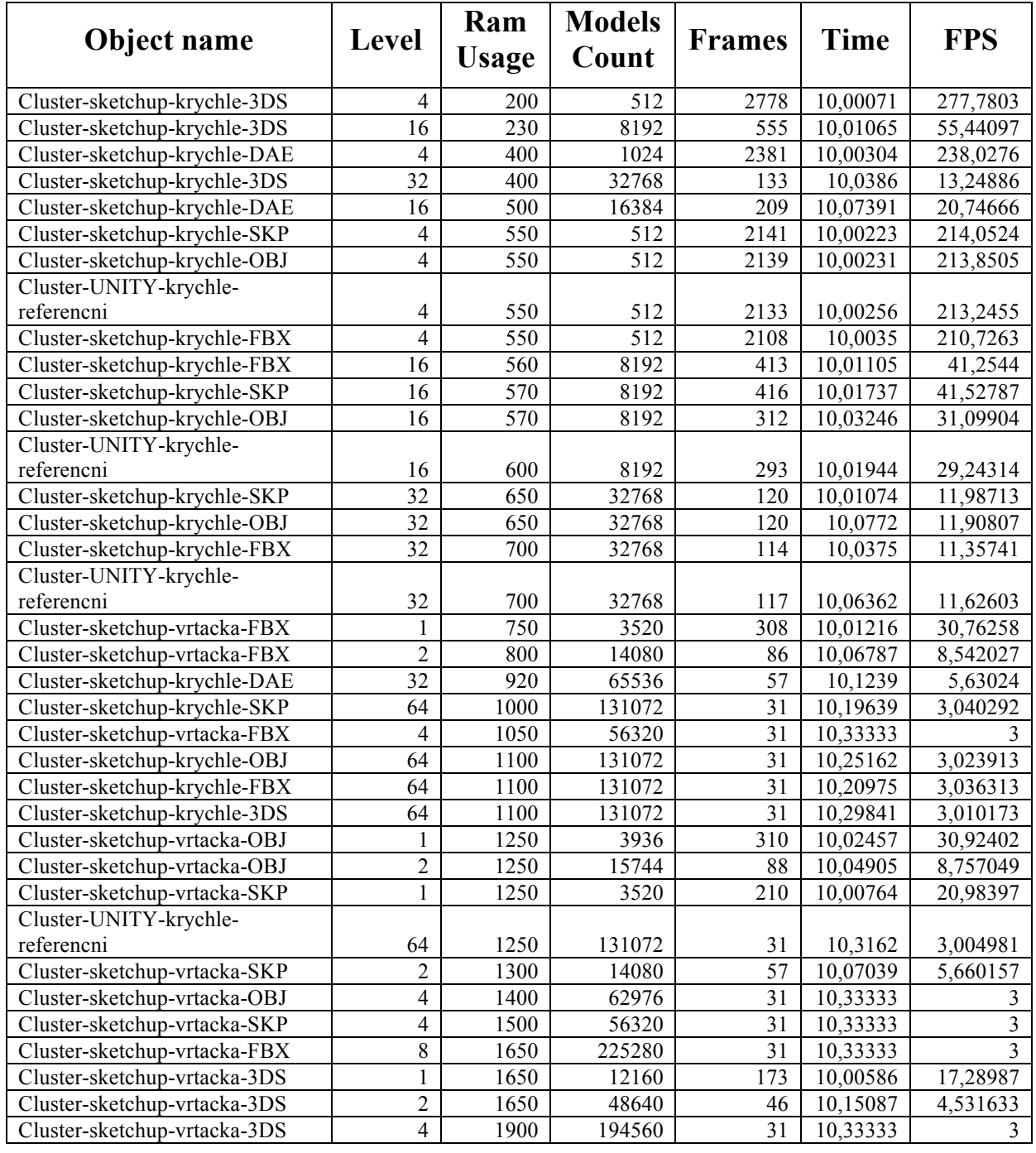

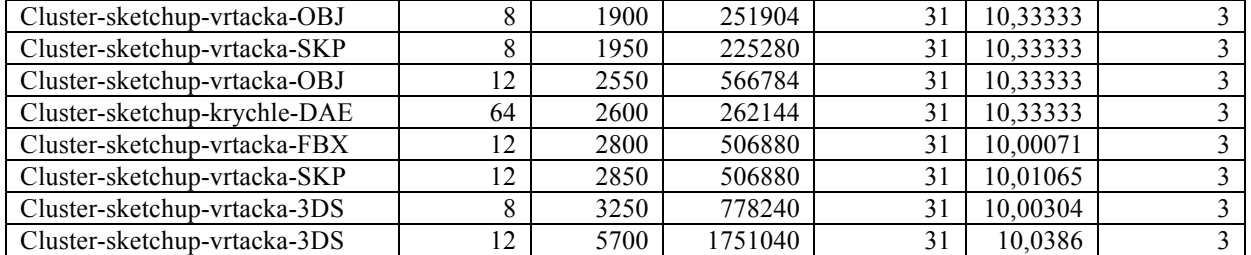

# **Benchmark 3D formátů na počítači**: **OptiPlex 9020**

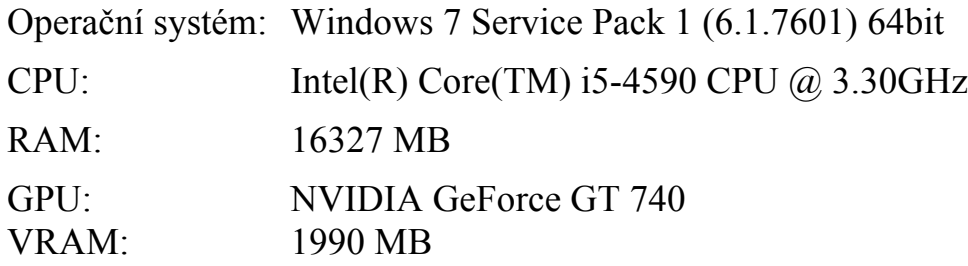

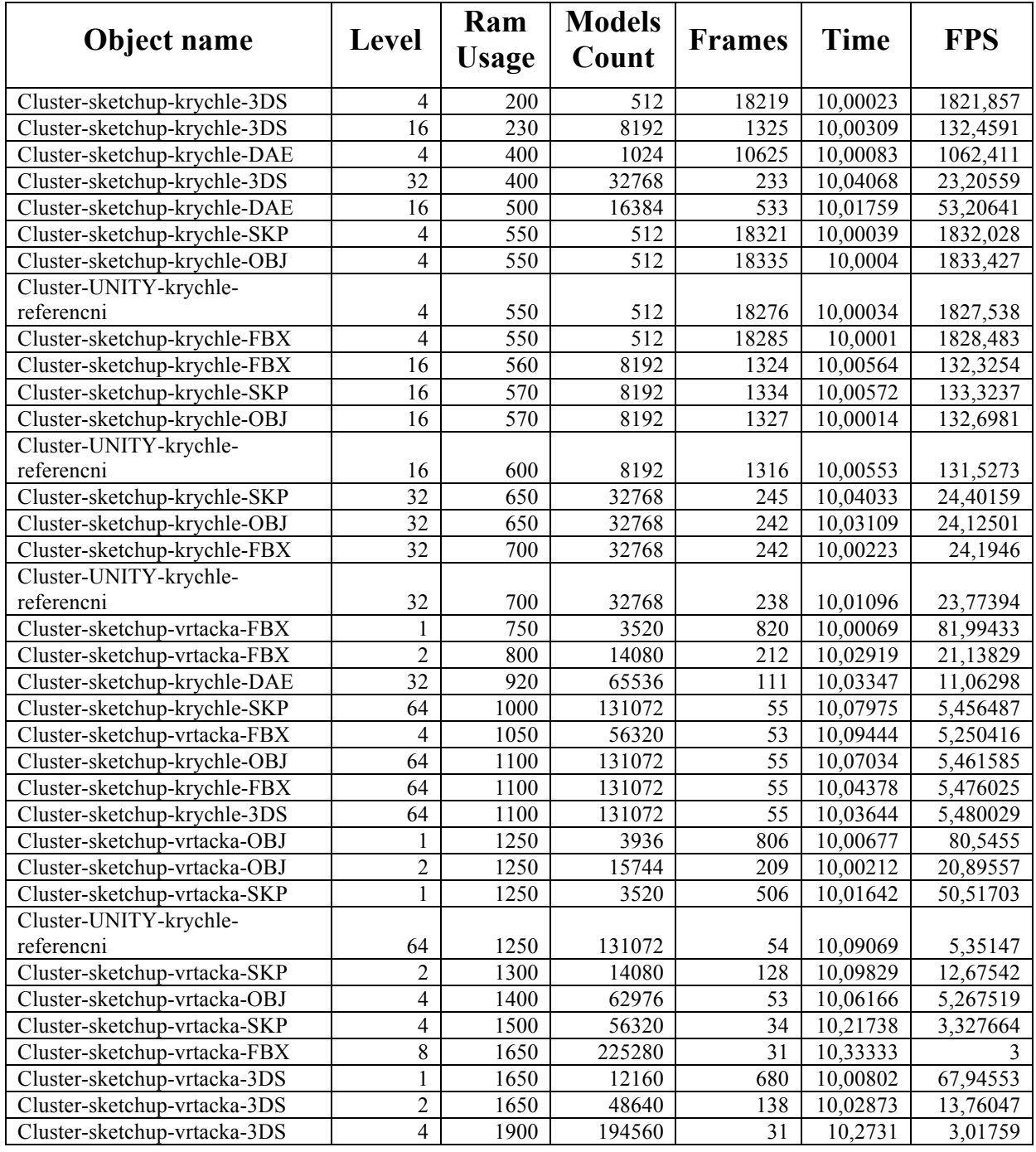

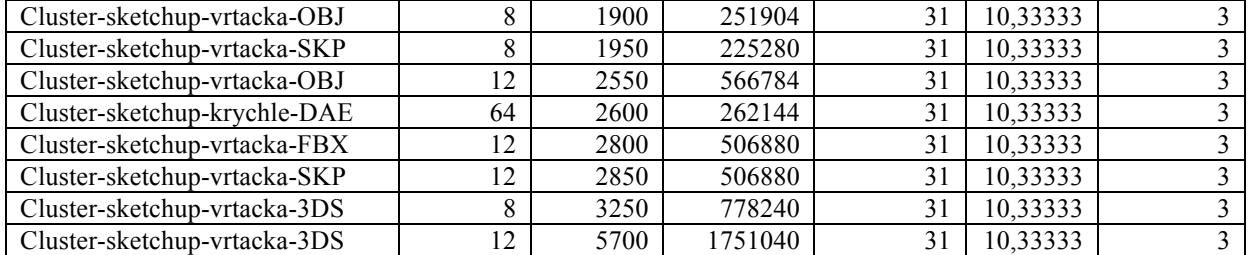

# **Benchmark 3D formátů na počítači**: **Lenovo C320**

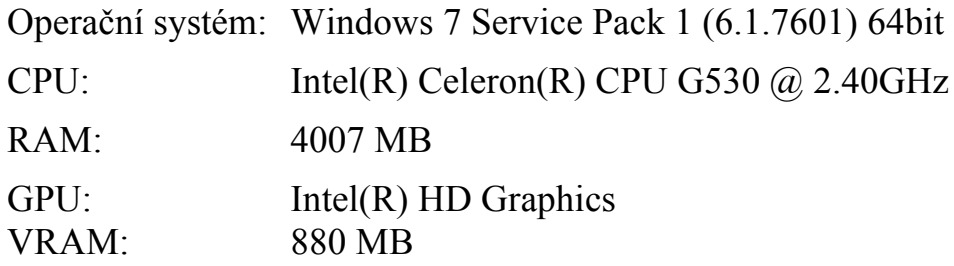

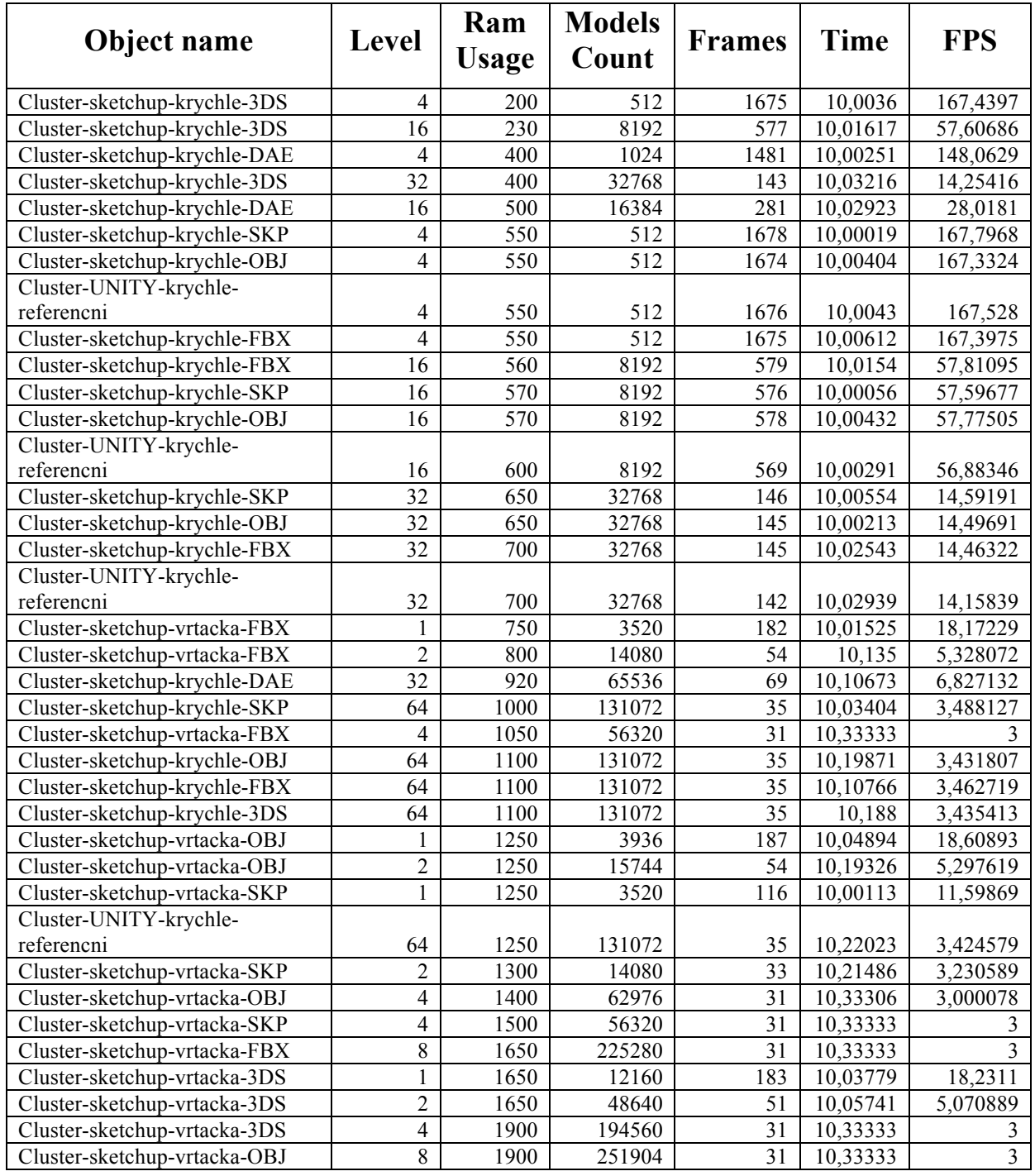

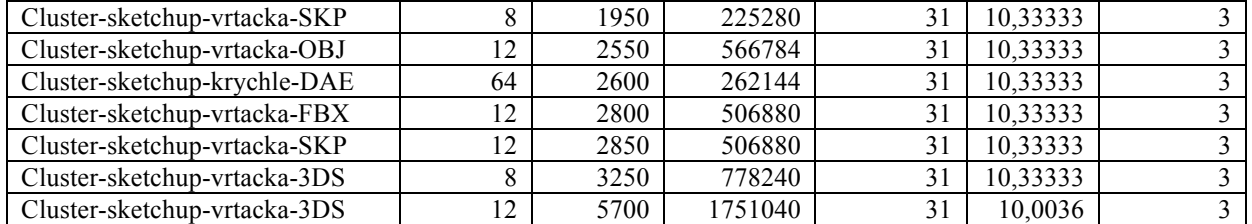
# **Benchmark 3D formátů na počítači**: **G1.Sniper H6**

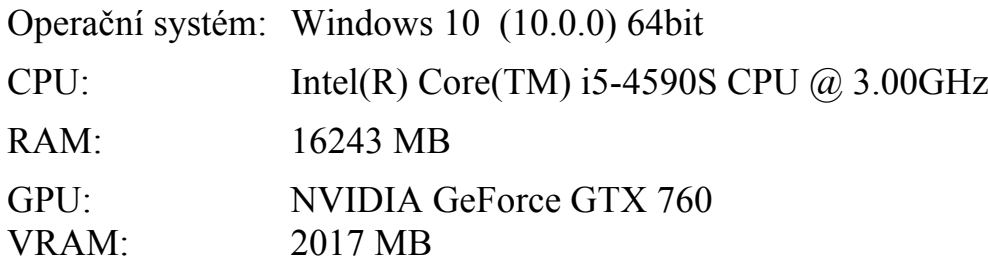

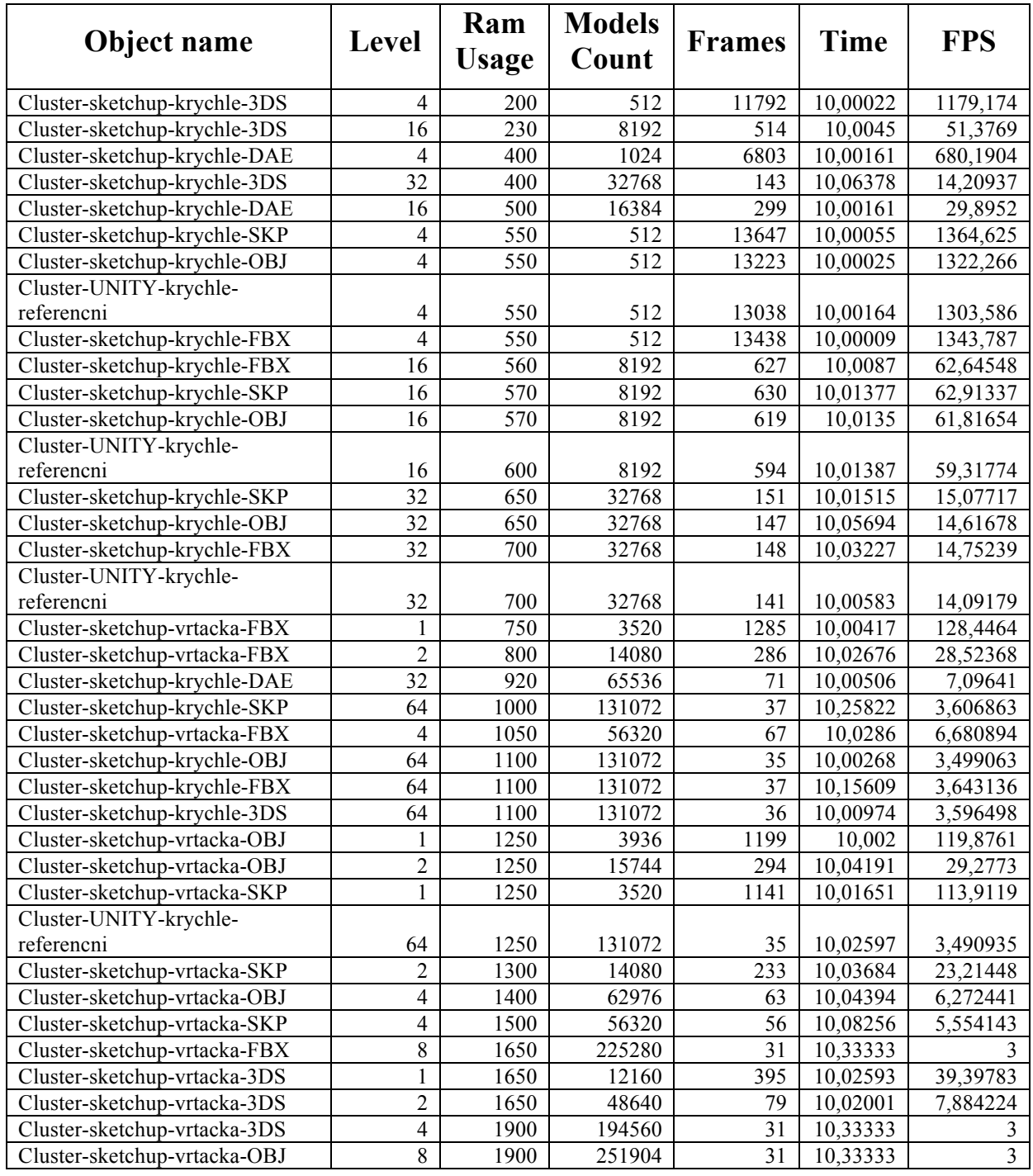

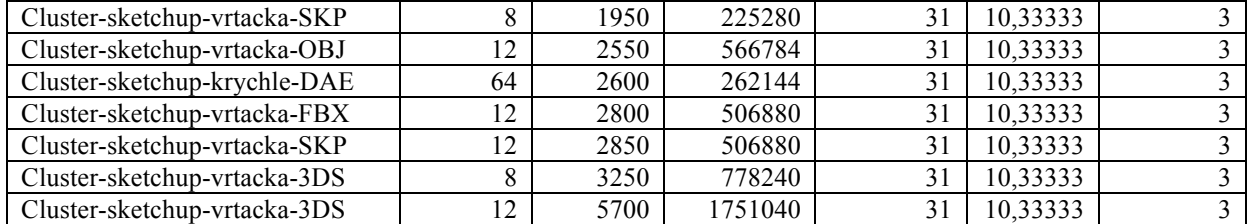

# **Benchmark 3D formátů na počítači**: **80RU**

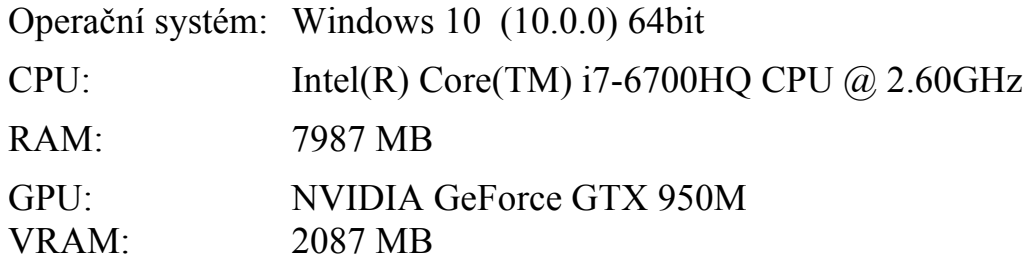

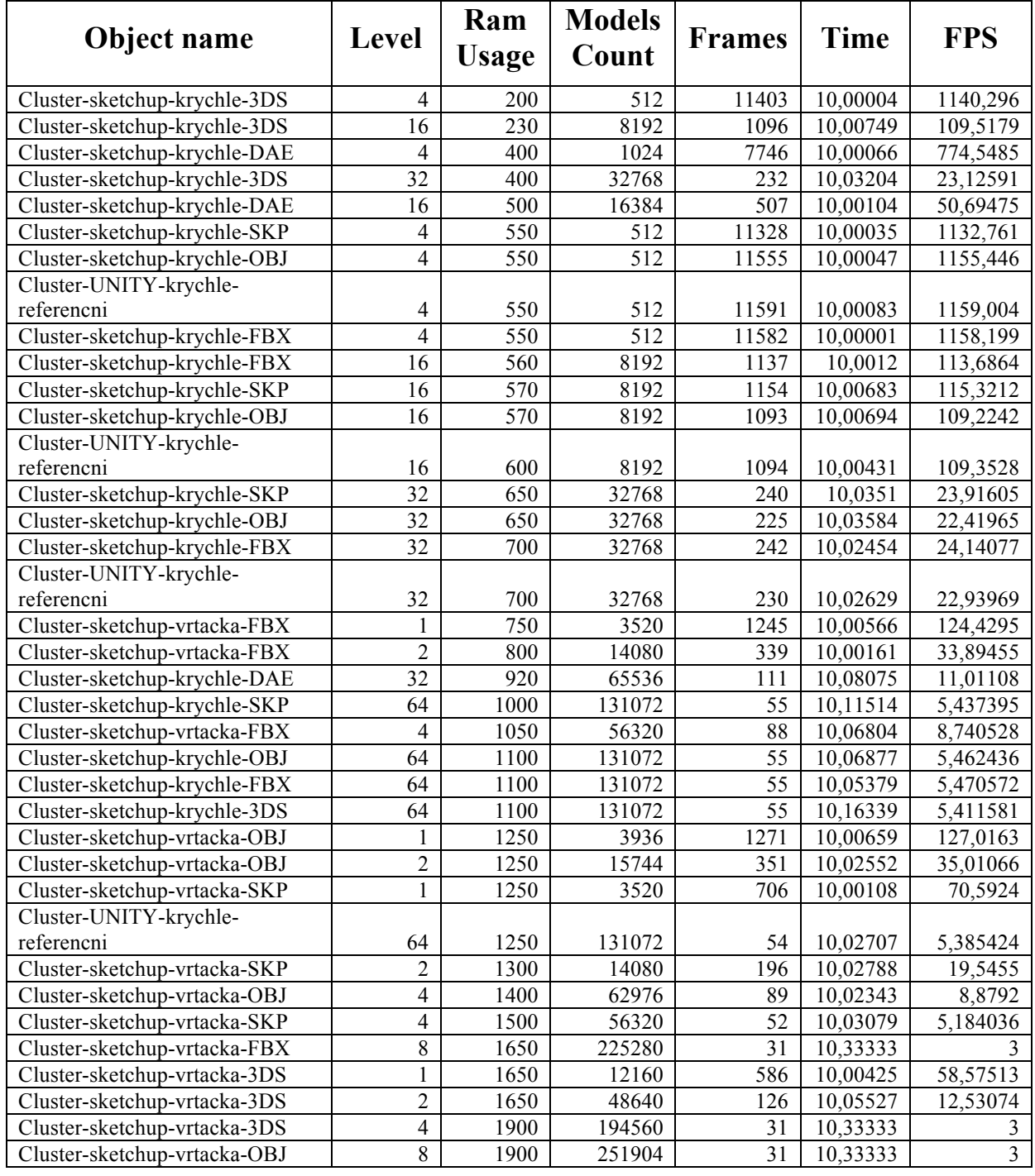

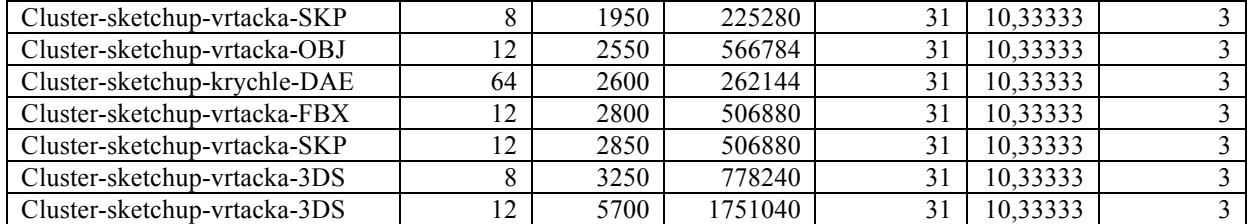